### **JD Edwards World**

Change Management Guide Release A9.4 E58788-01

### April 2015

Describes tracking changes to a project through multiple revisions and approval stages. Integrates with the Subcontract Management and Contract Billing systems to link information in change requests to the relevant contract in either system.

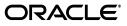

JD Edwards World Change Management Guide, Release A9.4

E58788-01

Copyright © 2015, Oracle and/or its affiliates. All rights reserved.

This software and related documentation are provided under a license agreement containing restrictions on use and disclosure and are protected by intellectual property laws. Except as expressly permitted in your license agreement or allowed by law, you may not use, copy, reproduce, translate, broadcast, modify, license, transmit, distribute, exhibit, perform, publish, or display any part, in any form, or by any means. Reverse engineering, disassembly, or decompilation of this software, unless required by law for interoperability, is prohibited.

The information contained herein is subject to change without notice and is not warranted to be error-free. If you find any errors, please report them to us in writing.

If this is software or related documentation that is delivered to the U.S. Government or anyone licensing it on behalf of the U.S. Government, then the following notice is applicable:

U.S. GOVERNMENT END USERS: Oracle programs, including any operating system, integrated software, any programs installed on the hardware, and/or documentation, delivered to U.S. Government end users are "commercial computer software" pursuant to the applicable Federal Acquisition Regulation and agency-specific supplemental regulations. As such, use, duplication, disclosure, modification, and adaptation of the programs, including any operating system, integrated software, any programs installed on the hardware, and/or documentation, shall be subject to license terms and license restrictions applicable to the programs. No other rights are granted to the U.S. Government.

This software or hardware is developed for general use in a variety of information management applications. It is not developed or intended for use in any inherently dangerous applications, including applications that may create a risk of personal injury. If you use this software or hardware in dangerous applications, then you shall be responsible to take all appropriate fail-safe, backup, redundancy, and other measures to ensure its safe use. Oracle Corporation and its affiliates disclaim any liability for any damages caused by use of this software or hardware in dangerous applications.

Oracle and Java are registered trademarks of Oracle and/or its affiliates. Other names may be trademarks of their respective owners.

Intel and Intel Xeon are trademarks or registered trademarks of Intel Corporation. All SPARC trademarks are used under license and are trademarks or registered trademarks of SPARC International, Inc. AMD, Opteron, the AMD logo, and the AMD Opteron logo are trademarks or registered trademarks of Advanced Micro Devices. UNIX is a registered trademark of The Open Group.

This software or hardware and documentation may provide access to or information about content, products, and services from third parties. Oracle Corporation and its affiliates are not responsible for and expressly disclaim all warranties of any kind with respect to third-party content, products, and services unless otherwise set forth in an applicable agreement between you and Oracle. Oracle Corporation and its affiliates will not be responsible for any loss, costs, or damages incurred due to your access to or use of third-party content, products, or services, except as set forth in an applicable agreement between you and Oracle.

# Contents

| 1 C  | Docun<br>Relate<br>Conve<br><b>Dverv</b><br>1.1 | nce<br>nentation Accessibility<br>d Information<br>ntions<br>iew to Change Management | vii<br>vii |
|------|-------------------------------------------------|---------------------------------------------------------------------------------------|------------|
| 1 C  | Relate<br>Conve<br><b>Dverv</b><br>1.1          | d Information                                                                         | vii        |
| 1 C  | Conve<br><b>Dverv</b><br>1.1                    | ntions                                                                                |            |
|      | 1.1                                             | iew to Change Management                                                              |            |
|      |                                                 |                                                                                       |            |
|      |                                                 | Overview                                                                              | 1-1        |
|      | 1.2                                             | System Integration                                                                    | 1-2        |
| Part |                                                 | hange Requests                                                                        |            |
| 2 C  | Overv                                           | iew to Change Requests                                                                |            |
|      | 2.1                                             | Status Codes                                                                          | 2-1        |
|      | 2.1.1                                           | Before You Begin                                                                      | 2-2        |
| 3 E  | Enter                                           | Identifying Information                                                               |            |
|      | 3.1                                             | Entering General Information                                                          | 3-1        |
|      | 3.1.1                                           | What You Should Know About                                                            | 3-4        |
|      | 3.2                                             | Entering Descriptive Text                                                             | 3-4        |
|      | 3.2.1                                           | What You Should Know About                                                            | 3-5        |
|      | 3.2.2                                           | Processing Options                                                                    | 3-5        |
| 4 E  | Enter                                           | Change Request Details                                                                |            |
|      | 4.1                                             | Before You Begin                                                                      | 4-2        |
|      | 4.2                                             | Processing Options                                                                    | 4-2        |
|      | 4.3                                             | Entering Account Distribution Information                                             | 4-2        |
|      | 4.3.1                                           | What You Should Know About                                                            | 4-3        |
|      | 4.3.2                                           | Entering Multiple Accounts                                                            | 4-3        |
|      | 4.3.3                                           | What You Should Know About                                                            |            |
|      | 4.3.4                                           | Entering Accounts One at a Time                                                       |            |
|      | 4.4                                             |                                                                                       | 4-10       |
|      | 4.4.1                                           |                                                                                       | 4-11       |
|      | 4.5                                             |                                                                                       | 4-11       |

### 5 Record Documents and Activities

| 5.1     | Entering General Information   | 5-1 |
|---------|--------------------------------|-----|
| 5.1.1   | To Enter General Information   | 5-1 |
| 5.1.1.1 | What You Should Know About     | 5-3 |
| 5.2     | Entering Reference Information | 5-3 |
| 5.2.1   | To enter reference information | 5-3 |
| 5.3     | Entering Descriptive Text      | 5-4 |
| 5.3.1   | To enter descriptive text      | 5-4 |
| 5.3.1.1 | What You Should Know About     | 5-5 |

### Part II Approvals

### 6 Overview to the Approval Process

| 6.1 | Amount and Quantity Type | 6-1 |
|-----|--------------------------|-----|
| 6.2 | Best Amount              | 6-2 |
| 6.3 | Requotes                 | 6-2 |

### 7 Review and Revise the Change Request

| 7.1   | About Reviewing and Revising Change Requests | 7-1 |
|-------|----------------------------------------------|-----|
| 7.2   | Reviewing Change Request History             | 7-1 |
| 7.2.1 | What You Should Know About                   | 7-3 |
| 7.3   | Revising Amounts                             | 7-3 |
| 7.4   | Creating Requotes                            | 7-3 |
| 7.4.1 | What You Should Know About                   | 7-4 |
| 7.5   | Updating Status Codes                        | 7-4 |

### 8 Commit Change Requests

| 8.1   | Committing Change Requests to Subcontract Management          | 8-1  |
|-------|---------------------------------------------------------------|------|
| 8.1.1 | Processing Options                                            | 8-2  |
| 8.1.2 | Processing Options                                            | 8-4  |
| 8.1.3 | What You Should Know About                                    | 8-4  |
| 8.2   | Committing Change Requests to Contract Billing                | 8-4  |
| 8.2.1 | Processing Options                                            | 8-5  |
| 8.2.2 | Processing Options                                            | 8-7  |
| 8.2.3 | What You Should Know About                                    | 8-7  |
| 8.3   | Committing Selected Planned Change Orders to Contract Billing | 8-8  |
| 8.3.1 | Processing Options                                            | 8-10 |
| 8.3.2 | What You Should Know About                                    | 8-10 |
|       |                                                               |      |

### 9 Review Change Management Data

| 9.1   | Reviewing Change Requests                            | 9-1 |
|-------|------------------------------------------------------|-----|
| 9.1.1 | To Review Change Requests                            | 9-1 |
| 9.1.2 | Processing Options                                   | 9-3 |
| 9.2   | Reviewing Change Requests by Cost Code and Cost Type | 9-3 |
| 9.2.1 | To Review Change Requests by Cost Code and Cost Type | 9-3 |

| 9.2.2 | Processing Options                                 | 9-4 |
|-------|----------------------------------------------------|-----|
| 9.3   | Reviewing Change Request Status Codes              | 9-4 |
| 9.3.1 | To Review Change Request Status Codes              | 9-4 |
| 9.3.2 | Processing Options                                 | 9-5 |
| 9.4   | Reviewing Planned Change Orders                    | 9-5 |
| 9.4.1 | To Review Planned Change Orders                    | 9-5 |
| 9.4.2 | Processing Options                                 | 9-6 |
| 9.5   | Reviewing Change Orders                            | 9-6 |
| 9.5.1 | To Review Change Orders                            | 9-6 |
| 9.5.2 | Processing Options                                 | 9-7 |
| 9.6   | Reviewing Change Requests Attached to Subcontracts | 9-7 |
| 9.6.1 | To Review Change Requests Attached to Subcontracts | 9-7 |
| 9.6.2 | Processing Options                                 | 9-8 |
| 9.7   | Reviewing Change Requests in Contract Billing      | 9-8 |
| 9.7.1 | To Review Change Requests in Contract Billing      | 9-8 |
| 9.7.2 | Processing Options                                 | 9-9 |
|       |                                                    |     |

# Part III Reports

# 10 Overview to Reports

| 10.1 | About Reports | 10- | •1 |
|------|---------------|-----|----|
|------|---------------|-----|----|

### 11 Print Reports

| 11.1   | Printing Change Request Index       | 11-1  |
|--------|-------------------------------------|-------|
| 11.1.1 | Processing Options                  | 11-2  |
| 11.2   | Printing Change Request Summary     | 11-2  |
| 11.2.1 | Processing Options                  | 11-3  |
| 11.3   | Printing Change Request Detail      | 11-3  |
| 11.4   | Printing Log Report with Update     | 11-4  |
| 11.4.1 | Processing Options                  | 11-4  |
| 11.4.2 | Data Selection                      | 11-5  |
| 11.5   | Printing Change Request Summary     | 11-5  |
| 11.5.1 | Processing Options                  | 11-5  |
| 11.6   | Printing Details by Account         | 11-5  |
| 11.6.1 | Processing Options                  | 11-7  |
| 11.7   | Printing Details with Contract Data | 11-7  |
| 11.8   | Printing Job PCO Summary            | 11-8  |
| 11.9   | Printing Job PCO Detail             | 11-9  |
| 11.10  | Printing Job Planned Change Orders  | 11-11 |
| 11.11  | Printing Job CO Summary             | 11-12 |
| 11.12  | Printing Job CO Details             | 11-14 |
| 11.13  | Printing Job Change Orders          | 11-15 |
|        |                                     |       |

# Part IV System Setup

| 12  | Over  | view to System Setup                             |      |
|-----|-------|--------------------------------------------------|------|
|     | 12.1  | Overview                                         | 12-1 |
| 13  | Set l | Jp User Defined Codes                            |      |
|     | 13.1  | Setting Up User Defined Codes                    | 13-1 |
| 14  | Set l | Jp Status Codes                                  |      |
|     | 14.1  | Setting Up Status Codes                          | 14-1 |
| Par | tV F  | Processing Options                               |      |
| 15  | Char  | nge Request Processing Options                   |      |
|     | 15.1  | Change Request Revisions (P53019)                | 15-1 |
|     | 15.2  | Change Request Detail (P53029)                   | 15-1 |
| 16  | Аррі  | rovals Processing Options                        |      |
|     | 16.1  | Change Request Detail (P53029)                   | 16-1 |
|     | 16.2  | Push Change Request (P53199)                     | 16-3 |
|     | 16.3  | Select Change Req. to Push to Contracts (P53222) | 16-3 |
|     | 16.4  | Push Change Request To Contract Billing (P53200) | 16-4 |
|     | 16.5  | Select Change Req. to Push to Contracts (P53223) | 16-4 |
|     | 16.6  | Change PCO (P53224)                              | 16-5 |
|     | 16.7  | Change Request Search (P532109)                  | 16-6 |
|     | 16.8  | Account Change Request Inquiry (P53220)          | 16-7 |
|     | 16.9  | Status Code Audit (P53221)                       | 16-7 |
|     | 16.10 | Planned Change Order Inquiry (P53240)            | 16-7 |
|     | 16.11 | Change Order Inquiry (P53250)                    | 16-8 |
|     | 16.12 | Change Request Inquiry - Buyout (P53300)         | 16-9 |
|     | 16.13 | Change Request Inquiry - Revenue (P53310)        | 16-9 |
| 17  | Repo  | orts Processing Options                          |      |
|     | 17.1  | Change Request Index (P53400)                    | 17-1 |
|     | 17.2  | Log Report with Update (P44300)                  | 17-1 |
|     | 17.3  | CR Summary Print - Ascending / Text (P53401)     | 17-2 |

# 17.3CR Summary Print - Ascending / Text (P53401)17-217.4Change Request Details by Account (P53402)17-217.5Print Summary - Single Change Request (P5301P)17-3

### **A** Functional Servers

Index

# Preface

Welcome to the JD Edwards World Change Management Guide.

### **Audience**

This guide is intended for implementers and end users of the JD Edwards World Change Management system.

### **Documentation Accessibility**

For information about Oracle's commitment to accessibility, visit the Oracle Accessibility Program website at http://www.oracle.com/pls/topic/lookup?ctx=acc&id=docacc.

#### Access to Oracle Support

Oracle customers that have purchased support have access to electronic support through My Oracle Support. For information, visit http://www.oracle.com/pls/topic/lookup?ctx=acc&id=info or visit http://www.oracle.com/pls/topic/lookup?ctx=acc&id=trs if you are hearing impaired.

### **Related Information**

For additional information about JD Edwards World applications, features, content, and training, visit the JD Edwards World pages on the JD Edwards Resource Library located at:

http://learnjde.com

# Conventions

The following text conventions are used in this document:

| Convention | Meaning                                                            |
|------------|--------------------------------------------------------------------|
| boldface   | Indicates cautionary information or terms defined in the glossary. |
| italic     | Indicates book titles or emphasis.                                 |

1

# **Overview to Change Management**

This chapter includes the following topics:

- Section 1.1, "Overview"
- Section 1.2, "System Integration"

### 1.1 Overview

JD Edwards World Change Management system allows you to track changes to a project through multiple revisions and approval stages. The Change Management system provides the following features:

- An approval process that allows you to move a change request through a series of approval stages. You do this by assigning user defined status codes to each line item of account distribution information. These status codes can have ledger types assigned to them, and hence control the update of account balances in various ledgers.
- The ability to create requotes, which provide an audit trail for multiple quotations and stages of approval outside the General Accounting and Job Cost systems. The system tracks changes by change request number.
- The ability to track changes by subledger detail.
- A document control feature that is shared with the Contract Billing and Subcontract Management systems.
- A search facility that supports a wide range of search criteria, such as job, type, and priority.

When you enter a change request, you assign user defined status codes to each line item of account distribution information. These status codes indicate where the line item is in the approval process. As you revise account distribution information for a line item, you can update the status codes to move the request through the approval process.

Status codes that represent stages in the approval process might have ledger types in the Job Cost system assigned to them and thus affect the Account Ledger (F0911) and Account Balances (F0902) tables. When you revise account distribution information, the system automatically updates the balances for the ledger types assigned to the status codes. When you change status codes, the system moves amounts and quantities from the old ledger type to the new ledger type, thus keeping the ledger types in balance. Status codes are defined in the Status Code Update Table.

At any time after a change request is created, you can enter information about related documents and activities, such as engineering drawings, submittals, and tasks that need to be performed.

The Change Management system is linked to the Subcontract Management and Contract Billing systems so that you can link information in the change request to the relevant contract in either system. Therefore, you need to enter information about a change request only in the Change Management system.

# 1.2 System Integration

The Change Management system serves as a focal point for integrating the Job Cost, Subcontract Management, and Contract Billing systems.

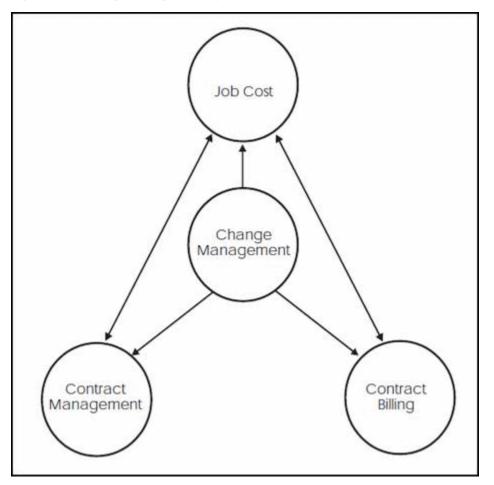

Figure 1–1 Change Management System

When you change account distribution information in a change request, the system updates the balances for the ledger types specified by the status codes that are assigned to each line item of the change request. For example, you can define a status code that automatically updates the Job Cost budget ledger type.

In addition, you can access and retrieve Change Management information from either the Subcontract Management or Contract Billing systems.

# Part I

# **Change Requests**

This part contains these chapters:

- Chapter 2, "Overview to Change Requests"
- Chapter 3, "Enter Identifying Information"
- Chapter 4, "Enter Change Request Details"
- Chapter 5, "Record Documents and Activities"

# **Overview to Change Requests**

This chapter contains this section:

Section 2.1, "Status Codes"

You use change requests to record and track changes to a job. A change request includes the following:

- A job number to link the change request to a job
- Account distribution information for each line item

This information must have a status code assigned to it. In the early stages of the approval process, this usually is a status code that does not have an associated ledger type.

• Contract information to link information in the change request to the appropriate contract in the Subcontract Management or Contract Billing system

In addition, a change request can include the following:

- General information to identify it, such as the originator, the person who requested it, and the responsible manager
- Information about related documents, such as submittals, transmittals, and engineering drawings
- Extended explanatory text

Creating a change request consists of:

- Entering identifying information
- Entering change request details
- Recording related documents and activities

### 2.1 Status Codes

As you move a change request through various proposal and approval stages, you constantly update its status by means of user defined status codes. You define these codes using the Status Code Update Table program (P530019) and the system stores them in the Change Request - Status Update Table (F53001). A status code specifies the stage in the approval process for a line item of a change request. Codes that represent later stages in the process have associated ledger types to automatically update the appropriate ledgers when the line item is changed. Status codes have other attributes assigned to them, such as whether the code represents cost, revenue, or buyout information and whether the information is original, quoted, or final.

**Note:** Do not confuse status codes that are defined in the Status Code Update Table with status codes defined in the User Defined Codes (UDC) table 53/ST. Status codes defined in UDC 53/ST are used in the Change Request Revisions program (P53019) as part of the identifying information for a change request and are informational only. They do not update ledgers.

### 2.1.1 Before You Begin

• Set up status codes using the Status Code Update Table program (P530019). See *Set Up Status Codes*.

# **Enter Identifying Information**

This chapter contains these sections:

- Section 3.1, "Entering General Information"
- Section 3.2, "Entering Descriptive Text"

You must enter information that identifies a change request before you can enter details about it. The system requires very little identifying information to enter a change request. Identifying information is not account specific.

Complete the following tasks:

- Section 3.1, "Entering General Information"
- Section 3.2, "Entering Descriptive Text"

Identifying information consists of general information and optional descriptive text that provides additional information about a change request. The system stores general information in the Change Request Master table (F5301). The system stores descriptive text in the Change Request Detail Description table (F53015).

### 3.1 Entering General Information

#### Navigation

#### From Change Management Processing (G53119), choose Change Request Revisions

To enter general information

- 1. On Change Request Revisions, complete the following required fields:
  - Job Number \*
  - Description

| \$ 53019 Chang                                                                                                    | e Request Rev                                                                                                    | isions Buyou                                                                                                    | t A                                               |                                       |                            |         |
|----------------------------------------------------------------------------------------------------|----------------------------------------------------------------------------------------------------|----------------------------------------------------------------------------------------------------|---------------------------------------------------|---------------------------------------|----------------------------|---------|
| Tools Help                                                                                                    |                                                                                                    |                                                                                                    |                                                   |                                       |                            | 5       |
| ORACL                                                                                                    | E'JD Edwards \                                                                                                    | World URL                                                                                                    | Document                                          | Email V                               | Vorld Resources            | Support |
|                                                                                                    | × × 7                                                                                                    | 0 🔶 🥖 📋                                                                                                    | 141 Feb                                           |                                       |                            | Q       |
| Field Sensitive Help<br>Display Error Message<br>Display Functions<br>Change Request Datails<br>Exit Program<br>Update Screen with Red<br>Previous Record<br>Change Request Text<br>Clear Screen | S3019 Crig. Date<br>Action Code<br>Job Number<br>Change Request<br>Desc<br>Remark<br>Reference 1<br>Reference 2<br>Reference 3<br>Planned CO<br>Change Order<br>Originator<br>Requested By<br>Resp Nanager<br>UDC Code One | ange Request Revisio<br>30.06.05<br>501 Poto<br>2<br>Exterior Lighting<br>DRAWING #184-380 R<br>Submitt<br>Submitt | Rev<br>Cos<br>onac Hotel<br>3<br>Proposal<br>EV 4 | User Da<br>Planned<br>Planned         | Quote By,<br>te 2<br>Start |         |
|                                                                                                    | UDC Code Three<br>UDC Code Five<br>Area<br>Category Code 4.<br>F22=Clear                                                                                                    | BRS Base Building                                                                                                  | Category                                          | ed By 0<br>y Code 3, 0<br>y Code 5, 0 | Owner                      | 000     |

Figure 3–1 Change Request Revisions screen (Buyout A)

- **2.** Complete any of the following optional fields:
  - Change Request
  - Status Code \*
  - Remark
  - Owner Change Required
  - Reference 1\*
  - Reference 2-3
  - Type \*
  - Priority Code \*
  - Subledger Inactive
  - Approved Date
  - Originator \*
  - Submit Quote By
  - Requested By
  - User Date 2
  - Responsible Manager \*
  - Planned Start
  - Planned Finish
  - UDC Code 1-5
  - Initiated By

Area

\_

• Category Code 3-5

**Note:** You can use fields with an asterisk (\*) as search criteria on Manage Change Request (P532109).

| Field              | Explanation                                                                                                    |
|--------------------|----------------------------------------------------------------------------------------------------|
| Job Number         | The number of the job, or project, that the change request is associated with. This number must be set up in the Business Unit Master table (F0006).                                                                                                    |
| Change Request     | The number of the change request for a particular job.                                                                                                    |
|                    | Screen-specific information                                                                                                    |
|                    | If you leave this field blank when you add a change request,<br>the system assigns the next number for the job. If you enter a<br>number, the system assigns subsequent change request<br>numbers starting from the number you assign.                                                                                                    |
| Desc               | A user defined name or remark.                                                                                                    |
|                    | Screen-specific information                                                                                                    |
|                    | A description of the change request.                                                                                                    |
| Status Code        | This code (UDC 53/ST) indicates the status of the change<br>request. It is for information only and is not attached to a<br>ledger type. It should not be confused with the status codes<br>defined in the Status Code Update Table.                                                                                                    |
| Remark             | A generic field that you use for a remark, description, name, or address.                                                                                                    |
| Own Chg Req        | A code that indicates whether owner approval is required<br>before beginning work on the change request. You can use this<br>code to indicate whether the work is in or out of scope of the<br>original contract. If out of scope, the owner approval is<br>required. This field is for reporting purposes only and does no<br>affect the processing of the change request. |
|                    | Valid codes are:                                                                                                    |
|                    | Y – Requires owner approval (out of scope).                                                                                                    |
|                    | N – Does not require owner approval (in scope).                                                                                                    |
|                    | blank – The field is ignored.                                                                                                    |
| Reference 1        | Any number used to identify a specific source document or originating entry that might be related to a change request.                                                                                                    |
| Туре               | A user-defined code $(53/TY)$ that indicates the type of change request.                                                                                                    |
| Reference 2        | A general purpose reference number that provides a cross-reference for a specific change request.                                                                                                    |
| Prior. Cde         | A user-defined code (53/PR) that indicates the priority of the change request.                                                                                                    |
| Reference 3        | Any number used to identify a specific source document or originating entry that might be related to a change request.                                                                                                    |
| Subledger Inactive | A code (00/SI) that indicates whether a specific subledger is active or inactive. Any value other than blank indicates that a subledger is inactive.                                                                                                    |

| Field             | Explanation                                                                                                    |
|-------------------|----------------------------------------------------------------------------------------------------|
| Approved Date     | The date on which the person with the appropriate authority approves a requisition or voucher.                                                             |
| Originator        | The address book number of the person who originated the change request.                                                                                   |
| Submit Quote By   | User-defined Julian date 1.                                                                                                    |
| Requested By      | The address book number of the person making the request.                                                                                                  |
| User Date 2       | User defined Julian date 2.                                                                                                    |
| Resp Manager      | The address book number of the person who approves the change request.                                                                                     |
| Planned Start     | The date when the item or line of work is to start.                                                                                                    |
| Planned Finish    | The date when the item or line of work is to finish.                                                                                                    |
| UDC Code One-Five | User Defined Codes (10 separate codes are allowed) which can<br>be used to generate selective reporting based on user assigned<br>values of these codes.   |
|                   | Screen-specific information                                                                                                    |
|                   | UDCs One through Five (RB06-RB10) are job-specific codes.                                                                                                  |
| Initiated By      | User-defined codes (53/01) (10 separate codes are allowed) which can be used to generate selective reporting based on user assigned values of these codes. |
| Area              | User-defined codes (53/02) (10 separate codes are allowed) which can be used to generate selective reporting based on user assigned values of these codes. |
| Category Code 3-5 | User-defined codes (53/03) (10 separate codes are allowed) which can be used to generate selective reporting based on user assigned values of these codes. |
|                   | Screen-specific information                                                                                                    |
|                   | These UDCs also include codes 53/04 and 53/05.                                                                                                    |

### 3.1.1 What You Should Know About

| Deleting                  | Description                                                                                                    |  |  |  |  |
|---------------------------|----------------------------------------------------------------------------------------------------|--|--|--|--|
| Deleting a change request | You can delete a change request only if you did not enter<br>information for the change request in any of the following<br>tables: |  |  |  |  |
|                           | <ul> <li>Change Request Details (F5302)</li> </ul>                                                                                 |  |  |  |  |
|                           | <ul> <li>Change Request Log (F4303)</li> </ul>                                                                                     |  |  |  |  |
|                           | <ul> <li>Change Request Text (F53015)</li> </ul>                                                                                   |  |  |  |  |

# 3.2 Entering Descriptive Text

### Navigation

# From Change Management Daily Operations (G53119), choose Change Request Revisions

Descriptive text is additional information about the change request, which is an optional task you can perform after you enter the general information.

To enter descriptive text

- 1. On Change Request Revisions, locate the change request.
- **2.** Choose Change Request Text (F15).

Figure 3–2 Change Request Description screen

| 53015 Chang<br>Tools Help                                                                                                    | e Request Des | cripti |                       |           |                 |         |
|----------------------------------------------------------------------------------------------------|---------------|--------|-----------------------|-----------|-----------------|---------|
| ORACL                                                                                                    | E'JD Edwards  | World  | L Document            | Emol      | World Resources | Support |
| Field Sensitive Help<br>Display Enor Message<br>Display Punctions<br>Exit Program<br>Update w/Redisplay<br>Return to Previous Panel<br>Clear Screen | De            | E 501  | Diange Request Descri | Proposal: | Option          | 9       |

**3.** On Change Request Description, enter the descriptive text for the change request.

### 3.2.1 What You Should Know About

| Descriptive Text             | Description                                                                  |
|------------------------------|------------------------------------------------------------------------------|
| Inserting and deleting lines | You must use a C action code to insert and delete lines in a change request. |

### 3.2.2 Processing Options

See Section 15.1, "Change Request Revisions (P53019)".

4

# **Enter Change Request Details**

This chapter contains these topics:

- Section 4.1, "Before You Begin"
- Section 4.2, "Processing Options"
- Section 4.3, "Entering Account Distribution Information"
- Section 4.4, "Entering Descriptive Text"
- Section 4.5, "Entering Contract Information"

Change request details consist of the following:

- Account distribution information for cost, revenue, and buyout.
- Descriptive text about individual line items of the change request.
- Contract information that allows you to link the account distribution information to the appropriate contract in the Subcontract Management or Contract Billing system.

The system stores account distribution information in the Change Request Set Up File table (F5302) and descriptive text in the Change Request Set Up Text File table (F53024).

If you are using a status code that has a ledger type attached to it, the system copies the following information into the Account Ledger table (F0911):

- The description of the general information for the change request is copied into the Alpha Explanation field (EXA).
- The description of the account distribution information for the change request is copied into the Remark Explanation field (EXR).
- The change request number is copied into the second reference field (R2).

You can access Change Request Details from Change Request Revisions by choosing Change Request Details (F2).

Complete the following tasks:

- Section 4.3, "Entering Account Distribution Information"
- Section 4.4, "Entering Descriptive Text"
- Section 4.5, "Entering Contract Information"

## 4.1 Before You Begin

- Verify that status codes are set up in the Status Code Update Table program (P530019). See *Section 14.1, "Setting Up Status Codes"*.
- If you are going to use this information in a contract in Subcontract Management or Contract Billing, verify that contract information you want to enter for a change request exists in the Contract Billing Master table (F5201) or the Purchase Order Header File table (F4301), depending on whether you enter it for revenue or cost.

# 4.2 Processing Options

See Section 15.2, "Change Request Detail (P53029)"

### Navigation

From Change Management Processing (G53119), choose Change Request Details

## 4.3 Entering Account Distribution Information

You can enter any combination of the following categories of account distribution information for each line item you create in a change request:

- Cost the cost, or budget, information that relates to your company
- Revenue the revenue information that relates to the owner

You can associate this information with a contract in the Contract Billing system.

Buyout - the subcontractor

You can associate this information with a contract in the Subcontract Management system.

Information you enter for any category on a line item must have a status code with it. If the status code includes a ledger type, the information updates the account balance for that ledger. Cost and buyout share the same account number.

If you access Change Request Details from Change Request Revisions, you do not need to locate the change request on Change Request Revisions prior to accessing Change Request Details.

You can enter account distribution information in the following ways:

- Enter multiple accounts. You can enter up to 100 accounts at a time to create new line items.
- Enter accounts one at a time. You can enter accounts to line items one at a time. This is useful when you want to add accounts after the line items have been created and when you want more than one account per line item (both cost and revenue).

Complete one of the following tasks:

- Enter multiple accounts
- Enter accounts one at a time

### 4.3.1 What You Should Know About

| Entering Account<br>Distribution Information | Description                                                                                                    |
|----------------------------------------------|----------------------------------------------------------------------------------------------------|
| Required account numbers                     | If you enter 1 in the Edit Option processing option to require account numbers and dates, you must enter account numbers before you can enter amounts and status codes. |
| Changing account numbers                     | After you assign a status code with a ledger type to the account<br>in the line item, you cannot change an account number for a<br>line item.                           |
| Deleting all line item<br>information        | You can delete all line item information for a change request<br>only if the status codes in the change request do not include<br>ledger types.                         |
| Inserting and deleting line items            | You must click Change to insert and delete line items. You can delete a line item only if status codes in the line item do not include ledger types.                    |

See Also:

Section 14.1, "Setting Up Status Codes"

### 4.3.2 Entering Multiple Accounts

When you enter multiple accounts, the system creates a separate line item for each account you chose from the Cost Code/Type Search window. When you choose accounts from this window, the system enters the information in the Description field and the Unit of Measure, Business Unit, Object, and Subsidiary fields in the detail area. It enters either cost account or revenue account information based on the account you choose. The system adds the line items starting with the first blank line on Change Request Details.

This method allows you to enter only one account per line item. If you want to enter an additional account to any line item, you need to enter it separately after using this method to create the line items.

Set the Desired Screen Order processing option to control the order in which the Buyout/Subcontractor, Revenue/Owner, and Cost/Budget screens display.

**See Also:** Section 4.3.4, "Entering Accounts One at a Time" if you want to add an additional account to any line item after creating the line items

#### To enter multiple accounts

- **1.** On Change Request Details, complete the following fields to locate the change request:
  - Job Number
  - Change Request

| ORACL                                                                                                    | E'JD Edwards \                                                                        | Norld |        | FL               | Document                                                                              | Emeil         | Work                                               | d Resourc |           | uppor       |
|----------------------------------------------------------------------------------------------------|---------------------------------------------------------------------------------------|-------|--------|------------------|---------------------------------------------------------------------------------------|---------------|----------------------------------------------------|-----------|-----------|-------------|
| Tield Sensitive Help<br>Display Error Message<br>Display Functions                                                                    | S3829                                                                                 | Ø 💠   | Ch     | ange             | Request Details                                                                       |               | Total C<br>Orig Da                                 |           | 6<br>30.0 | 6.06        |
| Account Master Pick Win<br>Exit Program<br>More Details<br>Update with Redisplay<br>Assign Next Requote Nu                            | Action Code<br>Job Number<br>Change Request<br>Description<br>PCD Number<br>CD Number | C.    | \$     | ghti<br>ta<br>ta | Potomac Hotel<br>Requote B,<br>ng Proposal<br>Submitted,<br>Submitted,<br>Best Totals | 3             | Priorit<br>Status<br>Dwn Chg<br>Approve<br>Approve | Req<br>d  | <u>  </u> |             |
| reate PCO from CR<br>loggle Screens / Updati<br>IR Header Text                                                                        | Buyout.                                                                               |       |        | Reve             | nue.                                                                                  |               | Cost.                                              |           | 750,      | ,00         |
| CR Header Taxt<br>Copy all amounts Origine<br>Copy all amounts Outder<br>Previous Requote Numb<br>Next Requote Number<br>Clear Screen | 0 P Description Labor Regular Time                                                    |       | T<br>A | N P              | Cost<br>Original                                                                      | Cost<br>Quote |                                                    |           |           | T O LE LE L |
|                                                                                                    |                                                                                       |       |        |                  |                                                                                       |               |                                                    |           |           |             |

Figure 4–1 Change Request Details

- **2.** To enter buyout information, choose the Toggle Screens/Update (F11) until Buyout displays in the column headings of the Original, Quoted, and Final fields.
- **3.** Choose Account Master Pick Window (F2) to access the Cost Code/Type Search window.

Figure 4–2 Cost Code/Type Search Window

| 🥑 💌 1<br>Sann |            |        |                                                                                                    | ٩          |       |
|---------------|------------|--------|----------------------------------------------------------------------------------------------------|------------|-------|
| A             | :<br>      |        |                                                                                                    | 1.000      |       |
| New York      |            |        |                                                                                                    |            |       |
| 1 I V.        |            |        | and the second second second second second second second second second second second second second second second |            |       |
|               |            | Cost C | ode/Type Search                                                                                                  | <b>K</b> 1 |       |
| Skip To Job   | Cost Code  | e/Tut  | 501                                                                                                    |            | LOD g |
|               |            |        |                                                                                                    | 10000      |       |
| 501           |            | 4166   | Accrued Provision - Job Loss                                                                                     | 5 1        |       |
| 501           | 1          | 5510   | Contract Billings                                                                                                | 5 ±<br>6 ± |       |
| 581           | 21 - 1N    | 5520   | Revenue & of Cost Adj.                                                                                           |            |       |
| 581           |            | 6338   | Contract Costs                                                                                                   | 6          |       |
| . 581         | 1          | 6335   | Material Costs                                                                                                   | . 7        |       |
| 501           |            | 6998   | Provision for Job Losses                                                                                         | 7          |       |
| 501           | - NEW YORK | 6999   | COGS 2 of Billing Adj.                                                                                           | 7          |       |
| 501           | . 00020.   |        | Sitework.                                                                                                    | 3          |       |
| 501           | .82200 .   |        | Earthwork                                                                                                    | 4          |       |
| 501           | .82299 .   | 1349   | Labor                                                                                                    | 8 N -      |       |

- **4.** On the Cost Code/Type Search window, choose an account for which you want to create a line item, and choose one of the following from the Option menu.
  - Return with Account (and Account Detail Description)
  - Return with Account (and Account Header Description)

**5.** On Change Request Details, choose More Details (F4) to review account information in the detail area fields.

| ORACL                                                                                                    |                                                                                                |        | URL               | Document                                                                                                    | Emeil                   | World Resource                                                                           | es Suppo                                                                        |
|----------------------------------------------------------------------------------------------------|------------------------------------------------------------------------------------------------|--------|-------------------|----------------------------------------------------------------------------------------------------|-------------------------|------------------------------------------------------------------------------------------|---------------------------------------------------------------------------------|
| Field Sensitive Help<br>Display Error Message<br>Display Functions<br>Account Master Pick Win<br>Evit Program<br>More Details<br>Update with Redisplay<br>Assign Next Requote Nu<br>PCO Entry<br>CO Entry | S3829<br>Rotion Code<br>Job Number<br>Change Request<br>Description<br>PCD Number<br>CD Number |        | 501               | Potomac Hotel<br>Request Details<br>Potomac Hotel<br>Requete B.<br>Ing Proposal<br>Submitted.<br>Submitted.<br>Best Totals | 0<br>9<br>3 S<br>0<br>8 | otal Calo<br>rig Date<br>riority Code.<br>tatus Code<br>un Chg Req<br>pproved<br>pproved | ()<br>()<br>()<br>()<br>()<br>()<br>()<br>()<br>()<br>()<br>()<br>()<br>()<br>( |
| izeate PCO from CR<br>loggle Screens / Updati                                                                                                    | Buyout.                                                                                        |        | Reve              | mue.                                                                                                    | Cor                     | st.                                                                                      | 750,00                                                                          |
| CR Header Text<br>Copy all amounts Origine<br>Copy all amounts Ouoter<br>Previous Requote Numb<br>Vext Requote Number<br>Clear Screen                                                                     | 1. 1. 1. 1. 1. 1. 1. 1. 1. 1. 1. 1. 1. 1                                                       | t Rate | S N<br>T P<br>A V | Cost<br>Original                                                                                                    | Cost<br>Quoted          | Cost<br>Fina<br>50                                                                       |                                                                                 |

Figure 4–3 Change Request Details screen showing more details section

- **6.** For each new line item, complete any of the following fields:
  - Buyout/Revenue/Cost Original
  - Buyout/Revenue/Cost Quoted
  - Buyout/Revenue/Cost Final
- 7. Complete the following field:
  - Status
- **8.** To enter revenue and cost information, choose the Toggle Screens/Update (F11) until Revenue or Cost displays in the column headings of the Original, Quoted, and Final fields.
- 9. Repeat steps 3-7.

| Field           | Explanation                                                                                                 |  |  |  |
|-----------------|----------------------------------------------------------------------------------------------------|--|--|--|
| Change Request  | The number assigned to the change request for a particular job.                                             |  |  |  |
| Unit of Measure | A user defined code (00/UM) that identifies the unit of measurement for an amount or quantity.              |  |  |  |
|                 | Screen-specific information                                                                                 |  |  |  |
|                 | The system retrieves the default unit of measure from the Account Master table (F0901).                     |  |  |  |
| Business Unit   | This field is used to store the business unit for the cost, buyout, or revenue account of a change request. |  |  |  |

| Field          | Explanation                                                                                                    |
|----------------|----------------------------------------------------------------------------------------------------|
| Subsidiary     | A subdivision of an object account. Subsidiary accounts include more detailed records of the accounting activity for an object account.                                                                                                    |
| Object Account | The portion of a general ledger account that refers to the<br>division of the Cost Code (for example, labor, materials, and<br>equipment) into subcategories. For example, dividing labor<br>into regular time, premium time, and burden.                                                                           |
|                | <b>Note:</b> If you are using a flexible chart of accounts and the object account is set to 6 digits, JD Edwards World recommends that you use all 6 digits. For example, entering 000456 is not the same as entering 456, because if you enter 456 the system enters three blank spaces to fill a 6-digit object.  |
| ST             | A code defined by the user that specifies the status of a change<br>request for a selected job and line item. This code is used in the<br>approval process of the change request. It determines which<br>ledger type is updated in the Account Balances table (F0902).                                              |
|                | Screen-specific information                                                                                                    |
|                | <b>Note:</b> Status codes are defined in the Status Code Update Table (F53001), not on the User Defined Codes screen.                                                                                                    |
|                | You must enter a valid status code when you enter an amount quantity, or unit price.                                                                                                    |
|                | Until you enter an account number for the information, you can use only status codes that do not have ledger types attached to them.                                                                                                    |
|                | Each time you use a status code that has ledger types attached<br>to it, you affect the Account Ledger table and the Account<br>Balances table. As you change status codes, you move amount<br>and quantities into the new ledger type and out of the old<br>ledger type, thus keeping the ledger types in balance. |

## 4.3.3 What You Should Know About

| Entering Multiple Accounts | Description                                                                                                    |  |  |  |  |
|----------------------------|----------------------------------------------------------------------------------------------------|--|--|--|--|
| Line Item Date             | This is the general ledger date of the line item found in the detail area.                                                                                                    |  |  |  |  |
|                            | If you enter 1 in the Edit Option processing option, you can<br>leave this field blank until you enter a status code with a ledger<br>type. If you leave this processing option blank, the default date<br>that the system enters is one of the following, depending on<br>how you set the Default Date processing option:                                                                                                    |  |  |  |  |
|                            | <ul> <li>The current date.</li> </ul>                                                                                                    |  |  |  |  |
|                            | <ul> <li>The date from the current period set up in the company<br/>fiscal patterns for the company in which the job resides.</li> </ul>                                                                                                    |  |  |  |  |
|                            | If you leave the Audit Trail Creation Selection processing<br>option blank (to create audit trail records per period change)<br>and the date for a line item is not the period end, the system<br>automatically changes the date to the period end date when<br>the status updates a ledger type. That is, the system changes<br>the date when you enter a status code with a ledger type or<br>when you change the amount and the status code has a ledger<br>type. |  |  |  |  |

| Entering Multiple Accounts                  | Description                                                                                                    |
|---------------------------------------------|----------------------------------------------------------------------------------------------------|
| Associating a change request with contracts | To associate a change request line with a contract in Contract<br>Billing, enter 2 in the Option field to access Contract Search.<br>Locate the contract and enter 4 in the Option field to update<br>the Change Request Details line item with the contract<br>information.          |
|                                             | To associate a change request line with a contract in<br>Subcontract Management, enter 3 in the Option field to access<br>Subcontract Search. Locate the contract and enter 4 in the<br>Option field to update the Change Request Details line item<br>with the contract information. |

### 4.3.4 Entering Accounts One at a Time

You can also access Change Request Details from Change Request Revisions by choosing Change Request Details (F2).

Enter any combination of the following categories of account distribution information for each line item:

- Cost the cost, or budget, information associated with your company
- Revenue the revenue information associated with the owner
- Buyout the supplier information

**Caution:** Be aware that if you assign status codes to both cost and buyout with ledger types, you might overstate the value for a line item. This is because both cost and buyout categories use the cost account.

Complete any of the following tasks:

- To enter buyout accounts
- To enter revenue accounts
- To enter cost accounts

#### To enter buyout information

- 1. On Change Request Details, complete the following fields to locate the change request
  - Job Number
  - Change Request

| ORACLE                                                                                   | E JD Edwards                           | World | URL           | Document                                                | Email W        | orld Resources               | Suppoi   |
|------------------------------------------------------------------------------------------|----------------------------------------|-------|---------------|---------------------------------------------------------|----------------|------------------------------|----------|
| field Sensitive Help                                                                     | ⊗ ⊗ ?<br>53829                         | Ø \$  | 1             | P Request Details                                       | Tatal          | Cato  🗐                      |          |
| Display Error Message<br>Display Functions<br>Account Master Pick Win                    | Action Code                            | ٦     | - Contraction | le vedaest veraits                                      | Orig           | Contract of the state of the | .05.05   |
| xit Program<br>fore Details                                                              | Job Number<br>Change Request           |       | 501           | Potomac Hotel<br>Requote I.                             |                | ity Code. H                  |          |
| More Details<br>Update with Redisplay<br>Assign Next Requote Nu<br>PC0 Entry<br>C0 Entry | Description<br>PCD Number<br>CD Number | (1) I |               | ing Proposal<br>Submitted.<br>Submitted.<br>Best Totals |                | hg Req 🕅                     |          |
| reate PCO from CR<br>oggle Screens / Updat                                               | Buyout.                                |       | Re            | venue.                                                  | Cost.          | 7                            | 50,00    |
| R Header Text<br>opy all amounts Origine                                                 | 0<br>P Description                     |       | S N<br>T P    | Cost<br>Original                                        | Cost<br>Duoted | Cost                         | T<br>0   |
| opy all amounts Quoter<br>revious Requote Numb                                           | Labor                                  |       | IN IN         | oragande                                                | Quotea         | 500,00                       | <u> </u> |
| Copy as amounts Guorer<br>Previous Requote Numb<br>Next Requote Number<br>Clear Screen   | Regular Time                           |       |               |                                                         |                | 258,00                       |          |
|                                                                                          |                                        |       |               |                                                         |                |                              | =        |

Figure 4–4 Change Request Details screen

- **2.** To enter buyout information, choose the Toggle Screens/Update (F11) until Buyout displays in the column headings of the Original, Quoted, and Final fields.
- **3.** Choose Account Master Pick Window (F2) to access the Cost Code/Type Search window.

Figure 4–5 Cost Code/Type Search Window

| × ?           |        |                              | 9                 |     |
|---------------|--------|------------------------------|-------------------|-----|
|               | Foat 5 | ode/Type Search              | -                 |     |
| p To Job/Cost |        | sed                          |                   | LOD |
| 501.          | 4166   | Accrued Provision - Job Loss | 5 1               | i i |
| 501.          | . 5510 | Contract Billings            | 5 <u>1</u><br>6 - |     |
| 581.          | 5520   | Revenue & of Cost Rd).       | 7                 |     |
| 581.          | 6338   | Contract Costs               | 6                 |     |
| 501.          | 6335   | Material Costs               | . 7               |     |
| 501.          | 6998   | Provision for Job Losses     | 7                 |     |
| 501.          | 6999   | COOS 2 of Billing Adj.       | ?: . C            |     |
| 501.02000     |        | Sitework                     | 3                 |     |
| 581.02200     |        | Earthwork                    |                   |     |
| 581.82288     | . 1349 | Labor                        | 8 N -             |     |
|               |        |                              |                   |     |
|               |        |                              |                   |     |

- **4.** On the Cost Code/Type Search window, choose an account for which you want to create a line item, and choose one of the following from the Option menu.
  - Return with Account (and Account Detail Description)
  - Return with Account (and Account Header Description)

**5.** On Change Request Details, choose More Details (F4) to review account information in the detail area fields.

| -                                                                                                    | 2 2 2                                                |         | URL           | Document                                                        | Email  | World Resource                                           | ons Supp                   |
|----------------------------------------------------------------------------------------------------|------------------------------------------------------|---------|---------------|-----------------------------------------------------------------|--------|----------------------------------------------------------|----------------------------|
| Exit Program Job Num<br>More Details Change<br>Update with Redisplay Descrip<br>Assign Next Requote Num<br>PCD Num | 53829<br>Rotion Code<br>Job Number<br>Change Request | ۵.<br>۱ | Change<br>501 | e Request Details<br>Potomac Hotel<br>Requote B.                |        | Total Calc<br>Orig Date<br>Priority Code.<br>Status Code | [В<br>]30.05.0<br>[H<br>[T |
|                                                                                                    | CO Number                                            | Exterio | Sts<br>Sts    | ng Proposal<br>Submitted,<br>Submitted,<br>Best Totals<br>enue. |        | Dwn Chg Req<br>Approved<br>Approved<br>Cost.             | 750,00                     |
| R Header Text<br>opy all emounts Origine                                                                           | 0                                                    |         | S N           | Cost                                                            | Çost   | Cos                                                      | •                          |
| opy all amounts Quoter<br>hervious Requote Numb<br>lext Requote Number<br>Jear Screen                              | P Description<br>Labor<br>Unit<br>Quant              | 0.000   | T P<br>A V    | Original                                                        | Quoted | Fin                                                      | at<br>500,00               |

Figure 4–6 Change Request Details screen showing more details

- 6. For each new line item, complete any of the following fields:
  - Buyout Original
  - Buyout Quoted
  - Buyout Final
- 7. Complete the following field:
  - Status

#### To enter revenue account information

- 1. On Change Request Details, locate the change request by completing the following fields:
  - Job Number
  - Change Request
- **2.** To enter revenue information, choose the Toggle Screens/Update (F11) until Revenue displays in the column headings of the Original, Quoted, and Final fields.
- **3.** Choose Account Master Pick Window (F2) to access the Cost Code/Type Search window.
- **4.** On the Cost Code/Type Search window, choose an account for which you want to create a line item, and choose one of the following from the Option menu.
  - Return with Account (and Account Detail Description)
  - Return with Account (and Account Header Description)

- **5.** On Change Request Details, choose More Details (F4) to review account information in the detail area fields.
- 6. For each new line item, complete any of the following fields:
  - Revenue Original
  - Revenue Quoted
  - Revenue Final
- **7.** Complete the following field:
  - Status

### To enter cost account information

- 1. On Change Request Details, locate the change request by completing the following fields:
  - Job Number
  - Change Request
- **2.** To enter cost information, choose the Toggle Screens/Update (F11) until Cost displays in the column headings of the Original, Quoted, and Final fields.
- **3.** Choose Account Master Pick Window (F2) to access the Cost Code/Type Search window.
- **4.** On the Cost Code/Type Search window, choose an account for which you want to create a line item, and choose one of the following from the Option menu.
  - Return with Account (and Account Detail Description)
  - Return with Account (and Account Header Description)
- **5.** On Change Request Details, choose More Details (F4) to review account information in the detail area fields.
- 6. For each new line item, complete any of the following fields:
  - Cost Original
  - Cost Quoted
  - Cost Final
- **7.** Complete the following field:
  - Status

### 4.4 Entering Descriptive Text

Descriptive text is additional information about a line item and this is an optional task after you enter the account distribution information.

### To enter descriptive text

- 1. On Change Request Details, locate the change request.
- 2. Enter 4 in the Option field next to the line item for which you want to add text.

| ORACL                                                                                                    | E JD Edwards | World              | URL      | Document      | Emeil    | World Resources | Support |
|----------------------------------------------------------------------------------------------------|--------------|--------------------|----------|---------------|----------|-----------------|---------|
| Field Sensitive Help<br>Display Error Message<br>Display Functions<br>Exit Program<br>Update with Redisplay<br>Clear Screen | X     P      | Labor <sup>2</sup> | / 0      | Decement      |          | Option          | Suppon  |
|                                                                                                    | Opt          | : I=Inser!         | t 9=Dele | te F5=Refresh | F24=Nore |                 | 0.00    |

Figure 4–7 Change Request screen showing option column

3. On Change Request Text, enter the descriptive text for the line item.

### 4.4.1 What You Should Know About

| Descriptive Text             | Description                                       |
|------------------------------|---------------------------------------------------|
| Inserting and deleting lines | You must click Change to insert and delete lines. |

### 4.5 Entering Contract Information

Before you can copy revenue and buyout information in the change request to the appropriate owner and supplier contracts in the Contract Billing and Subcontract Management systems, you must:

- Enter contract information for revenue
- Enter contract information for buyout

#### To enter contract information for revenue

- 1. On Change Request Details, locate the change request.
- 2. Choose the Toggle Screens/Update (F11) until Revenue information displays.
- **3.** Enter 1 in the Option field next to the line item for which you want to enter revenue contract information.

| ORACLE                                                                     | E JD Edwards \ | World UPL       | D       | ocument                      | Email World  | Resources Su | pp |
|----------------------------------------------------------------------------|----------------|-----------------|---------|------------------------------|--------------|--------------|----|
|                                                                            | 8 8 7          | 0 🔶 🥖 1         | I 🖗     | 8                            |              |              |    |
| ield Sensitive Help<br>Isplay Error Message                                | 53825          | ġ               | Revenue | Change Detail                | la -         |              |    |
| lisplay Functions<br>(xit Program                                          | Rotion Code    | 同               |         |                              |              |              |    |
| pdate with/Redisplay                                                       | Job Number     | 501             | - (P)   | stomac Hotel                 |              |              |    |
| Revenue Contract Sear<br>Reyout Contract Search<br>Return to Previous Pane | Change Request | 1               |         | ange Atrium (<br>16formation | eiling       |              |    |
| lisplay Last Requote N<br>Yevious Requote Num                              | Status         | A JA Approved   | 11      |                              | Change Date. | 88/31/98     |    |
| lext Requote Number                                                        | Description    | Wood Paneling   |         |                              | Bill Item Co | 00/31/90     |    |
| Xear Screen                                                                | Owner          | Thoog have stud |         |                              | Terms Only   | N            |    |
|                                                                            | PI Description | Atrius          |         |                              | Pay Item     | 714-4        | -  |
|                                                                            | Contract/Chg   |                 |         |                              | Ext/Reg Days | 15 15        |    |
|                                                                            | Account Number | 501             | 90000   | 1380                         | Subledger    |              |    |
|                                                                            |                | Contract Billi  | 995     |                              |              |              |    |
|                                                                            |                | Quantity        | UM P    | Unit Price                   | Estimate     | Date         |    |
|                                                                            | Griginal       |                 | SF U    |                              |              | 86/38/98     |    |
|                                                                            | Quoted         | 175.00          |         | 14.2057                      | 2,500.00     |              |    |
|                                                                            | Final          | 175.00          |         | 14.2857                      | 2,580.00     | 88/31/98     |    |

Figure 4–8 Revenue Change Details screen

4. On Revenue Change Details, choose Revenue Contract Search (F10).

Figure 4–9 Contract Search screen

| and a second second                                                                                                    | tract Search                                                                                                    |       |     | ·            |      |                |        | '×    |
|----------------------------------------------------------------------------------------------------|----------------------------------------------------------------------------------------------------|-------|-----|--------------|------|----------------|--------|-------|
| Tools Help                                                                                                    |                                                                                                    |       |     |              |      |                |        | 3     |
| ORACL                                                                                                    | E <sup>'</sup> JD Edwards V                                                                                                | Vorld | URL | Document     | Emel | World Resource | es Suj | pport |
| Field Sensitive Help<br>Display Error Message<br>Display Functions<br>Evit Program<br>More Details<br>Exit to Name Search<br>Clear Screen | S2210<br>S2210<br>Contract Desc<br>Customer No<br>Cust. Ref. No<br>Project/Job<br>0 Contract Ty<br>187 R2 tr<br>2002 R2 Pi | est   |     | Potomac Hote |      | Type<br>Status | Type   | ٩     |

5. On Contract Search, enter 4 in the Option field next to the contract.

When you choose a contract, the system displays only the contract number on Revenue Change Details.

- 6. On Revenue Change Details, complete the following fields and click Change:
  - PI (pay item) Description
  - Pay Item

| Field           | Explanation                                                                                                    |
|-----------------|----------------------------------------------------------------------------------------------------|
| Contract Number | The contract number used in the Contract Billing system. This<br>number, along with the contract type and contract company,<br>provides the link between the Contract Billing and Change<br>Management systems. It will allow you to copy revenue<br>information for a change request into the Contract Billing<br>system. |
| Change Number   | The change order number tied to a contract in the Contract<br>Billing system. This field and the contract number, contract<br>type, and company number are used to link the change request<br>to the Contract Billing system. They must exist in the Contract<br>Header table (F5201).                                     |
|                 | Screen-specific information                                                                                                    |
|                 | The default number is 000.                                                                                                    |

### To enter contract information for buyout

- 1. On Change Request Details, locate the change request.
- 2. Choose the Toggle Screens/Update (F11) until Buyout information displays.
- **3.** Enter 1 in the Option field next to the line item for which you want to enter buyout contract information.

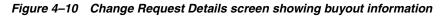

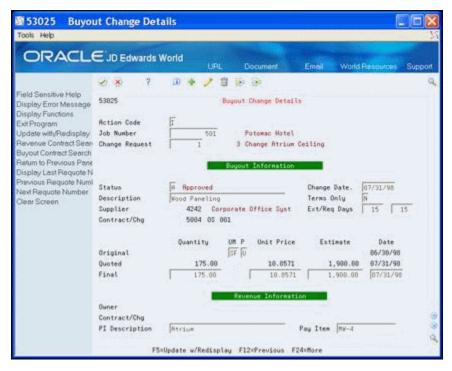

- 4. On Buyout Change Details, choose Buyout Contract Search (F11).
- 5. On Subcontract Search, enter 4 in the Option field next to the contract.

When you choose a subcontract, the system displays the subcontract number on Buyout Change Details.

**6.** On Revenue Change Details, click Change.

| Field           | Explanation                                                                                                    |  |  |  |
|-----------------|----------------------------------------------------------------------------------------------------|--|--|--|
| Contract Number | The contract number used in the Subcontract Management<br>system. This number, along with the subcontract type and<br>subcontract company, provides the link between the<br>Subcontract Management and Change Management systems. It<br>allows you to copy buyout information for a change request<br>into the Subcontract Management system. |  |  |  |
|                 | Screen-specific information                                                                                                    |  |  |  |
|                 | This is the subcontractor contract number associated with the contract. This number must exist in the Purchase Order Header File table (F4301).                                                                                                    |  |  |  |
|                 | The default number is 000.                                                                                                    |  |  |  |
| Contract Type   | The contract type tied to a contract in the Subcontract<br>Management system. This code is defined in user defined<br>codes (00/DT). This field, along with the contract number and<br>the contract company, link the change request to the<br>Subcontract Management system.                                                                 |  |  |  |
| Order Suffix    | The change order number tied to a contract in the Subcontract<br>Management system. This field and the subcontract number,<br>subcontract type, and company number are used to link the<br>change request to the Subcontract Management system. They<br>are edited against the Purchase Order Header File table<br>(F4301).                   |  |  |  |

# **Record Documents and Activities**

This chapter contains these topics:

- Section 5.1, "Entering General Information"
- Section 5.2, "Entering Reference Information"
- Section 5.3, "Entering Descriptive Text"

Any time after you create a change request, you can record information about documents and activities that relate to a change request. Documents can include submittals, transmittals, and engineering drawings. Activities are tasks or events that must be complete, such as obtaining the owner's approval or scheduling an inspection.

In addition to general information about documents and activities, you can enter information to reference a document or activity to either of the following:

- A supplier address book number
- A contract number and contract type in the Subcontract Management system

You can also add descriptive text to provide additional information about the document or activity.

The system stores information about documents and activities in the Log Master table (F4303) and descriptive text in the Change Request Log Text table (F53034).

You can also access Change Request Log Revisions from Change Request Revisions by choosing Logs.

### 5.1 Entering General Information

#### Navigation

#### From Change Management Inquiries (G53139), choose Log Revisions

This section discusses entering general information.

### 5.1.1 To Enter General Information

On Change Request Log Revisions

**1.** Locate the change request.

| ORACLE                                                                                                    | E'JD Edwards World                                                                                                    | L Document Email                 | World Resources Suppor                                        |
|----------------------------------------------------------------------------------------------------|----------------------------------------------------------------------------------------------------|----------------------------------|---------------------------------------------------------------|
| ield Sensitive Help<br>isplay Error Message<br>isplay Functions<br>xit Program<br>fore Details<br>pdate with/Radisplay<br>hange Request Searc<br>lear Screen | Image: Solution Code Job Number Change Request     Image Solution       Image: Change Request     Image Solution       Image: Description     Image Solution       Image: Exterior Electrical Drawings       Image: Electrical Drawings | B De De<br>Request Log Revisions | Log Tupe<br>Status (Y/N) Required P 0<br>Date E P<br>11/15/11 |

Figure 5–1 Change Request Log Revisions screen

- **2.** Complete the following fields:
  - Log Type
  - Description
  - Log Status
  - Remark
  - Required Date
  - Pay Effect

After you enter general information, you can continue by entering reference text.

| Field       | Explanation                                                                                                    |
|-------------|----------------------------------------------------------------------------------------------------|
| Log Type    | A user defined code (00/LG) that specifies the type of information in a log entry. The log type is used to group similar types of entries.  |
|             | Screen-specific information                                                                                                    |
|             | If you leave this field blank, the system supplies the log type from the default specified in the data dictionary.                          |
| Description | A user defined name or remark.                                                                                                    |
|             | Screen-specific information                                                                                                    |
|             | A description of the log item. If you leave this field blank, the system supplies the Description-2 description for the specified log type. |

| Field           | Explanation                                                                                                    |  |  |  |  |  |
|-----------------|----------------------------------------------------------------------------------------------------|--|--|--|--|--|
| Log Status Code | A code that specifies whether the requirements for the log line have been satisfied. Valid codes are:                                                                                                    |  |  |  |  |  |
|                 | Y – Yes, the requirements have been satisfied.                                                                                                    |  |  |  |  |  |
|                 | N – No, the requirements have not been satisfied.                                                                                                    |  |  |  |  |  |
|                 | blank – The requirements have not been satisfied, the log line is not yet in effect, or no status is required.                                                                                                    |  |  |  |  |  |
|                 | Screen-specific information                                                                                                    |  |  |  |  |  |
|                 | The status code has no effect on the payment of subcontracts.                                                                                                    |  |  |  |  |  |
| Remark          | An optional field for additional information about the log entry.                                                                                                    |  |  |  |  |  |
| Required Date   | The date that the log entry needs to be received. For example,<br>consider a submittal requirement for an insurance certificate.<br>For such an entry, the date that a copy of the policy or certified<br>proof of coverage document is to be received would be entered<br>in the Required Date field. |  |  |  |  |  |
| Pay Effect      | A code normally used in conjunction with submittal log<br>entries. It indicates whether the submittal requirement is of<br>such importance that regular payments to the subcontractor<br>can be suspended if the submittal requirement is not properly<br>satisfied.                                   |  |  |  |  |  |
|                 | If Pay Effect is set to Y, various warning messages can appear<br>during progress payment entry when there are outstanding log<br>requirements. Valid codes are:                                                                                                    |  |  |  |  |  |
|                 | Y – Issue warning messages if log requirements are not met.                                                                                                    |  |  |  |  |  |
|                 | N – Do not issue warning messages.                                                                                                    |  |  |  |  |  |
|                 | Screen-specific information                                                                                                    |  |  |  |  |  |
|                 | The pay effect code has no effect on the payment of subcontracts.                                                                                                    |  |  |  |  |  |

#### 5.1.1.1 What You Should Know About

| Торіс               | Description                                                                      |
|---------------------|----------------------------------------------------------------------------------|
| Deleting line items | You must enter 9 in the Option field and then click Change to delete line items. |

## 5.2 Entering Reference Information

Perform this task after you enter the general information for the document or activity.

#### 5.2.1 To enter reference information

On Change Request Log Revisions

**1.** Access the detail area.

|                                                                              | e Request Log R              | evisions           |                                   |                      | 0.010101010101010101 |            |
|------------------------------------------------------------------------------|------------------------------|--------------------|-----------------------------------|----------------------|----------------------|------------|
| ORACLE                                                                       | ∃JD Edwards Wo               | rid <sub>UPL</sub> | Document                          | Email                | World Resource       | Suppor     |
| ield Sensitive Help                                                          |                              | 0 + / 3            | ige ige                           |                      | Log Tupe             | - °        |
| isplay Error Message<br>isplay Functions<br>kit Program                      | Action Code                  | Γ.                 | deer og veris.                    |                      | Status (V/N)         | F          |
| Nore Datails<br>Ipdate with/Redisplay<br>Ihange Request Searc<br>Jear Screen | Job Number<br>Change Request | 2 581              | Potomac Hotel<br>Exterior Lightin | g Proposal           |                      |            |
|                                                                              | L                            |                    | 8                                 |                      | Regu                 | ired P 0   |
|                                                                              | I Description                |                    | T Re                              | nark.                | Da                   | te E P     |
|                                                                              | E Electrical Drays           | ings               | Returned fo                       | r Revisions          | 11/1                 | 5/17 N     |
|                                                                              | Issue Dt                     | Expired Dt         | Rddress                           |                      | Fishman Realty       | _          |
|                                                                              |                              | 102 R2 00000 Co    |                                   | Units                |                      | UN         |
|                                                                              | E Exterior Electri           |                    | Returned fo                       | -                    | 22 Sec. 1            |            |
|                                                                              | Issue Dt                     | Expired Dt         | Rddress                           |                      | Venus Universal      | 2000 mm 23 |
|                                                                              | Cont/Type 50                 | 12 03 00000 Co     | d 1 Cod 2                         | Unita                |                      |            |
|                                                                              | Issue Dt                     | Expired Dt         | Bddress                           | -                    | variante filman      |            |
|                                                                              | Cont/Tupe                    |                    | d 1 Cod 2                         | Units                |                      | UM         |
|                                                                              | ГГ                           |                    | Г <b>— — — — — —</b>              |                      | 100                  | ' _ r      |
|                                                                              | Issue Dt                     | Expired Dt         | Address                           |                      | Vanamashiran         | 13193/02/1 |
|                                                                              | Cont/Type                    |                    | d 1 Cod 2                         | Units                |                      | UM         |
|                                                                              |                              |                    |                                   |                      |                      |            |
|                                                                              | Issue Dt                     | Expired Dt         | Rddress                           |                      |                      | -          |
|                                                                              | Cont/Type<br>Options: 1=Te   | xt 9=Delete        |                                   | Units<br>ate w/Redis | play F24=More        | UM         |

Figure 5–2 Change Request Log Revisions screen (Detail area)

- **2.** Complete the following fields:
  - Issue Date
  - Expired Date
  - Address
  - Contract Number
  - Contract Type
  - Contract Company
  - Category Codes 1 and 2
  - Units
  - Unit of Measure

After you enter reference information, you can continue by entering descriptive text.

#### 5.3 Entering Descriptive Text

Perform this task after you enter the reference information for the document or activity.

#### 5.3.1 To enter descriptive text

On Change Request Log Revisions

- **1.** Enter 1 in the Option field.
- On Change Request Log Text, enter the descriptive text for the document and click Enter.

|                            |                                                                                                    | 104 245                    |                   | uppor |
|----------------------------|----------------------------------------------------------------------------------------------------|----------------------------|-------------------|-------|
| Field Sensitive Help       | 2 😣 🤉 💷 🔶 🖉                                                                                                    |                            |                   |       |
| Display Error Message      | 53834 0                                                                                                    | hange Request Log Text     |                   |       |
| Display Functions          | Action Code I                                                                                                   |                            |                   |       |
| Set Program<br>Dear Screen | Job Number 501                                                                                                  |                            |                   |       |
|                            | Change Number. 2                                                                                                |                            |                   |       |
|                            | Log Type E D                                                                                                    | escription. Electrical (   | Drawings          |       |
|                            | YEEDERSPECTUATION CONTRACTORY                                                                                   | Renark Returned for        |                   |       |
|                            |                                                                                                    | Expired                    | Required 11/15/90 | 1     |
|                            | Contract/Type. 2002 R2 0                                                                                        | Cat Code 1                 | Cat Code 2        |       |
|                            |                                                                                                    |                            | 0                 |       |
|                            |                                                                                                    | Text                       | P                 |       |
|                            |                                                                                                    |                            |                   |       |
|                            | Drawings received 10/2                                                                                          |                            | [                 |       |
|                            |                                                                                                    | wher 11/07/17 with comment | is indicating     |       |
|                            | nature of revisions re-                                                                                         | buired.                    |                   |       |
|                            |                                                                                                    |                            |                   |       |
|                            |                                                                                                    |                            |                   |       |
|                            | TELEVISION CONTRACTOR CONTRACTOR CONTRACTOR CONTRACTOR CONTRACTOR CONTRACTOR CONTRACTOR CONTRACTOR CONTRACTOR C |                            |                   |       |
|                            |                                                                                                    |                            |                   |       |

Figure 5–3 Change Request Log Text screen

#### 5.3.1.1 What You Should Know About

| Торіс                        | Description                                       |
|------------------------------|---------------------------------------------------|
| Inserting and deleting lines | You must click Change to insert and delete lines. |

## Part II Approvals

This part contains these chapters:

- Chapter 6, "Overview to the Approval Process"
- Chapter 7, "Review and Revise the Change Request"
- Chapter 8, "Commit Change Requests"
- Chapter 9, "Review Change Management Data"

## **Overview to the Approval Process**

This chapters contains these topics:

- Section 6.1, "Amount and Quantity Type"
- Section 6.2, "Best Amount"
- Section 6.3, "Requotes"

JD Edwards World Change Management system uses an approval process in which a change request moves through various approval stages by means of user defined status codes. The status codes specify:

- Which ledgers in the Job Cost system to update
- The record type (cost, revenue, or buyout)
- The amount and quantity type of the line item (original, quote, final or best)

You define status codes in the Status Code Update Table program (P53001).

As you revise a change request, you can create requotes to record the changes in the system and provide an audit trail.

During the life cycle of the change request, it is likely that many revisions to the information will take place. After you revise account distribution information, you can create a requote to record the new information. This allows you at any time during the approval process to review the history of the change request to see previous revisions. When the account distribution information for a line item is approved for a particular stage in the process, you update the status code.

At any time during the approval process, you can attach the change request information to the relevant contract in the Subcontract Management or Contract Billing system. Usually, this occurs after final approval. The Change Management system retains information the system uses to amend a job's projected final cost, subcontract commitments, and contract schedule of values.

The approval process consists of:

- Reviewing and revising change requests
- Committing change requests
- Reviewing change requests

#### 6.1 Amount and Quantity Type

You associate each status code with a particular amount and quantity type (original, quote, final or best) in the Status Code Update Table program (P530019). When you assign a status code with a ledger type to a line item for cost, revenue, or buyout, you

inform the system how to update account balances information using the original, quote, final, or best amount or quantity through a series of automatic approval stages.

#### 6.2 Best Amount

The system determines and uses the best amount based on the following combinations of amounts (original, quote, and final) that you enter:

- If you enter only a final amount or a final amount in combination with other amounts, the system considers the final amount the best amount.
- If you enter a quote and an original amount, but do not enter a final amount, the system considers the quote the best amount.
- If you enter only an original amount, the system considers this the best amount.

#### 6.3 Requotes

A requote is a snapshot of a change request. You can create requotes when you revise a change request, such as when you change amounts or statuses. Requotes provide an audit trail of the changes leading up to the current information in the change request.

#### See Also:

Section 14.1, "Setting Up Status Codes"

## **Review and Revise the Change Request**

This chapter contains these sections:

- Section 7.1, "About Reviewing and Revising Change Requests"
- Section 7.2, "Reviewing Change Request History"
- Section 7.3, "Revising Amounts"
- Section 7.4, "Creating Requotes"
- Section 7.5, "Updating Status Codes"

#### 7.1 About Reviewing and Revising Change Requests

You review and revise information in a change request through all stages of your project or job.

#### Navigation

From Change Management Processing (G53119), choose Change Request Details

#### **Processing Options**

See Section 15.2, "Change Request Detail (P53029)"

#### 7.2 Reviewing Change Request History

To review the history of a change request, you can:

- Review requotes
- Review ledger account history for individual line items for cost, revenue, and buyout information for individual line items
- Review original, quote, and final information for cost, revenue, or buyout

#### To review requotes

1. On Change Request Details, locate the change request.

The change request displays with the most recent requote.

2. Choose Previous Requote Number (F19) or Next Requote Number (F20).

#### To review ledger account history for cost, revenue, and buyout

1. On Change Request Details, locate the change request.

- **2.** Choose Toggle Screens/Update (F11) until the cost, revenue, or buyout information displays.
- **3.** Enter 7 in the following field next to the line item you want to review.
  - Option

Figure 7–1 Account Ledger Inquiry screen

| ORACL                                                                                                  | E JD E   | dward    | s World  | URL               | Document       | Emel           | World Resources                                                                                                    | Suppor    |
|----------------------------------------------------------------------------------------------------|----------|----------|----------|-------------------|----------------|----------------|----------------------------------------------------------------------------------------------------|-----------|
|                                                                                                    | 0.8      | ?        |          |                   |                |                |                                                                                                    | -         |
| Field Sensitive Help<br>Display Error Message<br>Display Functions                                     | 09200    |          |          | Recount 1         | .edger Inquiry | From D         | ate/Period 01.01.                                                                                                    | <u>65</u> |
| spiloy Functions<br>It Program                                                                         | Account  |          | i i      | 561.1388.98888    |                |                | ate/Period 31.88.                                                                                                    |           |
| Iditional Selections                                                                                   | Sector 1 |          |          | Contract Billings |                | Ledger Tupe 38 |                                                                                                    |           |
| Account Currency - Left I<br>Account Currency - Righ<br>Generic Text - Header L<br>Display Top of File | Skip t   | o Doc/Te | ipe [    |                   |                | Subled         | lger                                                                                                    | -Γ        |
|                                                                                                    | Y-T-D    | Period H | Ind      | 1.1               | 1.650,00       |                |                                                                                                    |           |
|                                                                                                    | Cumul    | Period   | ind      | 1,98              | 8.350,00-      |                |                                                                                                    |           |
| splay Totals<br>splay Amounts in As-I                                                                  | O DT D   | current  | Date     | Explanat          | ion            | Debit          | Credit                                                                                                    | P         |
| int Ledger                                                                                             | CK       | 1741     | 38.05.98 | Job:              | 501            | 2.358,8        | <ul> <li>k</li> </ul>                                                                                                    | P         |
| ear Screen                                                                                             | CK       | 1742     | 30.05.98 | Job:              | 581            | 3.788,8        | 8                                                                                                    | P         |
| port to IFS File                                                                                       | CX       | 1742     | 30.06.90 | Job:              | 501            | 6.700,0        | A. 19     A. 19     A. 19 | P         |
|                                                                                                    | CR       | 1743     | 30.05.98 | Job:              | 501            |                | 750,0                                                                                                    | 0- P      |
|                                                                                                    | CX       | 1744     | 38.86.98 | Job:              | 501            |                | 2.358,0                                                                                                    |           |
|                                                                                                    | CX       | 1744     | 30.05.98 | Job:              | 501            |                | 3.709,0                                                                                                    |           |
|                                                                                                    | CX       | 1744     | 30.06.98 | Job:              | 501            |                | 6.798,0                                                                                                    | 0- P      |
|                                                                                                    | CK       | 1744     | 30.05.98 | Job:              | 501            | 758,0          |                                                                                                    | P         |
|                                                                                                    | CX       | 1747     | 31.08.98 | Job:              | 501            | 2.500,0        |                                                                                                    | P         |
|                                                                                                    | CX       | 1747     | 31.88.98 | Jobs              | 501            | 3,708,6        |                                                                                                    | P         |
|                                                                                                    | CX       | 1747     | 31.08.98 | Job:              | 501            | 6.200,8        |                                                                                                    | P         |
|                                                                                                    | CK       | 1747     | 31.08.98 | Job               | 501            |                | 750,0                                                                                                    | 0- P      |

4. On Account Ledger Inquiry, review the ledger amounts.

#### See Also:

• *Review Account Ledgers* in the *JD Edwards World General Accounting I Guide* for more information.

#### To review original, quote, and final amounts for a line item

- 1. On Change Request Details, locate the change request.
- **2.** Choose Toggle Screens/Update (F11) until the cost, revenue, or buyout information displays.
- **3.** Enter 1 in the following field next to the line item you want to review.
  - Option

|                                                                          | JD Edwards \          | UPL           | Docu       | ment          | Email World               | Resources                                                                                                    | Suppo |
|--------------------------------------------------------------------------|-----------------------|---------------|------------|---------------|---------------------------|----------------------------------------------------------------------------------------------------|-------|
|                                                                          | 8 8 ?                 | 00 🔶 🦯 1      |            |               |                           |                                                                                                    |       |
| field Sensitive Help<br>Display Error Message<br>Display Functions       | 53825                 |               | Cost Chang | pe Details    |                           |                                                                                                    |       |
| Skit Program                                                             | Rotion Code           | 田             |            |               |                           |                                                                                                    |       |
| pdate with/Redisplay                                                     | Job Number            | 501           | Potor      | mac Hotel     |                           |                                                                                                    |       |
| avenue Contract Sear-<br>uyout Contract Search<br>jetum to Previous Pane | Change Request        | 1             |            | pe Atrium (   | Ceiling                   |                                                                                                    |       |
| lisplay Last Requote N<br>revious Requote Numl                           | 200                   |               |            |               | tion and a                | 100000                                                                                                    |       |
| lext Requote Number                                                      | Status<br>Description | R JR Rpprove  | d.,        |               | Change Date.<br>Bill Item | 31.68.98                                                                                                    |       |
| lear Screen                                                              | Proceed (Y/N)         | Wood Paneling |            |               | Ext/Reg Days              | 15 15                                                                                                    | - 1   |
|                                                                          | Account Number        | 501           | 89288      | 1350          | Subledger                 | Service and the service of the service of the servi |       |
|                                                                          |                       | Subcontracts  |            | 10104         | 699193503                 |                                                                                                    |       |
|                                                                          |                       | Quantity      |            | nit Price     | Estimate                  | Date                                                                                                    |       |
|                                                                          | Original              | 34,5325       | SFU        | in the second | 000-000-000               | 30.06.98                                                                                                    |       |
|                                                                          | Quoted                | 175,66        |            | 10,8571       | 1,900,00                  |                                                                                                    |       |
|                                                                          | Final                 | 175,68        |            | 10,8571       | 1.900,00                  | 31.68.98                                                                                                    |       |
|                                                                          |                       |               |            |               |                           |                                                                                                    |       |

Figure 7–2 Cost Change Details screen

**4.** Review the original, quote, and final information.

#### 7.2.1 What You Should Know About

| Changing Amounts                           | Description                                                                                                    |
|--------------------------------------------|----------------------------------------------------------------------------------------------------|
| Changing original, quote, or final amounts | You can change original, quote, or final amounts on Change<br>Details, providing the status code does not update a ledger. |

#### 7.3 Revising Amounts

Complete this task when you receive new information about a job that requires you to revise amounts.

To revise amounts

- 1. On Change Request Details, locate the change request.
- **2.** Change the appropriate amounts.

## 7.4 Creating Requotes

Before you change account distribution information for a change request, you can create a requote. This provides a record, or audit trail, of the changes leading up to the current information in the change request.

To create a requote

- 1. On Change Request Details, locate the change request.
- 2. Choose the Assign Next Requote Number (F6) and click Change.

#### 7.4.1 What You Should Know About

| Requotes          | <b>Description</b><br>You can change only the last requote.                                                        |  |  |  |  |
|-------------------|----------------------------------------------------------------------------------------------------|--|--|--|--|
| Changing requotes |                                                                                                    |  |  |  |  |
| Deleting requotes | If you have more than one requote for a job and change number, you must delete requotes in the following sequence: |  |  |  |  |
|                   | <ul> <li>Delete the last requote</li> </ul>                                                                        |  |  |  |  |
|                   | <ul> <li>Delete each previous requote</li> </ul>                                                                   |  |  |  |  |
|                   | When you delete a requote, you do not affect any other requote.                                                    |  |  |  |  |

## 7.5 Updating Status Codes

To move a change request from one stage to another in the approval process, you need to update the status codes for account distribution information.

#### To update status codes

- 1. On Change Request Details, locate the change request.
- **2.** For each line item, choose Toggle Screens/Update (F11) until the cost, revenue, or buyout information displays.
- **3.** Complete the following field and click Change.
  - ST (Status Code)

| Field       | Explanation                                                                                                    |
|-------------|----------------------------------------------------------------------------------------------------|
| Status Code | A code defined by the user that specifies the status of a change<br>request for a selected job and line item. This code is used in the<br>approval process of the change request. It determines which<br>ledger type is updated in the Account Balances table (F0902). |
|             | Screen-specific information                                                                                                    |
|             | <b>Note:</b> Status codes are defined in the Status Code Update Table, not on the User Defined Codes screen.                                                                                                    |

## **Commit Change Requests**

This chapter contains these topics:

- Section 8.1, "Committing Change Requests to Subcontract Management"
- Section 8.2, "Committing Change Requests to Contract Billing"
- Section 8.3, "Committing Selected Planned Change Orders to Contract Billing"

You can copy account distribution information in a change request to the appropriate contract in the Subcontract Management or Contract Billing system any time after you assign contract numbers to the change request. By doing so, you are committing the change request to the respective system. When you commit a change request, the Change Management system creates a new commitment line item in the contract based upon the change request line item.

You usually commit a change request after you move the request through the approval process. You can copy information from the most recent requote only.

You can commit a line item only once to its respective system. After that, you cannot change it in the Change Management system.

Complete the following tasks:

#### **Before You Begin**

 Verify that contract numbers exist in the Subcontract Management or Contract Billing systems

#### 8.1 Committing Change Requests to Subcontract Management

You can commit the following information in a change request to the appropriate contract in the Subcontract Management system:

- Buyout account information
- Pricing type
- Quantity
- Unit price
- Unit of measure
- Amount (final)
- Description

You can commit:

All change requests

Select change requests

#### To commit all change requests to Subcontract Management

#### Navigation

#### From Change Management Processing (G53119), choose All Requests to Ctr Mgmt

Using this DREAM Writer, you can commit all change requests and can copy the following information to the Subcontract Management system:

- Buyout account information
- Pricing type
- Quantity
- Unit price

You can run this program in proof or final mode.

#### 8.1.1 **Processing Options**

See Section 16.2, "Push Change Request (P53199)"

#### To commit select change requests to Subcontract Management

#### Navigation

From Change Management Processing (G53119), choose Select Requests to Ctr Mgmt

- 1. On Select Requests to Ctr Mgmt, complete the following field:
  - Job Number

#### Figure 8–1 Select Requests to Ctr Management screen

| 33222P Sele                                                                                        | ect Requ                                | ests to Ctr M                                                                                 | g                                    | *********************                                 |                                     |                 | . 🗆 🔀   |
|----------------------------------------------------------------------------------------------------|-----------------------------------------|-----------------------------------------------------------------------------------------------|--------------------------------------|-------------------------------------------------------|-------------------------------------|-----------------|---------|
| Tools Help                                                                                         |                                         |                                                                                               |                                      |                                                       |                                     |                 | 7       |
| ORACL                                                                                              | Ejdeg                                   | wards World                                                                                   | URL                                  | Document                                              | Emeil                               | World Resources | Support |
| Field Sensitive Help<br>Display Error Message<br>Display Functions<br>Exil Program<br>Clear Screen | <ul> <li>⊗ 8</li> <li>53222P</li> </ul> | ?<br>Enter a job numb<br>whose eligible (<br>to Contract Nano<br>Job Number<br>Supplier/Owner | Select<br>ber (requir<br>Change Requ | Requests to Ct<br>ed) and a Suppl<br>rests will be se | r Mgmt<br>ier (option<br>lected for | al)             |         |
|                                                                                                    |                                         |                                                                                               | F3=Cance                             | L ∣F24+More Kej                                       | 15                                  |                 | 99.0    |

- 2. To narrow your search, complete the following optional field and click Enter:
  - Supplier/Owner
- **3.** On the second Select Requests to Ctr Mgmt screen, enter Y in the Accept field and click Enter.

Figure 8–2 Select Requests to Ctr Management screen, second screen

| S3222P Sele                                                                | ct Requ | lests to Ctr M               | g                          |                                     |                                 |                 |         |
|----------------------------------------------------------------------------|---------|------------------------------|----------------------------|-------------------------------------|---------------------------------|-----------------|---------|
| Tools Help                                                                 |         |                              | -                          |                                     |                                 |                 | У       |
| ORACL                                                                      | E'JD Ed | lwards World                 | URL                        | Document                            | Emel                            | World Resources | Support |
| Field Sensitive Help                                                       | 8       | ?                            |                            |                                     |                                 |                 | ٩       |
| Display Error Message<br>Display Functions<br>Exit Program<br>Clear Screen | 53222P  |                              | ber (requir<br>Change Requ | vests will be se<br>Contract Billin | r/Owner (op<br>lected for<br>g. |                 |         |
|                                                                            |         | Job Number<br>Supplier/Owner |                            | 501 Potemac                         | Hotel                           |                 |         |
|                                                                            |         |                              |                            | Rccept (Y/N)                        | 1                               |                 |         |
|                                                                            |         |                              |                            |                                     |                                 |                 | 000     |
|                                                                            |         |                              | F3=Cance                   | 1 F24=More Key                      | 15                              |                 | 20      |

- **4.** On Select Change Requests to Push, complete any of the following optional fields to narrow your search and then press Enter:
  - Status
  - Supplier
  - Contract
  - Contract Type
  - Order Suffix
  - Order Company

| ORACL                                                             | = 'ID 6        | dwarde       | World                                                                                                    |        |         |        |                |      |      |    |                           |         |
|-------------------------------------------------------------------|----------------|--------------|----------------------------------------------------------------------------------------------------|--------|---------|--------|----------------|------|------|----|---------------------------|---------|
|                                                                   |                | - Children   | incine .                                                                                                    | ų      | RL,     | Doc    | ument          | En   | neil |    | World Resources           | Suppo   |
|                                                                   | 08             | ?            |                                                                                                    |        |         |        |                |      |      |    |                           |         |
| ield Sensitive Help<br>lisplay Error Message<br>lisplay Functions | 53222<br>Mode: | Prest        |                                                                                                    | (54    | lect    | Change | Requests to    | s Pu | ah.  |    | Status                    | ٦.      |
| xt Program<br>fore Details                                        | Job<br>Supplie | r.           | -                                                                                                    | 54     | a -     |        | Potomac Ho     | tel  |      |    |                           |         |
| ush all CRs to Contract<br>Jear Screen                            | Contrac        |              | and and a second second |        | , la co | 1      |                |      |      |    |                           |         |
|                                                                   | 0              | Job          | Change                                                                                                    | )      | Acco    |        | - Contra       |      |      | 2. | Final                     | 5 m - 1 |
|                                                                   | P N            | unber<br>501 | Request                                                                                                    | 1 Wood | Ban     |        | Number<br>5004 |      | Chg  |    | Buyout Amount<br>1,900.00 | STS     |
|                                                                   | -              | 583          |                                                                                                    |        |         | trical | 5812           |      |      |    | 2,800.00                  |         |
|                                                                   | r.             | 581          |                                                                                                    | 1 Inst |         |        | 5884           |      |      |    | 4,100.00                  |         |
|                                                                   | F.             | 501          |                                                                                                    | 1 Dele | te Ac   | oustic | 5004           | 05   | 000  | A  | 1,000.00-                 |         |
|                                                                   |                |              |                                                                                                    |        |         |        |                |      |      |    |                           |         |
|                                                                   |                |              |                                                                                                    |        |         |        |                |      |      |    |                           |         |
|                                                                   |                |              |                                                                                                    |        |         |        |                |      |      |    |                           |         |

Figure 8–3 Select Change Requests to Push screen

- **5.** Perform one of the following:
  - Enter 5 in the Option field for each change request that you want to commit, and then click Enter.
  - Choose Push all CRs to Contract Mgmt (F5) if you want to commit all change requests.

#### 8.1.2 **Processing Options**

See Section 16.3, "Select Change Req. to Push to Contracts (P53222)"

#### 8.1.3 What You Should Know About

| DREAM Writers                           | Description                                                                                                    |
|-----------------------------------------|----------------------------------------------------------------------------------------------------|
| DREAM Writer version processing options | If you enter DREAM Writer version numbers in the DREAM<br>Writer Versions processing option, you might also need to set<br>the processing options for those DREAM Writer versions. |

#### 8.2 Committing Change Requests to Contract Billing

You can copy the following information to the Contract Billing system:

- Job number
- Owner pay item
- Description
- Amount (final)
- Quantity

- Unit price
- Unit of measure
- Pricing type
- Account information
- Revenue

When you commit a change request to the Contract Billing system, the Change Management system automatically creates the appropriate cross-reference information for the change request in the Contract Billing system. This includes the following items:

- Business Unit (Job)
- Subsidiary (Cost Code)
- Object (Cost Type)
- Subledger

The subledger is the change request number, and the subledger type is always J for job change request.

You can commit:

- All change requests
- Select change requests

#### To commit all change requests to Contract Billing

#### Navigation

#### From Change Management Processing (G53119), choose All Requests to Ctr Bill

Using this DREAM Writer, you can commit all change requests to the Contract Billing system. You can run this program in proof or final mode.

#### 8.2.1 Processing Options

See Section 16.4, "Push Change Request To Contract Billing (P53200)"

#### To commit select change requests to Contract Billing

#### Navigation

From Change Management Processing (G53119), choose Select Requests to Ctr Bill

- 1. On Select Requests to Ctr Bill, complete the following field:
  - Job Number

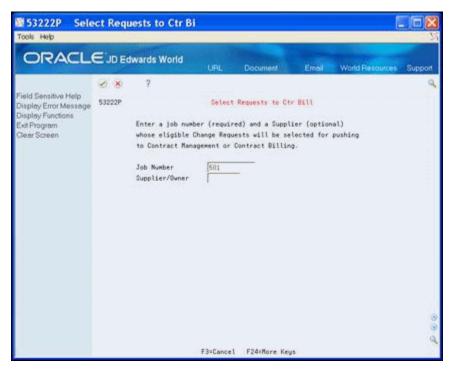

Figure 8–4 Select Requests to Ctr Bill screen

- 2. To narrow your search, complete the following optional field and click Enter:
  - Supplier/Owner
- **3.** On the second Select Requests to Ctr Bill screen, enter Y in the Accept field and click Enter.

Figure 8–5 Select Requests to Ctr Bill, Second screen

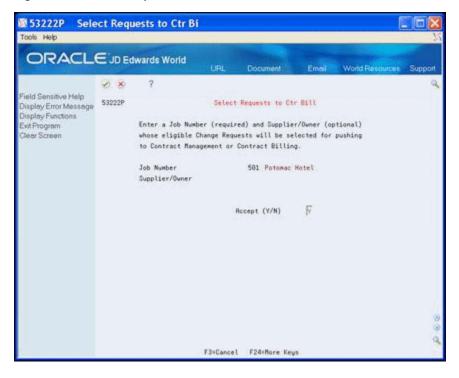

- **4.** On Select Change Requests to Push, complete any of the following optional fields to narrow your search and then press Enter:
  - Status
  - Owner
  - Contract
  - Contract Type
  - Order Change Number
  - Order Company

Figure 8–6 Select Change Requests to Push screen

| ORACL                                                                                                    |                                                  |       | UPL D                                                | locument                    | Emeil | World Resources | Support    |
|----------------------------------------------------------------------------------------------------|--------------------------------------------------|-------|------------------------------------------------------|-----------------------------|-------|-----------------|------------|
| Field Sensitive Help<br>Display Error Message<br>Display Functions<br>Ext Program<br>More Details<br>Push all CRs to Contract<br>Clear Screen | S3223<br>Node: Final<br>Job<br>Owner<br>Contract | ?     | Select Chan<br>501                                   | ge Requests (<br>Potomac Hi |       | Status          | <b>آ</b> م |
|                                                                                                    | Ċ .                                              | 501 1 | Account<br>Description<br>Atrium<br>Atrium<br>Atrium | 2002<br>2002                |       | A 6,200.00      | STS        |
|                                                                                                    |                                                  |       |                                                      |                             |       |                 |            |

- **5.** Perform one of the following:
  - Enter 5 in the Option field for each change request that you want to commit, and then click Enter.
  - Choose Push all CRs to Contract Billing (F5) if you want to commit all change requests.

#### 8.2.2 **Processing Options**

See Section 16.5, "Select Change Req. to Push to Contracts (P53223)"

#### 8.2.3 What You Should Know About

| DREAM Writers                           | Description                                                                                                    |
|-----------------------------------------|----------------------------------------------------------------------------------------------------|
| DREAM Writer version processing options | If you enter DREAM Writer version numbers in the DREAM<br>Writer Versions processing option, you might also need to set<br>the processing options for those DREAM Writer versions. |

## 8.3 Committing Selected Planned Change Orders to Contract Billing

You can also commit selected planned change orders to the Contract Billing system.

#### Navigation

From Change Management Processing (G53119), choose Select PCOs to Ctr Bill

- 1. On Select PCOs to Ctr Bill, complete the following field:
  - Job Number

Figure 8–7 Select PCOs to Ctr Bill screen

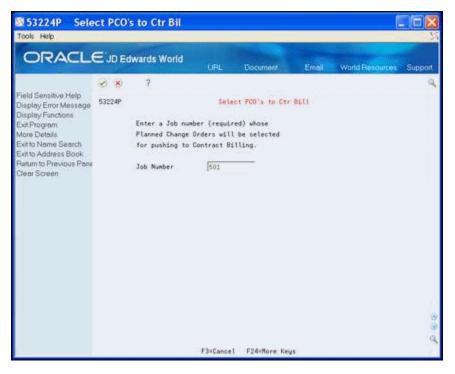

**2.** On the second Select PCOs to Ctr Bill screen, enter Y in the Accept field and click Enter.

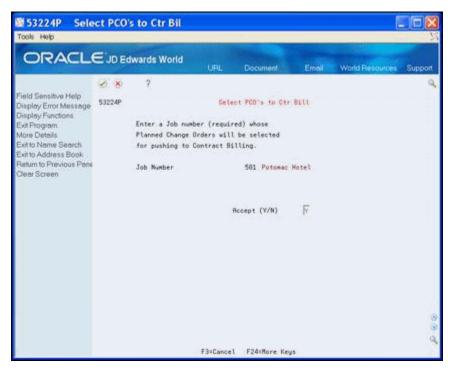

Figure 8–8 Select PCOs to Ctr Bill screen

- **3.** On Select PCOs to Push, complete the following optional field to narrow your search and then press Enter:
  - Status

Figure 8–9 Select PCOs to Push screen

| e' in          |                                                                               |                             | Wester                                                                                                    |                                                              |                                                                                          |                                                                                                    |                                       |                    |                                                                                                    |                                                                                                    |
|----------------|-------------------------------------------------------------------------------|-----------------------------|----------------------------------------------------------------------------------------------------|--------------------------------------------------------------|------------------------------------------------------------------------------------------|----------------------------------------------------------------------------------------------------|---------------------------------------|--------------------|----------------------------------------------------------------------------------------------------|----------------------------------------------------------------------------------------------------|
| e jo           | Edwa                                                                          | rds                         | World                                                                                                    | URL                                                          | Docum                                                                                    | ent.                                                                                                    | Email                                 | Wor                | d Resources                                                                                                    | Suppor                                                                                                    |
| 0.8            | þ.                                                                            | ?                           |                                                                                                    |                                                              |                                                                                          |                                                                                                    |                                       |                    |                                                                                                    | -                                                                                                    |
| 53224<br>Mode: | Final                                                                         |                             |                                                                                                    | Sel                                                          | ect PCO's                                                                                | to Put                                                                                                    | ib (                                  | Sta                | otus                                                                                                    | ٢                                                                                                    |
| Job            |                                                                               | 501                         | 501 Potomac Notel                                                                                                    |                                                              |                                                                                          |                                                                                                    |                                       |                    |                                                                                                    |                                                                                                    |
| 0              | Job                                                                           |                             | PCO                                                                                                    | PCO                                                          |                                                                                          | 1.000                                                                                                    |                                       | 8                  | Final                                                                                                    |                                                                                                    |
| F              | Nunber                                                                        | 501                         | Request                                                                                                    | Descript                                                     | ion                                                                                      | Number                                                                                                    | 1 1 1 1 1 1 1 1 1 1 1 1 1 1 1 1 1 1 1 |                    | enue Amount                                                                                                    | STS                                                                                                    |
|                |                                                                               |                             |                                                                                                    |                                                              |                                                                                          |                                                                                                    |                                       |                    |                                                                                                    |                                                                                                    |
|                | <ul> <li>⊘ 8</li> <li>53224</li> <li>Node:</li> <li>Job</li> <li>0</li> </ul> | S3224<br>Node: Final<br>Job | X     X     X | 53224<br>Node: Final<br>Job<br>0 Job PD0<br>P Number Request | UPL<br>S3224 Set<br>Node: Final<br>Job 501<br>0 Job PC0 PC0<br>P Number Request Descript | UPL Docume<br>S2224 Delect PCO's<br>Rode: Finst<br>Job 501 Po<br>0 Job PC0 PC0<br>P Number Request Description | UPL Document                          | URL Document Emeil | URL Document Emeil Wor<br>X ?<br>53224 Select PCO's to Push Stu<br>Rode: Finst<br>Job 501 Potomoc Notel<br>Job PC0 PC0 - Contract - 3<br>P Number Request Description Number TY Chg T Reve | URL Document Email World Resources<br>Size ?<br>53224 Select PCO's to Push Status<br>Rode: Final<br>Job 501 Potomac Notel<br>0 Job PCO PCO - Contract - S Final<br>P Number Request Description Number TY Chg T Revenue Resource |

**4.** Perform one of the following:

- Enter 5 in the Option field for each planned change order that you want to commit, and then click Enter.
- Choose Push All (F5) if you want to commit all change requests.

#### 8.3.1 Processing Options

See Section 16.6, "Change PCO (P53224)"

#### 8.3.2 What You Should Know About

| DREAM Writers                              | Description                                                                                                    |
|--------------------------------------------|----------------------------------------------------------------------------------------------------|
| DREAM Writer version<br>processing options | If you enter DREAM Writer version numbers in the DREAM<br>Writer Versions processing option, you might also need to set<br>the processing options for those DREAM Writer versions. |

## **Review Change Management Data**

This chapter contains these topics:

- Section 9.1, "Reviewing Change Requests"
- Section 9.2, "Reviewing Change Requests by Cost Code and Cost Type"
- Section 9.3, "Reviewing Change Request Status Codes"
- Section 9.4, "Reviewing Planned Change Orders"
- Section 9.5, "Reviewing Change Orders"
- Section 9.6, "Reviewing Change Requests Attached to Subcontracts"
- Section 9.7, "Reviewing Change Requests in Contract Billing"

The Change Management system provides a number of ways which you can review change management data. You can review:

- All change requests associated with a job and whether each change request is attached to a planned change order and change order.
- All change requests, per word list, with the same cost code and cost type for a
  particular job.
- All change requests that are attached to contracts in the Subcontract Management and Contract Billing systems.
- Each change request for a particular job and the status of cost, revenue, and buyout information.
- All planned change orders for a job and which ones are attached to a change order.
- All change orders for a job.

#### 9.1 Reviewing Change Requests

#### Navigation

#### From Change Management Processing (G53119), choose Manage Change Requests

This section discusses how to review change requests.

#### 9.1.1 To Review Change Requests

The system stores change request information in the Change Request Master table (F5301).

1. On Manage Change Requests, complete the following field:

Job Number

532109 Manage Change Requests Tools Help ORACLE JD Edwards World World Die 8 × 2 ield Sensitive Help 532109 Manage Change Requests Display Error Message Display Functions Job Number ſ 501 Potomac Hotel Exit Program More Details Previous Record Status Code Thru PCO Number Originator Add a Change Request Type Manage Planned Chant Priority Code CO Number Resp Manager Reference 1 Manage Change Order Print Change Request S Clear Screen nange Change Request Best Best Best ng No. S Description Revenue Total Buyout Total Cost Totals 2 T Exterior Lighting Pr 750. Change O Reg No. S Description 758,88 1 R Change Atrium Ceilin 11,650.00 7,800.00 7,809.00 Opt: 1=CR Rev 2=CR Det 3=PCO Entry 4=CO Entry F11=8dd Chg Req F24=More

Figure 9–1 Manage Change Requests screen

- **2.** To narrow your search, complete any combination of the following fields and click Enter:
  - Status Code \*
  - Thru (Status Code) \*
  - PCO Number
  - Originator
  - Type \*
  - CO Number
  - Responsible Manager
  - Priority \*
  - Reference 1

**Note:** You use fields with an asterisk (\*) in conjunction with another field.

| Field      | Explanation                                                                                                    |
|------------|----------------------------------------------------------------------------------------------------|
| Job Number | The number of the job, or project, that the change request is associated with. This number must be set up in the Business Unit Master table (F0006). |

| Field            | Explanation                                                                                                    |
|------------------|----------------------------------------------------------------------------------------------------|
| Status Code      | This code indicates the status of the change request. It is for<br>information only and is not attached to a ledger type. It should<br>not be confused with the status codes that are defined in the<br>Change Request Detail Status Update table (F53101).                                                                                |
| Status Code Thru | The ending status code in a range of status codes for which you want information displayed.                                                                                                    |
| PCO Number       | A number that uniquely identifies a planned change order for<br>a particular job in the Change Management system. The system<br>also links the planned change order number to the change<br>requests attached to the planned change order so you can<br>identify the change requests that are associated with the<br>planned change order. |
| Originator       | The address book number of the person who originated the change request.                                                                                                    |
| Туре             | A user defined code $(53/TY)$ that indicates the type of change request.                                                                                                    |
| CO Number        | A number that uniquely identifies a change order for a<br>particular job in the Change Management system. The system<br>also links the change order number to the planned change<br>orders that are attached to the change order so you can identify<br>the planned change orders that are associated with the change<br>order.            |
| Resp Manager     | The address book number of the person who approves the change request.                                                                                                    |
| Priority Code    | A user defined code that indicates the priority of the change request.                                                                                                    |
| Reference 1      | Any number used to identify a specific source document or originating entry that might be related to a change request.                                                                                                    |

#### 9.1.2 Processing Options

See Section 16.7, "Change Request Search (P532109)"

### 9.2 Reviewing Change Requests by Cost Code and Cost Type

#### Navigation

From Change Management Processing (G53119), choose Change Management Inquiries

From Change Management Inquiries (G53139), choose Account Inquiry

#### 9.2.1 To Review Change Requests by Cost Code and Cost Type

For a particular job, you can review all change requests that have the same cost code and cost type.

On Account Inquiry, complete the following fields and click Enter.

- Job Number
- Cost Code
- Cost Type

| ORACL                                                                                                    | E'JD Edwa | ards World      | URL D                                                | ocument             | Email V    | Artid Resources                                            | Support  |
|----------------------------------------------------------------------------------------------------|-----------|-----------------|------------------------------------------------------|---------------------|------------|------------------------------------------------------------|----------|
| Field Sensitive Help<br>Display Error Message<br>Display Functions<br>Exit Program<br>More Datails<br>Print Account Change R<br>Clear Screen | E 1       | ?               | Potomac Hot<br>Subcontract<br>Reve<br>eilin<br>eilin | s Ret Typ<br>Status | r Buyout   | t Cost<br>pe B Ant Typ<br>Status<br>00<br>Cost<br>90<br>90 | م<br>اعا |
|                                                                                                    | Opt: 1*   | CR Rev 2=CR Det | t 3≖Rev Det                                          | 4≈Bug Det           | 5=Cost Det | 6=PC0 7=C0                                                 | 8        |

Figure 9–2 Recent Inquiry screen

| Field     | Explanation                                                                                                    |
|-----------|----------------------------------------------------------------------------------------------------|
| Cost Code | A subdivision of an object account. Subsidiary accounts include more detailed records of the accounting activity for an object account.                                                                                                   |
| Cost Type | The portion of a general ledger account that refers to the<br>division of the Cost Code (for example, labor, materials, and<br>equipment) into subcategories. For example, dividing labor<br>into regular time, premium time, and burden. |

#### 9.2.2 Processing Options

See Section 16.8, "Account Change Request Inquiry (P53220)"

#### 9.3 Reviewing Change Request Status Codes

#### Navigation

From Change Management Processing (G53119), choose Status Code Audit

This section discusses reviewing change request status codes.

#### 9.3.1 To Review Change Request Status Codes

For each change request for a particular job, you can review the status for cost, revenue, and buyout information.

On Status Code Audit, complete the following field and click Enter.

| ORACL                                          |                         | LIPL                    | Document Email  | World Resources | Suppo |  |  |  |  |
|------------------------------------------------|-------------------------|-------------------------|-----------------|-----------------|-------|--|--|--|--|
|                                                | 0.8                     | ?                       |                 |                 |       |  |  |  |  |
| eld Sensitive Help<br>isplay Error Message     | 53221 Status Code Rudit |                         |                 |                 |       |  |  |  |  |
| ispløy Functions<br>kit Program<br>lear Screen | Job Number              | 5681 Uni                | versity Central |                 |       |  |  |  |  |
|                                                | 0 Change                |                         |                 |                 | STS   |  |  |  |  |
|                                                | P Request               | Description             | Recount         |                 | BRC   |  |  |  |  |
|                                                | <b>[</b> 1              | Change Canopy Structure | Finishes - Su   | ь.              | 8 8   |  |  |  |  |
|                                                | 1                       | Change Canopy Structure | Specialties-S   |                 | A A   |  |  |  |  |
|                                                | 2                       | Additional Electrical   | Electrical -    |                 | 8 8   |  |  |  |  |
|                                                | 2                       | Additional Electrical   | Mechanical - 3  | Sub.            | A A   |  |  |  |  |
|                                                |                         |                         |                 |                 |       |  |  |  |  |
|                                                |                         |                         |                 |                 |       |  |  |  |  |
|                                                |                         |                         |                 |                 |       |  |  |  |  |
|                                                |                         |                         |                 |                 |       |  |  |  |  |

Figure 9–3 Status code Audit screen

#### 9.3.2 Processing Options

See Section 16.9, "Status Code Audit (P53221)"

#### 9.4 Reviewing Planned Change Orders

You can view all planned change orders for a job and determine which ones are attached to a change order.

#### Navigation

From Change Management Processing (G53119), choose Manage Planned Change Orders

Alternatively, you can also access this screen by choosing Planned Change Order Inquiry from the Change Management Inquiries menu (G53139).

#### 9.4.1 To Review Planned Change Orders

On Manage Planned Change Orders, complete the following field and click Enter.

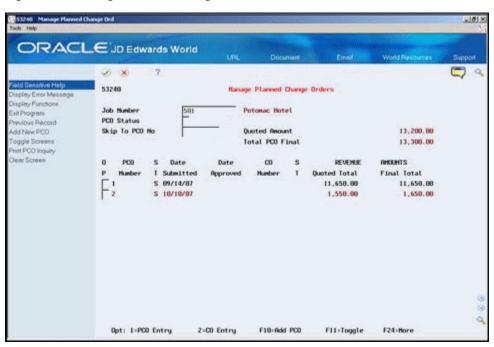

Figure 9–4 Manage Planned Change Orders screen

If a planned change order is attached to a change order, the number of the change order appears in the CO Number field.

#### 9.4.2 Processing Options

See Section 16.10, "Planned Change Order Inquiry (P53240)"

#### 9.5 Reviewing Change Orders

#### Navigation

From Change Management Processing (G53119), choose Manage Change Orders

Alternatively, you can also access this screen by choosing Change Order Inquiry from the Change Management Inquiries menu (G53139).

#### 9.5.1 To Review Change Orders

You can view all change orders for a job.

On Manage Change Orders, complete the following field and click Enter.

| 53250 Manage Change 0<br>Tools Help                                                                                                    | rders                                                                                                    |                  |                                                                                                    |                                   |                      | -leix   |
|----------------------------------------------------------------------------------------------------|----------------------------------------------------------------------------------------------------|------------------|----------------------------------------------------------------------------------------------------|-----------------------------------|----------------------|---------|
| ORACI                                                                                                    |                                                                                                    | URL              | Document                                                                                                    | Errol                             | World Resources      | Support |
| Field Sensitive Help<br>Display Entri Message<br>Display Functions<br>Ext Program<br>Previous Screen<br>Add New CO<br>Toggle Screens<br>CO Inquiry Print<br>Clear Screen | Image: Signal with the second second seco | Date<br>Approved | Manage Change Order<br>Potonac Hotel<br>Total CD Quoted<br>Total CD Final<br>BUYOUT<br>Quoted Total<br>9,600.00 | ANDUNTS<br>Final Tetal<br>9,600.0 | 9,600.00<br>9,600.00 |         |
|                                                                                                    | Opt: 1-CO Entry FI                                                                                                    | 8-Add CO         | f11+Toggle                                                                                                    | F21-Print I                       | 24-Nore Keys         | 9       |

Figure 9–5 Manage Change Orders screen

#### 9.5.2 Processing Options

See Section 16.11, "Change Order Inquiry (P53250)"

#### 9.6 Reviewing Change Requests Attached to Subcontracts

#### Navigation

From Change Management Processing (G53119), choose Change Management Inquiries

From Change Management Inquiries (G53139), choose Buyout Detail

#### 9.6.1 To Review Change Requests Attached to Subcontracts

You can view all change requests that are attached to contracts in the Subcontract Management system.

On Buyout Detail, complete the following field:

| ORACL                                                                                                    |       |                                         |     |         | URL           | Documen   | Eme       | 1    | War     | id F | Resources Suppo |
|----------------------------------------------------------------------------------------------------|-------|-----------------------------------------|-----|---------|---------------|-----------|-----------|------|---------|------|-----------------|
| Field Sensitive Help<br>Display Enor Message<br>Display Functions<br>Evit Program<br>More Dotalis<br>Buyout Contract Search<br>Ream to Previous Pane<br>Clear Screen | D     | ×                                       | ?   | 00 🔶    | 1.0           |           |           |      |         |      |                 |
|                                                                                                    | 53380 |                                         |     |         | Buyout Detail |           |           |      | Status. |      |                 |
|                                                                                                    | Supr  | ion Code<br>plier<br>Number<br>tract/Ty | pe. | μ<br>Γ  | 501<br> 05    | Potomac H | itel      |      |         |      |                 |
|                                                                                                    | 0     | Job                                     |     | Change  |               |           |           |      |         |      | Change Reg.     |
|                                                                                                    | P     | Number                                  |     | Request | De            | scription | Contract/ | Typ/ | Chig    | Ţ    | Recurs t        |
|                                                                                                    | Г     |                                         | 581 | 1       | Vood Par      | eling     | 5864      | 20   | 881     | R    | 1,900.00        |
|                                                                                                    | Γ.    |                                         | 501 | 1       | Rddl Ele      | ctrical   | 5012      | 30   | 661     | Ĥ    | 2,009.08        |
|                                                                                                    |       |                                         | 581 |         | Install       |           | 5884      |      | 001     | ß    | 4,108.88        |
|                                                                                                    |       |                                         | 501 |         | Delete i      |           | 5604      |      | 881     |      | 1,009.00-       |
|                                                                                                    | 1     |                                         | 501 | 25      | Regular       | Time      | 218729    | 05   | 800     | A    | 333.00          |
|                                                                                                    |       |                                         |     |         |               |           |           |      |         |      |                 |

Figure 9–6 Buyout Detail screen

#### 9.6.2 Processing Options

See Section 16.12, "Change Request Inquiry - Buyout (P53300)"

#### 9.7 Reviewing Change Requests in Contract Billing

#### Navigation

From Change Management Processing (G53119), choose Change Management Inquiries

From Change Management Inquiries (G53139), choose Revenue Detail

#### 9.7.1 To Review Change Requests in Contract Billing

You can view all change requests that are attached to contracts in the Contract Billing system.

On Revenue Detail, complete the following field:

| ORACL                                           | Ξ.         | D Edwards   | World                                 |                        |                 |           |          |         |      |                 |     |  |
|-------------------------------------------------|------------|-------------|---------------------------------------|------------------------|-----------------|-----------|----------|---------|------|-----------------|-----|--|
|                                                 | _          | Comoros     |                                       | UPL                    | Document        | Eme       | Г÷.,     | Wer     | id F | Resources Suppo | hia |  |
|                                                 |            | 8 ?         | (D) 🔶                                 | / 0                    | Br (20          |           |          |         |      |                 | 9   |  |
| Field Sensitive Help<br>Display Error Message   | 533        | 10          |                                       | Revenue Detail         |                 |           |          | Status. |      |                 |     |  |
| ispløy Functions<br>xit Program<br>tore Details | Rot<br>Own | ion Code    | <u>F</u>                              |                        |                 |           |          |         |      |                 |     |  |
| evenue Contract Sear-                           |            | Number      |                                       | 501                    | Potomac Hot     | el.       |          |         |      |                 |     |  |
| Return to Previous Pane<br>Geor Screen          | Con        | tract/Type. |                                       | R2                     |                 |           |          |         |      |                 |     |  |
|                                                 | 0          | Job         | Change                                |                        |                 |           |          |         |      | Change Req.     |     |  |
|                                                 | P          | Number      | Request                               | Desc                   | ription         | Contract/ | Typ/     | Chg     | T    | Repuin t        |     |  |
|                                                 | Γ          | 581         |                                       | Rddl Elec              |                 | 2002      | 82       | 881     | R    | 3,708.80        |     |  |
|                                                 | E :        | 501         | 1                                     | Installat              | Lon             | 2002      | R2       | 691     | A    | 6,200.00        |     |  |
|                                                 | 0          | 581         |                                       | Delete Ro              | oustic          | 2862      | 82       | 881     | ß    | 750.00-         | ļ   |  |
|                                                 |            | 501         | 14 B.                                 | Labor                  |                 | 2002      | R2       | 668     |      |                 |     |  |
|                                                 |            | 501         |                                       | Regular T              |                 | 2002      | RZ       | 666     |      |                 |     |  |
|                                                 | 1          | 501         |                                       | Premium T              | Line .          |           | 82       | 000     |      |                 |     |  |
|                                                 | 1          | 501         | N                                     | Burden                 |                 | - CT0075  | R2.      | 000     |      |                 |     |  |
|                                                 | -          | 581         |                                       | Materials<br>Equipment |                 | 10000     | R2<br>R2 | 000     |      |                 |     |  |
|                                                 | -          | 501         |                                       | Earthwork              |                 | 2002      | R2       | 660     | D.   |                 |     |  |
|                                                 | -          | 501         | - NP                                  | Regular T              |                 | 0.000     | R2       | 000     |      | 1,209.00        |     |  |
|                                                 | _          | 501         | 1 1 1 1 1 1 1 1 1 1 1 1 1 1 1 1 1 1 1 | Earthwork              | New Contraction | 1558      | 100      | 404     | . 6  | 1,001.00        |     |  |

Figure 9–7 Revenue Detail screen

#### 9.7.2 Processing Options

See Section 16.13, "Change Request Inquiry - Revenue (P53310)"

# Part III Reports

This part contains the following chapters:

- Chapter 10, "Overview to Reports"
- Chapter 11, "Print Reports"

# 10

## **Overview to Reports**

This chapter consists of this topic:

Section 10.1, "About Reports"

#### **10.1 About Reports**

The Change Management system includes reports for reviewing change requests, planned change orders, and change orders.

Change Management reports consist of the following:

- Change Request Index
- Change Request Summary
- Change Request Detail
- Log Report with Update

#### See Also:

 Understand DREAM Writer in the JD Edwards World Technical Foundation Guide for information about running, copying, and changing a DREAM Writer version

# 11

# **Print Reports**

This chapter contains these topics:

- Section 11.1, "Printing Change Request Index"
- Section 11.2, "Printing Change Request Summary"
- Section 11.3, "Printing Change Request Detail"
- Section 11.4, "Printing Log Report with Update"
- Section 11.5, "Printing Change Request Summary"
- Section 11.6, "Printing Details by Account"
- Section 11.7, "Printing Details with Contract Data"
- Section 11.8, "Printing Job PCO Summary"
- Section 11.9, "Printing Job PCO Detail"
- Section 11.10, "Printing Job Planned Change Orders"
- Section 11.11, "Printing Job CO Summary"
- Section 11.12, "Printing Job CO Details"
- Section 11.13, "Printing Job Change Orders"

You can print a variety of reports in the Change Management system.

### 11.1 Printing Change Request Index

#### Navigation

#### From Change Management Reports (G53129), choose Change Request Index

The Change Request Index report includes identifying information for the change requests you select. The system stores the information in the Change Request Master (F5301) and Change Request Detail Description (F53015) tables. If you set the Format Selection processing option to print amounts, the system retrieves those amounts from the Change Request Set Up File table (F5302).

| 3400                          |           |               |                                                                              | ds World<br>ge Request Index |                     | Page<br>Dat     | - 1<br>te - | 5/05/1 |
|-------------------------------|-----------|---------------|------------------------------------------------------------------------------|------------------------------|---------------------|-----------------|-------------|--------|
| Job Numbe<br>Change<br>Number | Original  | 501<br>Remark | Potomac Hotel<br>Description                                                 | Cost<br>Estimate             | Revenue<br>Estimate | Reference       | Reference   | 3      |
|                               | Owner has | requested pr  | P Change Atrium Ceiling<br>icing for changing the atriv                      | 7,800.00<br>um ceiling       | 11,650.00           | DACA-755637553- |             |        |
| 2                             | 10/29/17  |               | o oak paneling.<br>Exterior Lighting Propose<br>posal to upgrade exterior 1: |                              | 6,030.00            | DRAWING #184-38 |             |        |
|                               |           |               | Potomac Hotel                                                                | 7,800.00                     | 17,680.00           | -               |             |        |
|                               |           |               | Grand Total                                                                  | 7,800.00                     | 17,680.00           | -               |             |        |

Figure 11–1 Change Request Index Report

#### 11.1.1 Processing Options

See Section 17.1, "Change Request Index (P53400)"

## **11.2 Printing Change Request Summary**

#### Navigation

From Change Management Reports (G53129), under the Change Request Reports heading choose Change Request Summary

The Change Request Summary report lists summary information for the change requests you select including:

- Information you enter on Change Request Revisions and Change Request Details
- Information about documents and activities for change requests

The system stores this information in the following tables:

- Change Request Master (F5301)
- Change Request Set Up File (F5302)
- Log Master (F4303)
- Change Request Text (F53015)

| 01P                                                                                                    |                                                                                                    | Edwards Worl                                                                                                    |                                                                                                    |                                                                                                    | Page -                                                                            | -                     | 1                                            |
|----------------------------------------------------------------------------------------------------|----------------------------------------------------------------------------------------------------|----------------------------------------------------------------------------------------------------|----------------------------------------------------------------------------------------------------|----------------------------------------------------------------------------------------------------|-----------------------------------------------------------------------------------|-----------------------|----------------------------------------------|
|                                                                                                    | Print Sur                                                                                                    | mmary - Singl                                                                                                    | le Change Request                                                                                                    |                                                                                                    | I                                                                                 | Date -                | 5/05/1                                       |
| Job Number 501<br>Change Number Change Atriu<br>Originator 2321<br>Responsible Mgr                                                                                                    | m Ceiling<br>Fishman Realty<br>Allen, Ray                                                                                                    |                                                                                                    | Status Code<br>Priority Code.<br>Type<br>Ref. Number<br>Owner Change Re<br>Cost Code<br>Area                                                                                                  | . H High<br>I Intern<br>DACA-7556                                                                                     | al<br>537553-12                                                                   | ng                    |                                              |
| Owner has requested pricing for from acoustical tile to oak p                                                                                                    |                                                                                                    |                                                                                                    | UEST DESCRIPTION                                                                                                    |                                                                                                    |                                                                                   |                       |                                              |
| L Description                                                                                                    | S<br>T Explanati                                                                                                    |                                                                                                    | UEST LOG DETAIL                                                                                                    | P Cat                                                                                                    | Cat                                                                               |                       |                                              |
| Requested quote for changing<br>recessed lighting to track li<br>change from acoustical tile to                                                                                                    | ghting in conjunction                                                                                                    |                                                                                                    | UEST DETAIL                                                                                                    |                                                                                                    |                                                                                   |                       |                                              |
| recessed lighting to track light                                                                                                    | ghting in conjunction<br>o oak paneling.                                                                                                    | with<br>CHANGE REQU                                                                                                    | Demostra                                                                                                    | S                                                                                                    | Amount                                                                            | Buyout .              |                                              |
| recessed lighting to track li<br>change from acoustical tile to<br>Description                                                                                                    | ghting in conjunction<br>o oak paneling.<br>Cost .<br>Amount                                                                                                    | With<br>CHANGE REQU<br>                                                                                                    | Amount                                                                                                    | S<br>T LT                                                                                                    | Amount                                                                            | -                     | S<br>T                                       |
| recessed lighting to track li<br>change from acoustical tile to<br>Description<br>Wood Paneling<br>Oty/IM/Unit Price                                                                                                    | ghting in conjunction<br>o cak paneling.<br>Cost .<br>Amount<br>1,900.00<br>175.00 sr                                                                                                    | with<br>CHANGE REQU<br>S<br>T LT<br>A JA<br>10.8571                                                                                          | Revenue<br>Amount<br>2,500.00<br>175.00 SF                                                                                                    | S<br>T LT<br>A JA<br>14.2857                                                                                          | Amount<br>1,900.00<br>175.00 SE                                                   | 0                     | S<br>T                                       |
| recessed lighting to track li<br>change from acoustical tile to<br>Description<br>Wood Paneling<br>Qty/UM/Unit Price<br>Account<br>Addl Electrical<br>Qty/UM/Unit Price<br>Account                                                                                                    | ghting in conjunction<br>o cak paneling.<br>Cost .<br>Amount<br>1,900.00<br>175.00 SF<br>501 09200<br>08/31/17<br>2,800.00<br>120.00 HR<br>501 16100                                                                                                    | with<br>CHANGE REQU<br>S<br>T LT<br>A JA<br>10.8571<br>1360<br>A JA<br>23.3333<br>1360                                                       | Revenue<br>Amount<br>2,500.00<br>175.00 SF<br>90000<br>08/31/17<br>3,700.00<br>120.00 HR<br>90000                                                                                             | S<br>T LT<br>A JA<br>14.2857<br>1380<br>A JA<br>30.8333<br>1380                                                       | Amount<br>1,900.00<br>175.00 SE<br>2,800.00<br>120.00 HF                          | 0                     | S<br>T                                       |
| recessed lighting to track li<br>change from acoustical tile to<br>Description<br>Wood Paneling<br>Qty/UM/Unit Price<br>Account<br>Sbl/Type/Date .<br>Addl Electrical<br>Qty/UM/Unit Price<br>Account<br>Sbl/Type/Date .<br>Installation<br>Qty/UM/Unit Price<br>Account              | ghting in conjunction<br>o cak paneling.<br>Cost .<br>Amount<br>1,900.00<br>175.00 SF<br>501 09200<br>08/31/17<br>2,800.00<br>120.00 HR<br>501 16100<br>08/31/17<br>4,100.00 HR                                                                          | with<br>CHANGE REQU<br>T LT<br>A JA<br>10.8571<br>1360<br>A JA<br>23.3333<br>1360<br>A JA<br>18.2222                                         | Revenue<br>Amount<br>2,500.00<br>175.00 SF<br>90000<br>08/31/17<br>3,700.00<br>120.00 HR<br>90000<br>08/31/17<br>6,200.00<br>225.00 HR                                                        | S<br>T LT<br>A JA<br>14.2857<br>1380<br>A JA<br>30.8333<br>1380<br>A JA<br>27.5555                                    | Amount<br>1,900.00<br>175.00 SE<br>2,800.00<br>120.00 HF                          | 0<br>F<br>0<br>R      | S<br>T<br>10.8571<br>23.3333                 |
| recessed lighting to track li<br>change from acoustical tile to<br>Description<br>Wood Paneling<br>Oty/UM/Unit Price<br>Account<br>Sbl/Type/Date .<br>Addl Electrical<br>Oty/UM/Unit Price<br>Account<br>Sbl/Type/Date .<br>Delete Acoustic<br>Oty/UM/Unit Price<br>Oty/UM/Unit Price | ghting in conjunction<br>o cak paneling.<br>Cost .<br>Amount<br>1,900.00<br>175.00 SF<br>501 09200<br>08/31/17<br>4,100.00<br>225.00 HR<br>501 16100<br>08/31/17<br>4,00.00<br>225.00 HR<br>501 09200<br>08/31/17<br>1,000.00-<br>175.00 SF<br>501 09200 | with<br>CHANGE REQU<br>S<br>T LT<br>A JA<br>10.8571<br>1360<br>A JA<br>23.3333<br>1360<br>A JA<br>18.2222<br>1360<br>A JA<br>5.7142-<br>1360 | Amount<br>2,500.00<br>175.00 SF<br>90000<br>08/31/17<br>3,700.00<br>120.00 HR<br>90000<br>08/31/17<br>6,200.00<br>225.00 HR<br>90000<br>08/31/17<br>750.00-<br>175.00 SF<br>90000<br>08/31/17 | S<br>T LT<br>A JA<br>14.2857<br>1380<br>A JA<br>30.8333<br>1380<br>A JA<br>27.5555<br>1380<br>A JA<br>4.2857-<br>1380 | Amount<br>1,900.00<br>175.00 Sf<br>2,800.00<br>120.00 HF<br>4,100.00<br>225.00 HF | D<br>F<br>R<br>D<br>R | s<br>T<br>10.8571<br>23.3333<br>A<br>18.2222 |

Figure 11–2 Print Summary - Single Change Request Report

### 11.2.1 Processing Options

See Section 17.5, "Print Summary - Single Change Request (P5301P)"

## 11.3 Printing Change Request Detail

#### Navigation

#### From Change Management Reports (G53129), choose Change Request Detail

The Change Request Detail report lists the detail information for the change requests that you select. It displays the following:

- Change request
- Requote
- Cost, revenue, and buyout amounts
- Account information for each line item of the change request

The system stores this information in the Change Request Set Up File table (F5302).

| 53410                                 |                                                                                                    |              |                          |        | ds World<br>Request Detail            |        |                          |        | Page - 1<br>Date -                                                                                                  | 5/05/17 |
|---------------------------------------|----------------------------------------------------------------------------------------------------|--------------|--------------------------|--------|---------------------------------------|--------|--------------------------|--------|----------------------------------------------------------------------------------------------------|---------|
| Rusiness<br>Change<br>Number          | Unit. 5001 M<br>Acct Description                                                                                                    | ain Terminal | Building<br>Cost         | S<br>T | Revenue                               | S<br>T | Buyout                   | S<br>T | Cost Account<br>Revenue Account                                                                                     |         |
|                                       | Change Request<br>Requote Number<br>1 Finishes - Sub.<br>1 Specialties-Sub.<br>1 Contract Billings<br>1 Finishes - Sub.<br>1 Specialties-Sub.       |              | 125,000.00<br>307,000.00 |        | 472,000.00-                           | А      | 125,000.00<br>307,000.00 |        | 5001 09000 1360<br>5001 10000 1360<br>5001 90000 1380                                                               |         |
|                                       | Requote Number                                                                                                    |              | 432,000.00               |        | 472,000.00-                           |        | 432,000.00               |        |                                                                                                    |         |
|                                       | Change Request                                                                                                    | 1            | 432,000.00               |        | 472,000.00-                           |        | 432,000.00               |        |                                                                                                    |         |
| 53410<br>Susiness<br>Change<br>Number | Unit. 5001 M<br>Acct Description                                                                                                    | ain Terminal | Ch                       |        | ds World<br>Request Detail<br>Revenue | ST     | Buyout                   | ST     | Page - 2<br>Date -<br>Cost Account<br>Revenue Account                                                               | 5/05/17 |
| 2                                     | Change Request<br>Requote Number<br>2 Electrical - Sub.<br>2 Mechanical - Sub.<br>2 Contract Billings<br>2 Electrical - Sub.<br>2 Mechanical - Sub. |              | 150,000.00<br>50,000.00  |        | 253,000.00-                           | А      | 150,000.00<br>50,000.00  |        | 5001         16000         1360           5001         15000         1360           5001         90000         1380 |         |
|                                       | Requote Number                                                                                                    |              | 200,000.00               |        | 253,000.00-                           |        | 200,000.00               |        |                                                                                                    |         |
|                                       | Change Request                                                                                                    | 2            | 200,000.00               |        | 253,000.00-                           |        | 200,000.00               |        |                                                                                                    |         |
|                                       | Job Number                                                                                                    | 5001         | 632,000.00               |        | 725,000.00-                           |        | 632,000.00               |        |                                                                                                    |         |
|                                       | 000 Humber                                                                                                    | 2001         | 0027000.00               |        |                                       |        |                          |        |                                                                                                    |         |

Figure 11–3 Change Request Detail Report

# 11.4 Printing Log Report with Update

#### Navigation

From Change Management Reports (G53129), choose Log Report with Update

The Log Report with Update report lists information about documents and activities for the Change Management, Subcontract Management, and Contract Billing systems.

The system bases this report on data in the Log Master table (F4303), which the Change Management, Subcontract Management, and Contract Billing systems share.

Figure 11–4 Contract Log Report

| 44300                                                                                           | J                                                                                                    | D Edwards Wor<br>Contract Log    | Report |                                  |   |      | P | age -<br>Date     | -       | 1<br>5/05/17 |
|-------------------------------------------------------------------------------------------------|----------------------------------------------------------------------------------------------------|----------------------------------|--------|----------------------------------|---|------|---|-------------------|---------|--------------|
| T<br>Y Description                                                                              | Explanation                                                                                                    | Change Mana<br>S Issue<br>T Date |        | Required<br>Date                 |   |      |   | Carrier<br>Number | Carrier | Name         |
| Business Unit                                                                                   | 5001 Main Terminal Buildin                                                                                                    | 9                                |        |                                  |   | <br> | - |                   |         |              |
| S Signed Contract<br>S Proof of Insurance<br>S Schedule<br>T Transmittal #1<br>T Transmittal #2 | Submit Signed Contract<br>Submit Insurance Certif.<br>Submit Progress Schedule<br>Change Request: DataCable<br>Proceed with Change #1 |                                  |        | 06/15/17<br>07/15/17<br>08/15/17 | Y |      |   |                   |         |              |

#### 11.4.1 Processing Options

See Section 17.2, "Log Report with Update (P44300)"

#### 11.4.2 Data Selection

Ensure the data selection you choose matches the setting in the Project Management View processing option. For example, if you set the processing option to the Change Management view, then choose Change Request rather than Contract Number in the data selection.

# 11.5 Printing Change Request Summary

#### Navigation

From Change Management Reports (G53129), under the New Change Request Reports heading choose Change Request Summary

The Change Request Summary report lists summary information for the change requests that you select. It displays change requests by job in either ascending or descending order, depending upon the version you select. It also displays planned change orders, change order numbers, and statuses for the change requests.

Use the processing options control whether:

- Original, quote, final, or best amounts display for cost, revenue, and buyouts
- Change request header text displays

The system stores the information in the following tables:

- Change Request Master (F5301)
- Change Request Detail Description (F53015)
- Planned Change Order Master (F5304)
- Change Order Master (F5305)

#### Figure 11–5 Change Management Summary Print

| 53401                                                | Change                                   | dwards World<br>Request Summary<br>in<br>ing Order / No |                            |            | Page<br>Date -    | 1<br>5/05/17     |
|------------------------------------------------------|------------------------------------------|---------------------------------------------------------|----------------------------|------------|-------------------|------------------|
| Job Number                                           | erminal Building<br>Orig PSO<br>Date RTC | Buyout Total                                            | Revenue Total              | Cost Total | PCO S<br>Number T | CO S<br>Number T |
| 1 Change Canopy Structure<br>2 Additional Electrical | 10/25/17 НАҮ<br>НАМ                      | 432,000.00<br>200,000.00                                | 472,000.00-<br>253,000.00- |            |                   |                  |
| Totals for : 5001 Main                               | Terminal Building                        | 632,000.00                                              | 725,000.00-                | 632,000.00 | -                 |                  |
| Totals for :                                         |                                          | 632,000.00                                              | 725,000.00-                | 632,000.00 | -                 |                  |

#### 11.5.1 Processing Options

See Section 17.3, "CR Summary Print - Ascending / Text (P53401)"

### 11.6 Printing Details by Account

#### Navigation

From Change Management Reports (G53129), choose Details by Account

The Details by Account report lists original, quoted, and final amounts for each account on a change request. It also lists the best revenue and buyout amounts for the change request.

How you set the processing option controls whether the text from the change request header displays.

The system stores the information in the following tables:

- Change Request Master (F5301)
- Change Request Set Up File (F5302)
- Change Request Detail Description (F53015)
- Planned Change Order Master (F5304)
- Change Order Master (F5305)

#### Figure 11–6 Change Request Details by Account Report, partial page

| 53402                                                                                                    |                                                                                                    |                                            |                                                   |                                              | JD Edwards World                                                                                                    |                                                                                                    |                                                                                                    |                                                                                                    |                           | T a                    | 18 H I I I I I | _    |
|----------------------------------------------------------------------------------------------------|----------------------------------------------------------------------------------------------------|--------------------------------------------|---------------------------------------------------|----------------------------------------------|----------------------------------------------------------------------------------------------------|----------------------------------------------------------------------------------------------------|----------------------------------------------------------------------------------------------------|----------------------------------------------------------------------------------------------------|---------------------------|------------------------|----------------|------|
|                                                                                                    |                                                                                                    |                                            |                                                   | Change                                       | Request Details                                                                                                    | by Account                                                                                                    |                                                                                                    |                                                                                                    |                           |                        | Date -         |      |
|                                                                                                    |                                                                                                    |                                            |                                                   |                                              |                                                                                                    |                                                                                                    |                                                                                                    |                                                                                                    |                           |                        |                |      |
| do                                                                                                    | 501 Fotoms Hotel                                                                                           |                                            |                                                   |                                              |                                                                                                    | Friority Code.                                                                                                    | . H High                                                                                                    |                                                                                                    |                           |                        |                |      |
| hange Request .                                                                                                    | 1 Change Atrium Ce                                                                                         | iling                                      |                                                   |                                              |                                                                                                    | Status Code                                                                                                    |                                                                                                    | for Pric                                                                                                    | ing                       |                        |                |      |
| rigination 10/25/1                                                                                                    |                                                                                                    |                                            |                                                   |                                              |                                                                                                    | Owner Change Re                                                                                                    |                                                                                                    |                                                                                                    |                           |                        |                |      |
|                                                                                                    |                                                                                                    |                                            |                                                   |                                              |                                                                                                    |                                                                                                    |                                                                                                    |                                                                                                    |                           |                        |                |      |
|                                                                                                    | sated pricing for chang                                                                                    | ing the atrium (                           | seiling                                           |                                              |                                                                                                    |                                                                                                    |                                                                                                    |                                                                                                    |                           |                        |                |      |
| from acoustical                                                                                                    | tile to cak paneling.                                                                                      |                                            |                                                   |                                              |                                                                                                    |                                                                                                    |                                                                                                    |                                                                                                    |                           |                        |                |      |
| OD Number                                                                                                    |                                                                                                    |                                            | Statua .                                          |                                              | Submi                                                                                                    | tted                                                                                                    | Approved                                                                                                    |                                                                                                    |                           |                        |                |      |
| hange Order                                                                                                    |                                                                                                    |                                            | Status .                                          |                                              | Submi                                                                                                    |                                                                                                    | Approved                                                                                                    |                                                                                                    |                           |                        |                |      |
|                                                                                                    | 7,000.00                                                                                                   |                                            |                                                   |                                              |                                                                                                    |                                                                                                    |                                                                                                    |                                                                                                    |                           |                        |                |      |
|                                                                                                    | 1,450.00                                                                                                   |                                            |                                                   |                                              |                                                                                                    |                                                                                                    |                                                                                                    |                                                                                                    |                           |                        |                |      |
|                                                                                                    |                                                                                                    |                                            |                                                   |                                              |                                                                                                    |                                                                                                    |                                                                                                    |                                                                                                    |                           |                        |                |      |
|                                                                                                    |                                                                                                    | 007 880                                    |                                                   | TSN                                          | REVEN                                                                                                    |                                                                                                    |                                                                                                    | TSN                                                                                                    |                           | <b>ΣΤ ΑΗΟUN</b>        |                |      |
| ocount Description                                                                                                    | Original                                                                                                   | Quoted                                     | Final                                             | 077                                          | Original                                                                                                    | Quoted                                                                                                    | Final                                                                                                    | 0 7 2                                                                                                    | Original                  | Quoted                 | Fina           | 1    |
| ood Fameling                                                                                                    |                                                                                                    | 1,900.00                                   | 1,900.00                                          |                                              |                                                                                                    | 2,500.00                                                                                                    | 2,500.00                                                                                                    |                                                                                                    |                           | 1,900                  | .00            | 1,90 |
| ddl Electrical                                                                                                    |                                                                                                    | 2,900.00                                   | 2,800.00                                          |                                              |                                                                                                    | 3,700.00                                                                                                    | 3,700.00                                                                                                    |                                                                                                    |                           | 2,800                  |                | 2,90 |
| natallation                                                                                                    |                                                                                                    | 4,100.00                                   | 4,100.00                                          |                                              |                                                                                                    | 6,200.00                                                                                                    | 6,200.00                                                                                                    |                                                                                                    |                           | 4,100                  |                | 4,10 |
| elete Accustic                                                                                                    |                                                                                                    | 1,000.00                                   | 1,000.00                                          |                                              |                                                                                                    | 750.00-                                                                                                    | 750.00-                                                                                                    |                                                                                                    |                           | 1,000                  |                | 1,0  |
|                                                                                                    |                                                                                                    |                                            |                                                   |                                              |                                                                                                    |                                                                                                    |                                                                                                    |                                                                                                    |                           |                        |                |      |
| otals for : 000000                                                                                                    | 20.1                                                                                                    | 7,000.00                                   | 7,800.00                                          |                                              |                                                                                                    | 11,650.00                                                                                                    | 11,650.00                                                                                                    |                                                                                                    |                           | 7,800                  | .00            | 7,90 |
| 3402                                                                                                    |                                                                                                    |                                            |                                                   |                                              | JD Rebuards World<br>Request Details                                                                                                    | by Account                                                                                                    |                                                                                                    |                                                                                                    |                           | Pa                     | pe<br>Date -   | . 2  |
| 3402                                                                                                    |                                                                                                    |                                            |                                                   |                                              |                                                                                                    | by Account                                                                                                    |                                                                                                    |                                                                                                    |                           | Pa                     |                |      |
|                                                                                                    | 501 Fotomne Notel                                                                                          |                                            |                                                   |                                              |                                                                                                    | by Account<br>Priority Code.                                                                                                    | . 11 16.gh                                                                                                    |                                                                                                    |                           | Pa                     |                |      |
| (do                                                                                                    | 501 Fotomac Hotel<br>2 Exterior Lightin                                                                    | g Proposal                                 |                                                   |                                              |                                                                                                    |                                                                                                    |                                                                                                    | l Sequest                                                                                                    | 1                         | Pa                     |                | . 2  |
| fdb<br>hange Bequest .                                                                                                    | 2 Exterior Lightin                                                                                         | g Proponal                                 |                                                   |                                              |                                                                                                    | Priority Code.                                                                                                    | . λ Άρρχονα                                                                                                    | l Bequest                                                                                                    |                           | ₹a,                    |                | . 2  |
| db.,<br>bange Request ,<br>rigination. , , 10/29/1                                                                           | 2 Exterior Lightin                                                                                         |                                            | ting                                              |                                              |                                                                                                    | Priority Code.<br>Status Code                                                                                                    | . λ Άρρχονα                                                                                                    | l Jequeat                                                                                                    |                           | 7 a                    |                |      |
| db.,<br>bange Request ,<br>rigination. , , 10/29/1                                                                           | 2 Exterior Lightin                                                                                         |                                            | ting                                              |                                              |                                                                                                    | Priority Code.<br>Status Code                                                                                                    | . λ Άρρχονα                                                                                                    | i Bequeat                                                                                                    |                           | ₹a,                    |                | . 2  |
| ldb<br>Dange Request ,<br>rigination. , . 19/29/3<br>Track drawinga                                                          | 2 Exterior Lightin                                                                                         | e exterior ligh<br>g Proposal              | štatus , λ λρρα                                   | Giange                                       | Sequest Details<br>Submi                                                                                                    | Friority Code.<br>Status Code<br>Owner Change Re<br>tted 03/03/17                                                                                                    | . λ Άρρχονα                                                                                                    |                                                                                                    |                           | Fa                     |                | . 2  |
| ldb<br>Dange Request .<br>wigination10/29/1<br>Track dawings<br>OD Number<br>hange Order                                     | 2 Exterior Lightin<br>7 for proposal to upgrad                                                             | e exterior ligh<br>g Proposal              |                                                   | Giange                                       | Request Details                                                                                                    | Friority Code.<br>Status Code<br>Owner Change Re<br>tted 03/03/17                                                                                                    | . λ Άρριονα<br>η Τ                                                                                                    | 05/0                                                                                                    |                           | Pa                     |                | . 2  |
| db.,<br>hange Request .<br>rtigination 10/29/1<br>Track drawinga<br>00 Manber<br>hange Order<br>est Buyout                   | 2 Exterior Lightin<br>7 for proposal to upgrad 2 Exterior Lightin                                          | e exterior ligh<br>g Proposal              | štatus , λ λρρα                                   | Giange                                       | Sequest Details<br>Submi                                                                                                    | Friority Code.<br>Status Code<br>Owner Change Re<br>tted 03/03/17                                                                                                    | λ Approve<br>ξ Τ<br>λpproved                                                                                                    | 05/0                                                                                                    |                           | Pa                     |                | . 2  |
| db.,<br>hange Request .<br>rtigination 10/29/1<br>Track drawinga<br>00 Manber<br>hange Order<br>est Buyout                   | 2 Exterior Lightin<br>7 for proposal to upgrad                                                             | e exterior ligh<br>g Proposal              | štatus , λ λρρα                                   | Giange                                       | Sequest Details<br>Submi                                                                                                    | Friority Code.<br>Status Code<br>Owner Change Re<br>tted 03/03/17                                                                                                    | λ Approve<br>ξ Τ<br>λpproved                                                                                                    | 05/0                                                                                                    |                           | 2a                     |                |      |
| db.,<br>hange Request .<br>rtigination 10/29/1<br>Track drawinga<br>00 Manber<br>hange Order<br>est Buyout                   | 2 Exterior Lightin<br>7 for proposal to upgrad 2 Exterior Lightin                                          | e exterior ligh<br>g Proposal              | štatus , λ λρρα                                   | Giange                                       | Sequest Details<br>Submi                                                                                                    | Friority Code.<br>Status Code<br>Owner Change Re<br>tted 03/03/17                                                                                                    | λ Approve<br>ξ Τ<br>λpproved                                                                                                    | 05/0                                                                                                    |                           | Ŧĸ                     |                |      |
| db.,<br>hange Request .<br>rtigination 10/29/1<br>Track drawinga<br>00 Manber<br>hange Order<br>est Buyout                   | 2 Exterior Lightin<br>7 for proposal to upgrad 2 Exterior Lightin                                          | e exterior ligh<br>g Proposal              | štatus , λ λρρα                                   | Giange                                       | Sequest Details<br>Submi                                                                                                    | Friority Code.<br>Status Code<br>Owner Change Re<br>tted 03/03/17                                                                                                    | λ Approve<br>ξ Τ<br>λpproved                                                                                                    | 05/0                                                                                                    |                           | Fa                     |                |      |
| db.,<br>hange Request .<br>rtigination 10/29/1<br>Track drawinga<br>00 Manber<br>hange Order<br>est Buyout                   | 2 Reterior Lightin<br>7<br>for proposal to upgrad<br>2 Reterior Lightin<br>1,030-00                        | e exterior ligh<br>g Proposal              | dtatus . λ Άρρπ<br>Status .                       | Giange                                       | Sequest Details<br>Submi                                                                                                    | Friority Code<br>Statua Code<br>Owner Change Re<br>ttad 05/03/17<br>ttad                                                                                                    | <ul> <li>y ybbroxeq</li> <li>y ybbroxeq</li> </ul>                                                                                   | 05/0                                                                                                    |                           |                        | Date -         |      |
| ldb<br>bange Request .<br>wiginstion 10/29/7<br>Teack deswings<br>CO Munber<br>hange Order .<br>.eet Buyout<br>eat Revenue ( | 2 Reterior Lightin<br>7<br>for proposal to upgrad<br>2 Reterior Lightin<br>1,030-00                        | e exterior light<br>g Proposal             | dtatus . λ Άρρπ<br>Status .                       | Change<br>toyed<br>toyed<br>8 8 7<br>9 7 9 7 | Bequest Details<br>dubni<br>dubni                                                                                                    | Friority Code<br>Statua Code<br>Owner Change Re<br>ttad 05/03/17<br>ttad                                                                                                    | <ul> <li>y ybbroxeq</li> <li>y ybbroxeq</li> </ul>                                                                                   | 05/0<br><br>T 5 8                                                                                                    | 5/17                      |                        | Date -         |      |
| <pre>//db</pre>                                                                                                    | 2 Reference Lightin<br>7<br>for proposal to upgend<br>2 Reference Lightin<br>1,510.00<br>8 0 T             | e exterior light<br>g Proposal<br>OUT AMO! | Status . A Appo<br>Status .<br>INT 5              | Change<br>towad                              | Request Details<br>dubmi<br>dubmi<br>R E V E N<br>Original                                                                                                    | Priority Code. ,<br>Status Code. ,<br>Owner Change Re<br>tted. , 05/05/17<br>tted. ,<br>U B AM OU<br>Quoted                                                                                                    | <ul> <li>A Approved</li> <li>T</li> <li>Approved</li> <li>Approved</li> <li>S T 5</li> <li>Final</li> </ul>                          | 05/0<br><br><br><br>                                                                                                    | 5/17<br>c o :             | изоик за               | Date -         |      |
| Ndb<br>hange Request .<br>wiginstion                                                                                         | 2 Reference Lightin<br>7<br>for proposal to upgend<br>2 Reference Lightin<br>1,510.00<br>8 0 T             | e exterior light<br>g Proposal<br>OUT AMO! | Status . A Appo<br>Status .<br>INT 5              | Change<br>toyed<br>toyed<br>8 8 7<br>9 7 9 7 | Bequest Details<br>Submi<br>Submi<br>Detginal<br>2,990.00                                                                                                    | Friority Code.<br>Status Code<br>Owner Charge Ra<br>tted 03/03/17<br>tted<br>Quoted<br>2,750.00                                                                                                    | <ul> <li>A Approved</li> <li>T</li> <li>Approved</li> <li>Approved</li> <li>Approved</li> <li>Pinal</li> <li>2,750.00</li> </ul>     | 05/0<br>                                                                                                    | 5/17<br>c o :             | изоик за               | Date -         |      |
| Ndb<br>hange Request .<br>wiginstion                                                                                         | 2 Reference Lightin<br>7<br>for proposal to upgand<br>2 Reference Lightin<br>1,030.00<br>B 0 Y<br>Original | e exterior light<br>g Proposal<br>OUT AMO! | Status . A Appo<br>Status .<br>INT 5              | Change<br>toyed<br>toyed<br>8 8 7<br>9 7 9 7 | Request Details<br>dubmi<br>dubmi<br>R E V E N<br>Original                                                                                                    | Priority Code. ,<br>Status Code. ,<br>Owner Change Re<br>tted. , 05/05/17<br>tted. ,<br>U B AM OU<br>Quoted                                                                                                    | <ul> <li>A Approved</li> <li>T</li> <li>Approved</li> <li>Approved</li> <li>S T 5</li> <li>Final</li> </ul>                          | .         .         05/0           .         .         .           T         .         .           O         T         .           O         T         .           N         N         . | 5/17<br>C O I<br>Original | S Т Ан О U N<br>Quoted | Date -         |      |
| <pre>//db</pre>                                                                                                    | 2 Referior Lightin<br>7 for proposal to upgrad 2 Referior lightin 4,030.00 8 0 7 original                  | e exterior light<br>g Proposal<br>OUT AMO! | Status . A Appo<br>Status .<br>INT 5              | Change<br>toyed<br>toyed<br>8 8 7<br>9 7 9 7 | Bequest Details<br>Bubmi<br>Bubmi<br>Bubmi<br>Bubmi<br>REVEN<br>Original<br>2,300.00<br>3,280.00                                                                | Priority Code.         Status Code.           Status Code.         Comer Charge Re           tted.         .03/05/17           tted.         .           0 R         A.M.00           Quoted         .           2,750.00         3,280.00                                                                                                    | <ul> <li>A Approved<br/>x         x         x</li></ul>                                                                              | .         .         05/0           .         .         .           T         .         .           O         T         .           O         T         .           N         N         . | 5/17<br>c o :             | S Т Ан О U N<br>Quoted | Date -         |      |
| <pre>//db</pre>                                                                                                    | 2 Referior Lightin<br>7 for proposal to upgrad 2 Referior lightin 4,030.00 8 0 7 original                  | e exterior light<br>g Proposal<br>OUT AMO! | Status . A Appo<br>Status .<br>INT 5              | Change<br>toyed<br>toyed<br>8 8 7<br>9 7 9 7 | Bequest Details<br>Submi<br>Submi<br>Detginal<br>2,990.00                                                                                                    | Friority Code.<br>Status Code<br>Owner Charge Ra<br>tted 03/03/17<br>tted<br>Quoted<br>2,750.00                                                                                                    | <ul> <li>A Approved</li> <li>T</li> <li>Approved</li> <li>Approved</li> <li>Approved</li> <li>Pinal</li> <li>2,750.00</li> </ul>     | .         .         05/0           .         .         .           T         .         .           O         T         .           O         T         .           N         N         . | 5/17<br>C O I<br>Original | S Т Ан О U N<br>Quoted | Date -         |      |
| <pre>idb</pre>                                                                                                    | 2 Referior Lightin<br>7 for proposal to upgrad 2 Referior lightin 4,030.00 8 0 7 original                  | e exterior light<br>g Proposal<br>OUT AMO! | Status . A Appo<br>Status .<br>INT 5              | Change<br>to ved<br>T d N<br>0 T F<br>       | Bequest Details<br>Bubmi<br>Bubmi<br>Bubmi<br>Bubmi<br>REVEN<br>Original<br>2,300.00<br>3,280.00                                                                | Priority Code.           Status Code.           Status Code.           Owner Charge Re           tted.           Utted.           V H           A M O T           Quoted           2,750.00           3,280.00                                                                                                    | <ul> <li>A Approved<br/>x         x         x</li></ul>                                                                              | .         .         05/0           .         .         .           T         .         .           O         T         .           O         T         .           N         N         . | 5/17<br>co:<br>original   | S Т Ан О U N<br>Quoted | Date           | 1    |
| 700 Number<br>Change Order<br>Seat Buyout,                                                                                   | 2 Referior Lightin<br>7 for proposal to upgred 2 Referior Lightin 4,030.00 B 0 Y Origins1                  | e exterior light<br>g Froposal<br>0 UT AHO | dtatus . A Approv<br>Status .<br>S N T S<br>Final | Change<br>to ved<br>T d N<br>0 T F<br>       | Request Details<br>dubai<br>dubai<br>dubai<br>dubai<br>dubai<br>dubai<br>dubai<br>dubai<br>dubai<br>dubai<br>dubai<br>dubai<br>dubai<br>dubai<br>dubai<br>dubai | Filority Code.           Statua Code.           Owner Charge Re           tted.           .           U B           A M O U           Quoted           .           .           .           .           .           .           .           .           .           .           .           .           .           .           .           .           .           .           .           .           .           .           .           .           .           .           .           .           .           .           .           .           .           .           .           .           .           .           .           .           .           .           .           . <tr td=""></tr> | <ul> <li>A Approved<br/>Approved<br/>Approved<br/>Approved<br/>Pinal<br/>2,750.00<br/>3,280.00<br/>(.03.00         )     </li> </ul> | .         .         05/0           .         .         .           T         .         .           O         T         .           O         T         .           N         N         . | 5/17<br>co:<br>original   | ST AMOUN<br>Quarted    | Date           |      |
|                                                                                                    |                                                                                                    |                                            |                                                   |                                              |                                                                                                    |                                                                                                    |                                                                                                    |                                                                                                    |                           |                        |                |      |

| 1             |  |
|---------------|--|
| Date 5/05/17  |  |
|               |  |
|               |  |
|               |  |
|               |  |
|               |  |
|               |  |
|               |  |
|               |  |
|               |  |
|               |  |
|               |  |
|               |  |
|               |  |
|               |  |
|               |  |
|               |  |
|               |  |
|               |  |
| 758           |  |
| Final OTF     |  |
|               |  |
|               |  |
| 1,900.00 A N  |  |
| 2,900.00 A N  |  |
| 4,000.00 A N  |  |
|               |  |
| 1,000.00- A N |  |
|               |  |
| 7,000.00      |  |
| .,            |  |
|               |  |
|               |  |
|               |  |
|               |  |
| 2             |  |
| 2             |  |
|               |  |
|               |  |
|               |  |
|               |  |
|               |  |
|               |  |
|               |  |
|               |  |
|               |  |
|               |  |
|               |  |
|               |  |
|               |  |
|               |  |
|               |  |
|               |  |
|               |  |
|               |  |
|               |  |
| Date 5/05/17  |  |
| Date 5/05/17  |  |
| Date 5/05/17  |  |
| Date 5/05/17  |  |
| Date 5/05/17  |  |
| Date 5/05/17  |  |
| Date 5/35/17  |  |
| Date 5/35/17  |  |
| Date 5/35/17  |  |
| Date 5/35/17  |  |
| Date 5/35/17  |  |
| Date 5/35/17  |  |
| Date 5/35/17  |  |
| Date 5/05/17  |  |
| Date 5/35/17  |  |

Figure 11–7 Change Request Details by Account Report, right side

## 11.6.1 Processing Options

See Section 17.4, "Change Request Details by Account (P53402)"

# **11.7** Printing Details with Contract Data

#### Navigation

From Change Management Reports (G53129), choose Details with Contract Data

The Details with Contract Data report lists the original, quoted, and final amounts for change requests associated with contracts in Subcontract Management or Contract Billing. It includes the contract number and all accounts on each change request.

| 534021 Ch                                                                                                    | JD Edward:<br>ange Request Det | s World<br>ails /w Contract Info<br>By | )                    |                                  | Page 1<br>Date                                                             |                |
|----------------------------------------------------------------------------------------------------|--------------------------------|----------------------------------------|----------------------|----------------------------------|----------------------------------------------------------------------------|----------------|
|                                                                                                    | Buyout                         | and Revenue                            |                      |                                  |                                                                            |                |
| Job 501 Potomac Hotel<br>Change Request . 2 Exterior Lightin<br>Origination 10/29/17<br>PCO Number 2 Exterior Lightin<br>Change Order .<br>Best Buyout .<br>Best Revenue . 6,030.00 |                                | Status . A Approved<br>Status .        |                      | Status C<br>Owner Ch<br>Submitte | Code H High<br>ode A Approved<br>ange Req Y<br>d 05/05/17 Appro<br>d Appro | -              |
| Account Type Account Description                                                                                                    | Original                       | Quoted                                 | Final                |                                  | I Contract Data -<br>Number TY Chg Co                                      |                |
| Revenue Walkways<br>Revenue Parking                                                                                                    | 2,500.00<br>3,280.00           |                                        | 2,750.00<br>3,280.00 |                                  | 2002 R2 000<br>2002 R2 000                                                 | Fishm<br>Fishm |
| Totals for : 00000002                                                                                                    | 5,780.00                       | 6,030.00                               | 6,030.00             | -                                |                                                                            |                |
| Totals for : 501                                                                                                    | 5,780.00                       | 6,030.00                               | 6,030.00             | -                                |                                                                            |                |
| Totals for : Grand Totals                                                                                                    | 5,780.00                       | 6,030.00                               | 6,030.00             | -                                |                                                                            |                |

Figure 11–8 Details with Contract Data Report

# 11.8 Printing Job PCO Summary

#### Navigation

From Change Management Reports (G53129), choose Job PCO Summary

The Job PCO Summary report lists original and quoted total amounts for cost, revenue, and buyouts for each change request associated with planned change order.

The system stores the information in the following tables:

- Change Request Master (F5301)
- Planned Change Order Master (F5304)
- Change Order Master (F5305)

| 53404                                                                                                    |                                              |                                                                              | ards World<br>CO Summary Report                                                                  |                                                                     |                         | Page<br>Date                                                                                        | . 1<br>5/05/17                              |
|----------------------------------------------------------------------------------------------------|----------------------------------------------|------------------------------------------------------------------------------|--------------------------------------------------------------------------------------------------|---------------------------------------------------------------------|-------------------------|----------------------------------------------------------------------------------------------------|---------------------------------------------|
| Job Number 50<br>PCO Number<br>PCO Status                                                                   | )1 Potomac Hote)                             | L                                                                            |                                                                                                  | roved Date<br>end Days                                              |                         | Revenue Approved.<br>Buyout Approved<br>Cost Approved                                               |                                             |
| Submitted Date .                                                                                            |                                              |                                                                              | Cha                                                                                              | nge Order                                                           |                         |                                                                                                    |                                             |
| Change<br>Request Description                                                                               |                                              |                                                                              | AMOUNTS<br>Quoted Total                                                                          |                                                                     | AMOUNTS<br>Quoted Total | COST AMO<br>Original Total                                                                          | UNTS<br>Quoted Total                        |
| 1 Change Atrium Ceil:                                                                                       |                                              | 12,000.00                                                                    | 11,650.00                                                                                        | 8,000.00                                                            | 7,800.00                |                                                                                                    | 7,800.00                                    |
| TOTALS:                                                                                                    |                                              |                                                                              |                                                                                                  |                                                                     |                         | 5,500.00<br>Best                                                                                    |                                             |
|                                                                                                    |                                              |                                                                              |                                                                                                  |                                                                     |                         |                                                                                                    |                                             |
| 53404                                                                                                    |                                              | JD Edw                                                                       | ards World                                                                                       |                                                                     |                         | Page                                                                                                |                                             |
|                                                                                                    | 11 Potomac Hote;                             | JD Edw                                                                       | ards World<br>Yi Summary Report                                                                  | roved Date 05/                                                      | 05/17                   | Page<br>Date<br>Revenue Approved.                                                                   | 5/05/17<br>6,030.00                         |
| Job Number 50<br>PCO Number 2<br>PCO Status A                                                               | 11 Potomac Hote<br>Exterior Lig1<br>Approved | JD Edw                                                                       | ards World<br>Yi Summary Report                                                                  | roved Date 05/<br>end Days                                          | 05/17                   | Page<br>Date                                                                                        | 5/05/17<br>6,030.00                         |
| Job Number 5<br>PCO Number 2<br>PCO Status A<br>Submitted Date . 05/05/17                                   | Approved                                     | JD Edw<br>Job PC<br>l<br>ting Proposal                                       | ards World<br>O Summary Report<br>Appi<br>Extr<br>Cha                                            | roved Date 05/<br>end Days<br>nge Order                             |                         | Page<br>Date<br>Revenue Approved.<br>Buyout Approved<br>Cost Approved                               | 5/05/17<br>6,030.00                         |
| Job Number 5<br>PCO Number 2<br>PCO Status A<br>Submitted Date . 05/05/17                                   | Approved<br>P<br>R                           | JD Edw<br>Job PC<br>1<br>ting Proposal<br>REVENUE<br>Original Total          | ards World<br>XO Summary Report<br>App<br>Extr<br>Cha<br>AMOUNTS<br>Quoted Total                 | roved Date 05/<br>end Days<br>nge Order<br>BUYOUT<br>Original Total | AMOUNTS<br>Quoted Total | Page<br>Date<br>Revenue Approved<br>Buyout Approved<br>Cost Approved<br>COST AMOO<br>Original Total | 5/05/17<br>6,030.00<br>UNTS<br>Quoted Total |
| Job Number 50<br>PCO Number 2<br>PCO Status A<br>Submitted Date . 05/05/17<br>Change<br>Request Description | Approved<br>P<br>R                           | JD Edw<br>Job PC<br>l<br>ting Proposal<br>REVENUE<br>Original Total          | ards World<br>CO Summary Report<br>App<br>Extr<br>Cha<br>AMOUNTS<br>Quoted Total                 | roved Date 05/<br>end Days<br>nge Order<br>BUYOUT<br>Original Total | AMOUNTS<br>Quoted Total | Page<br>Date<br>Revenue Approved<br>Buyout Approved<br>Cost Approved<br>COST AMOO<br>Original Total | 5/05/17<br>6,030.00<br>UNTS<br>Quoted Total |
| Job Number 5<br>PCO Number 2<br>PCO Status A<br>Submitted Date . 05/05/17<br>Change<br>Request Description  | Approved<br>P<br>R                           | JD Edw<br>Job PC<br>Iting Proposal<br>Original Total<br>5,780.00<br>5,780.00 | ards World<br>Co Summary Report<br>Report<br>Extr<br>Cha<br>Quoted Total<br>6,030.00<br>6,030.00 | roved Date 05/<br>end Days<br>nge Order<br>BUYOUT<br>Original Total | AMOUNTS<br>Quoted Total | Page<br>Date<br>Revenue Approved.<br>Suyout Approved<br>Cost Approved<br>Cost AMO<br>Original Total | 5/05/17<br>6,030.00                         |

*Figure 11–9 Job PCO Summary Report* 

# 11.9 Printing Job PCO Detail

#### Navigation

#### From Change Management Reports (G53129), choose Job PCO Detail

The Job PCO Detail report lists original and quoted amounts for cost, revenue, and buyout for each account on the change requests associated with the planned change orders you select.

The system stores the information in the following tables:

- Change Request Master (F5301)
- Change Request Set Up File (F5302)
- Planned Change Order Master (F5304)
- Change Order Master (F5305)

|                                                                                                    |                                                                    |                              |                                    | urds World                                                                                   |                                                                    |                                     |                               |
|----------------------------------------------------------------------------------------------------|--------------------------------------------------------------------|------------------------------|------------------------------------|----------------------------------------------------------------------------------------------|--------------------------------------------------------------------|-------------------------------------|-------------------------------|
|                                                                                                    |                                                                    |                              | Job PCC                            | Detail Report                                                                                |                                                                    |                                     |                               |
|                                                                                                    |                                                                    |                              |                                    |                                                                                              |                                                                    |                                     |                               |
| Job Mumber , , , 501 Potom                                                                                                    | ac Hotel                                                           |                              |                                    |                                                                                              |                                                                    |                                     |                               |
| FCD Number                                                                                                    |                                                                    |                              |                                    |                                                                                              |                                                                    |                                     |                               |
| POD Status                                                                                                    |                                                                    |                              |                                    |                                                                                              |                                                                    |                                     |                               |
| Submitted                                                                                                    |                                                                    |                              |                                    |                                                                                              |                                                                    |                                     |                               |
| Approved                                                                                                    |                                                                    |                              |                                    |                                                                                              |                                                                    |                                     |                               |
| Extend Days                                                                                                    |                                                                    |                              |                                    |                                                                                              |                                                                    |                                     |                               |
| Change Order                                                                                                    |                                                                    |                              |                                    | Approved Ame .                                                                               |                                                                    | Approved Ant .                      |                               |
|                                                                                                    |                                                                    |                              |                                    |                                                                                              |                                                                    |                                     |                               |
| Change                                                                                                    | 3 N T                                                              |                              |                                    | REVENUE                                                                                      | MOUNTS                                                             | BUYOUT                              | MOUNTS                        |
| Request Account Description                                                                                                    | 7 2 0                                                              | Owner Name                   | Contract                           | Original                                                                                     | Quoted                                                             | Original                            | Quote                         |
|                                                                                                    |                                                                    |                              |                                    |                                                                                              |                                                                    |                                     |                               |
| 1 Change Atrium Ceiling                                                                                                    |                                                                    |                              |                                    |                                                                                              |                                                                    |                                     |                               |
|                                                                                                    |                                                                    |                              |                                    |                                                                                              |                                                                    |                                     |                               |
| Wood Fameling                                                                                                    | λΝ                                                                 |                              |                                    |                                                                                              |                                                                    |                                     |                               |
| Wood Fameling                                                                                                    | λ Ν                                                                |                              |                                    |                                                                                              | 2,500.00                                                           |                                     |                               |
| Wood Paneling                                                                                                    | λΝ                                                                 |                              |                                    |                                                                                              |                                                                    |                                     | 1,90                          |
| Add1 Electrical                                                                                                    | λ 8                                                                |                              |                                    |                                                                                              |                                                                    |                                     |                               |
| Add1 Blectrical                                                                                                    | A N                                                                |                              | 2002 92 001                        |                                                                                              | 3,700.00                                                           |                                     |                               |
| Add1 Electrical                                                                                                    | λ Ν                                                                |                              |                                    |                                                                                              |                                                                    |                                     | 2,80                          |
| Installation                                                                                                    | λΝ                                                                 |                              |                                    |                                                                                              |                                                                    |                                     |                               |
| Installation                                                                                                    | A N                                                                | Fishman Realty               | 2002 92 001                        |                                                                                              | 6,200.00                                                           |                                     |                               |
| Installation                                                                                                    | λ 8                                                                |                              |                                    |                                                                                              | 440000                                                             |                                     | 4,10                          |
| Delete Acoustic                                                                                                    | λ Ν                                                                |                              |                                    |                                                                                              |                                                                    |                                     | 47.55                         |
| Delete Acoustic                                                                                                    |                                                                    | Fishman Realty               | 2002 92 001                        |                                                                                              | 750.00-                                                            |                                     |                               |
| Delete Acoustic                                                                                                    | λ 8                                                                |                              |                                    |                                                                                              | 100100-                                                            |                                     | 1,00                          |
| Perete Acourto                                                                                                    |                                                                    |                              |                                    |                                                                                              |                                                                    |                                     |                               |
| Notals for: Change Atrium Ceiling                                                                                                    |                                                                    |                              |                                    |                                                                                              | 11,650.00                                                          |                                     |                               |
|                                                                                                    |                                                                    |                              |                                    |                                                                                              |                                                                    |                                     |                               |
| totals for: Gange Atrian Certing                                                                                                    |                                                                    |                              |                                    | 8 t                                                                                          |                                                                    | B 8                                 |                               |
| totals for: Gauge Atrion Cering                                                                                                    |                                                                    |                              |                                    | Beat                                                                                         | 11,650.00                                                          | Sest                                | 7,800.00                      |
| ceals for: Galage Attion Celling                                                                                                    |                                                                    |                              |                                    | 84 <i>8</i> 1                                                                                |                                                                    | Seat                                |                               |
|                                                                                                    |                                                                    |                              |                                    |                                                                                              |                                                                    | 3e01                                |                               |
| 534041                                                                                                    |                                                                    |                              |                                    | urds World                                                                                   |                                                                    | Beat, , ,                           |                               |
|                                                                                                    |                                                                    |                              |                                    |                                                                                              |                                                                    | Beat                                |                               |
| 5340.41                                                                                                    |                                                                    |                              |                                    | urds World                                                                                   |                                                                    | Beat. , .                           |                               |
| 534041<br>Job Munber,                                                                                                    | ac Hotel                                                           |                              |                                    | urds World                                                                                   |                                                                    | Best                                |                               |
| 534041<br>Tob Number                                                                                                    | nc Hotel<br>ior Lightin                                            | g Proposal                   |                                    | urds World                                                                                   |                                                                    | Best                                |                               |
| 534041<br>Tob Number                                                                                                    | nc Hotel<br>ior Lightin                                            | 9 Froposal                   |                                    | urds World                                                                                   |                                                                    | 8est, , ,                           |                               |
| 534041<br>7db Number                                                                                                    | nc Hotel<br>ior Lightin                                            | g Froposal                   |                                    | urds World                                                                                   |                                                                    | Best, , ,                           |                               |
| 534041<br>7db Number                                                                                                    | nc Hotel<br>ior Lightin                                            | g Froponal                   |                                    | urds World                                                                                   |                                                                    | Best, , ,                           |                               |
| 534041         501 Foton           FOD Number                                                                                                    | nc Hotel<br>ior Lightin                                            | g Froposal                   |                                    | urds World                                                                                   | 11,650.00                                                          | Best, , ,                           |                               |
| 34041         501 Fotom           Tob Number         501 Fotom           CO Number         2 Ester           CO Status         A Appro           tubmitted05/05/17         Later           Later Days         . | nc Hotel<br>ior Lightin                                            | g Fropceal                   |                                    | urds World                                                                                   |                                                                    | Best, , ,                           |                               |
| 534041         501 Fotom           Tob Number         501 Fotom           TOD Number         2 Ester           FOD Status         A Appro           Submitted         05/05/17           Extend Days         .  | nc Hotel<br>ior Lightin                                            | g Frogowal                   |                                    | urda World<br>Detail Report                                                                  | 11,650.00                                                          |                                     |                               |
| 534041         501 Fotom           Tob Number         501 Fotom           TOD Number         2 Ester           FOD Status         A Appro           Submitted         05/05/17           Extend Days         .  | nc Hotel<br>ior Lightin                                            | g Frogoeal                   |                                    | ards World<br>Detail Report<br>Approved Amm                                                  | 11,650.00                                                          | Approved Ant ,                      |                               |
| Job Number     501 Potom       FOD Number     2 Exter       FOD Status     2 Exter       FOD Status     Approx       Hubmitted     05/05/17       Extend Exys     .       Change Order .     .                  | nc Notel<br>ior Lightin<br>wed                                     |                              |                                    | ards World<br>Detail Report<br>Approved Amm                                                  | 11,650.00<br>6,030.00                                              | Approved Ant ,                      | 7, 803 . 03                   |
| 7db Number                                                                                                    | nc Hotel<br>ior Lightin<br>wed<br>3 N T                            | Ovise t Same                 | Job POC                            | urda World<br>Detail Report<br>Approved Amme .<br>32/80/80                                   | 11,650.00<br>6,030.00<br>Meconts                                   | Approved Ant ,                      | 7,803.03<br>MOUNTS<br>Quote   |
| 7db Number                                                                                                    | nc Hotel<br>ior Lightin<br>ved<br>3 N T<br>T F O                   | Ovise t Same                 | Job POC                            | urda World<br>Detail Report<br>Approved Amme .<br>32/80/80                                   | 11,650.00<br>6,030.00<br>Meconts                                   | Approved Ant .<br>BWYOW<br>Original | 7,803.03<br>MOUNTS<br>Quote   |
| 534041       Tdb Number                                                                                                    | nc Hotel<br>ior Lightin<br>ved<br>3 N T<br>T F O                   | Ovise t Same                 | Job POC                            | urda World<br>Detail Report<br>Approved Amme .<br>32/80/80                                   | 11,650.00<br>6,030.00<br>Meconts                                   | Approved Ant .<br>BWYOW<br>Original | 7,803.03<br>MOUNTS<br>Quote   |
| 534041       Tdb Number                                                                                                    | nc Notel<br>ior Lightin<br>wed<br>3 N T<br>T P O                   | Ovise t Same                 | Job POC                            | urda World<br>Detail Report<br>Approved Amme .<br>32/80/80                                   | 11,650.00<br>6,030.00<br>Meconts                                   | Approved Ant .<br>BWYOW<br>Original | 7, 800.00<br>MOONTS<br>Quote  |
| 7db Mumber                                                                                                    | nc Notel<br>ior Lightin<br>wed<br>3 N T<br>T P O                   | Owner Name<br>Fishmen Realty | Gentract                           | urda World<br>Detail Report<br>Approved Ame .<br>REVENTE<br>Original                         | 11,650.00<br>6,030.00<br>MeCONTS<br>Quoted                         | Approved Ant .<br>BWYOW<br>Original | 7, 800.00<br>MOONTS<br>Quote  |
| 534041       Tob Number                                                                                                    | nc Hotel<br>ior Lightin<br>wed<br>J N T<br>T P O<br><br>A S        | Owner Name<br>Fishmen Realty | Job POC<br>Contract<br>2002 N2 000 | urda World<br>Detail Report<br>Approved Ame .<br>REVENTE<br>Original<br>2,500.00             | 11,650.00<br>6,030.00<br>MeXinta<br>Quoted<br>2,750.00<br>3,200.00 | Approved Ant .<br>BWYOW<br>Original | 7, 800.00<br>MecGNTS<br>Quote |
| Job Number                                                                                                    | nc Hotel<br>ior Lightin<br>wed<br>3 N T<br>T P O<br><br>A S<br>A S | Owner Name<br>Fishmen Realty | Job POC<br>Contract<br>2002 N2 000 | urda World<br>Detail Report<br>Approved Ame .<br>REVENTE<br>Original<br>2,500.00<br>3,230.00 | 11,650.00<br>6,030.00<br>MeOWTJ<br>Quoted<br>2,750.00<br>3,280.00  | Approved Ant .<br>BUYOF<br>Original | MCONTS<br>Quote               |
| 534041       Tob Number                                                                                                    | nc Hotel<br>ior Lightin<br>wed<br>3 N T<br>T P O<br><br>A S<br>A S | Owner Name<br>Fishmen Realty | Job POC<br>Contract<br>2002 N2 000 | urda World<br>Detail Report<br>Approved Ame ,<br>REVENTE<br>Original<br>2,500.00<br>3,230.00 | 11,650.00<br>6,030.00<br>W602NT3<br>Quoted<br>2,750.00<br>3,290.00 | Approved Ant ,<br>BUTOT             | 7, 803.03<br>MecGNTS<br>Quote |
| 534041         7db Number                                                                                                    | nc Hotel<br>ior Lightin<br>wed<br>3 N T<br>T P O<br><br>A S<br>A S | Owner Name<br>Fishmen Realty | Job POC<br>Contract<br>2002 N2 000 | urda World<br>Detail Report<br>Approved Ame .<br>REVENTE<br>Original<br>2,500.00<br>3,230.00 | 11,650.00<br>6,030.00<br>MeOWTJ<br>Quoted<br>2,750.00<br>3,280.00  | Approved Ant .<br>BUYOF<br>Original | 7, 803.03<br>MecGNTS<br>Quote |
| 534041         7db Number                                                                                                    | nc Hotel<br>ior Lightin<br>wed<br>3 N T<br>T P O<br><br>A S<br>A S | Owner Name<br>Fishmen Realty | Job POC<br>Contract<br>2002 N2 000 | urda World<br>Detail Report<br>Approved Ame ,<br>REVENTE<br>Original<br>2,500.00<br>3,230.00 | 11,650.00<br>6,030.00<br>W602NT3<br>Quoted<br>2,750.00<br>3,290.00 | Approved Ant ,<br>BUTOT             | 7, 803.03<br>MecGNTS<br>Quote |

Figure 11–10 Job PCO Detail Report, partial page

|                 | Page 1          |
|-----------------|-----------------|
|                 | Date 5/05/17    |
|                 |                 |
|                 |                 |
|                 |                 |
|                 |                 |
|                 |                 |
|                 |                 |
|                 |                 |
| Approved Ant .  | Approved Amt .  |
|                 |                 |
| BUTOUT MOONTS   | COLT AMOUNTS    |
| Original Quoted | Original Quoted |
|                 | *****           |
|                 |                 |
|                 |                 |
|                 | 1,900.00        |
|                 |                 |
| 1,900.00        |                 |
| 1, 900 . 00     | 2,800.00        |
|                 | 5'aaaraa        |
|                 |                 |
| 2,800.00        | 4 400 00        |
|                 | 4,100.00        |
|                 |                 |
| 4,100.00        |                 |
|                 | 1,000.00-       |
|                 |                 |
| 1,000.00-       |                 |
|                 |                 |
| 7,800.00        | 7,800.00        |
| eat 7,800.00    | Best 7,900.00   |
|                 |                 |
|                 |                 |
|                 | Fage 2          |
|                 | Date 5/05/17    |
|                 |                 |
|                 |                 |
|                 |                 |
|                 |                 |
|                 |                 |
|                 |                 |
|                 |                 |
| sproved Amt .   | Approved Amm .  |
|                 |                 |
| BUTOUT MOUNTS   | CODT AMOUNTS    |
| Original Quoted | Original Quoted |
|                 |                 |
|                 |                 |
|                 |                 |
|                 |                 |
|                 |                 |
|                 |                 |
|                 |                 |
|                 |                 |
|                 |                 |
| Seat            | Best, , ,       |
| leat. , ,       | Beat, , ,       |
| Seat            | Best, , ,       |

Figure 11–11 Job PCO Detail Report, right side

## 11.10 Printing Job Planned Change Orders

#### Navigation

From Change Management Reports (G53129), choose Job Planned Change Orders

The Job Planned Change Orders report lists the quoted and approved cost, revenue, and buyouts amounts for each planned change order for jobs you select. Information displays in either ascending or descending order by planned change order or by the requested date, depending on the version you select.

The system stores the information in the following tables:

- Change Request Master (F5301)
- Planned Change Order Master (F5304)
- Change Order Master (F5305)

Figure 11–12 Job Planned Change Orders Report

| 53440                                  |                        |                    |                  |              |              |     | JD Edwards Wo:          | rld                     |
|----------------------------------------|------------------------|--------------------|------------------|--------------|--------------|-----|-------------------------|-------------------------|
| Date                                   | 5/05/17                |                    |                  |              |              | Job | Planned Change          | e Order List            |
|                                        |                        |                    |                  |              |              |     | ВУ                      |                         |
|                                        |                        |                    |                  |              |              |     | PCO Number - A          | Ascending               |
|                                        |                        |                    |                  |              |              |     |                         |                         |
|                                        |                        |                    |                  |              |              |     |                         |                         |
|                                        |                        |                    |                  |              |              |     |                         |                         |
| Job Number                             | 501 Pot                | tomac Hotel        |                  |              |              |     |                         |                         |
| Job Number                             | 501 Po                 | tomac Hotel        |                  |              |              |     |                         |                         |
| Job Number<br>PCO<br>MOUNTS            | 501 Po                 | s                  | Requeste         | App.         | CO           | s   | REVENUE                 | AMOUNTS                 |
| PCO                                    | 501 Por<br>Description |                    | Requeste<br>Date | App.<br>Date | CO<br>Number | _   | REVENUE<br>Quoted Total | AMOUNTS<br>PCO Approved |
| PCO<br>MOUNTS<br>Number<br>CO Approved | Description            | S<br>T Description | Date             |              |              | т   |                         |                         |
| PCO<br>MOUNTS<br>Number<br>CO Approved | Description            | S<br>T Description | Date             | Date         | Numbe r      | т   | Quoted Total            | PCO Approved            |

Figure 11–13 Job Planned Change Orders Report, right side

|              |                        | Page                 |
|--------------|------------------------|----------------------|
|              |                        |                      |
|              |                        |                      |
|              |                        |                      |
|              |                        |                      |
|              |                        |                      |
|              |                        |                      |
| BUYOUT A     | MOUNTS                 | COST                 |
|              | MCUNTS<br>PCO Approved | COST<br>Quoted Total |
| Quoted Total |                        | Quoted Total         |
| Quoted Total | PCO Approved           | Quoted Total         |

# 11.11 Printing Job CO Summary

#### Navigation

#### From Change Management Reports (G53129), choose Job CO Summary

The Job CO Summary report lists the planned change order approved, quoted, and final total amounts for cost, revenue, and buyouts. The system sorts the information by change order and then planned change order.

The system stores the information in the following tables:

- Change Request Master (F5301)
- Planned Change Order Master (F5304)
- Change Order Master (F5305)

| 1                                       |                                           |             |                          |                         | J                     |
|-----------------------------------------|-------------------------------------------|-------------|--------------------------|-------------------------|-----------------------|
| Date                                    | 5/05/17                                   |             |                          |                         |                       |
|                                         |                                           |             |                          |                         |                       |
|                                         |                                           |             |                          |                         |                       |
|                                         |                                           |             |                          |                         |                       |
| Job Number                              | 501 Bo                                    | tomac Hotel | 1                        | Ann                     | roved Date.           |
| CO Number.                              |                                           |             |                          |                         | end Days              |
| CO Status.                              |                                           |             |                          |                         | iona bajor r          |
|                                         |                                           |             |                          |                         |                       |
| Submitted 1                             | Date .                                    |             |                          |                         |                       |
| PCO                                     | Date .                                    | S I         | REVENUE                  | REVENUE                 | PMOUNT S              |
| PCO<br>RMOUNTS<br>Number                | Date .<br>Description                     |             | REVENUE<br>PCO Approved  | REVENUE<br>Quoted Total |                       |
| PCO<br>PMOUNTS<br>Number<br>Final Total | Description                               | ТІ          | 2CO Approved             | Quoted Total            | AMCUNTS<br>Final Tota |
| PCO<br>RMOUNTS<br>Number<br>Final Total | Description                               | т в         | 2CO Approved             | Quoted Total            | Final Tota            |
| PCO<br>RMOUNTS<br>Number<br>Final Total | Description<br><br>xterior Lighting Propo | T I         | 2CO Approved<br>6,030.00 | Quoted Total            | Final Tota<br>6,030.  |

Figure 11–14 Job CO Summary Report, partial page

Figure 11–15 Job CO Summary Report, right side

|                        | 3                                          |                      | Page -               |
|------------------------|--------------------------------------------|----------------------|----------------------|
| hange Order Sum        | mary Report                                |                      |                      |
|                        |                                            |                      |                      |
|                        |                                            |                      |                      |
|                        |                                            |                      |                      |
|                        |                                            |                      |                      |
|                        | Revenue Approved                           |                      |                      |
|                        | Buyout Approved.                           |                      |                      |
|                        | Cost Approved                              |                      |                      |
|                        |                                            |                      |                      |
|                        |                                            |                      |                      |
|                        |                                            |                      |                      |
|                        |                                            |                      |                      |
|                        |                                            |                      |                      |
| BUYOUT                 | BUYOUT AMOUNTS                             | COST                 | COST                 |
| BUYCUT<br>PCO Approved | BUYOUT AMOUNTS<br>Quoted Total Final Total | COST<br>PCO Approved | COST<br>Quoted Total |
| PCO Approved           |                                            | PCO Approved         | Quoted Total         |
| PCO Approved           | Quoted Total Final Total                   | PCO Approved         | Quoted Total         |
| PCO Approved           | Quoted Total Final Total                   | PCO Approved         | Quoted Total         |
| PCO Approved           | Quoted Total Final Total                   | PCO Approved         |                      |

# 11.12 Printing Job CO Details

#### Navigation

#### From Change Management Reports (G53129), choose Job CO Details

The Job CO Details report lists the planned change order approved, quoted, and final total amounts for cost, revenue, and buyouts. The system displays detail information for change requests.

The system stores the information in the following tables:

- Change Request Master (F5301)
- Planned Change Order Master (F5304)
- Change Order Master (F5305)

#### Figure 11–16 Job CO Details Report, partial page

| 534051<br>Page 1                       |     |              |             |              | JD Edwards Worl | d                |
|----------------------------------------|-----|--------------|-------------|--------------|-----------------|------------------|
| Date 5/05/17                           |     |              |             | Job          | Change Order De | tail Report      |
|                                        |     |              |             |              |                 |                  |
| Job Number 501 Potomac Ho              | tel |              | Appr        | oved         |                 | Revenue Approved |
| CO Number                              |     |              | Exte        | nd Days      |                 | Buyout Approved. |
| CO Status                              |     |              |             | -            |                 | Cost Approved    |
| Submitted                              |     |              |             |              |                 |                  |
| PCO/CR<br>COST                         | P   | REVENUE      | AMOUNTS     |              | BUYOUT          | AMOUNTS          |
| Number Description<br>PCO Approved     | R   | Quoted Total | Final Total | PCO Approved | Quoted Total    | Final Total      |
|                                        |     |              |             |              |                 |                  |
| 2 Exterior Lighting Proposal           |     |              |             |              |                 |                  |
|                                        |     |              |             |              |                 |                  |
| 2 Exterior Lighting Proposal           | Н   | 6,030.00     | 6,030.00    |              |                 |                  |
|                                        |     |              |             |              |                 |                  |
| Totals for: Exterior Lighting Proposal |     | 6,030.00     | 6,030.00    | 6,030.00     |                 |                  |
|                                        | 1   | Doet 6       | 030 00      |              | DP OF           |                  |

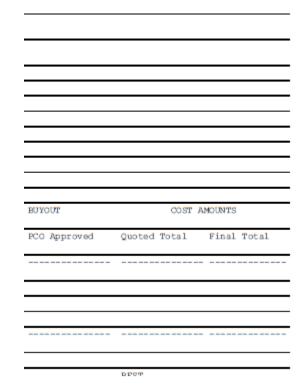

Figure 11–17 Job CO Details Report, right side

# 11.13 Printing Job Change Orders

#### Navigation

#### From Change Management Reports (G53129), choose Job Change Orders

The Job Change Orders report lists the quoted and final total amounts and approved amounts for cost, revenue, and buyouts by change order. Information displays in either ascending or descending order by change order or by the requested date, depending on the version you select.

The system stores the information in the following tables:

- Change Request Master (F5301)
- Planned Change Order Master (F5304)
- Change Order Master (F5305)

| 53450        |            |                   |          |              |                 | JD Edwards                  | World          |
|--------------|------------|-------------------|----------|--------------|-----------------|-----------------------------|----------------|
| Page = 1     |            |                   |          |              |                 | Tab. Observe                | and a stat     |
| Date 5/05/17 |            |                   |          |              |                 | Job Change                  | Order List     |
|              |            |                   |          |              |                 | В                           | У              |
|              |            |                   |          |              |                 | Change Order Num            | ber - Ascendin |
|              |            |                   |          |              |                 |                             |                |
|              |            |                   |          |              |                 |                             |                |
| Job Number   | 501 Poto   | omac Hotel        |          |              |                 |                             |                |
|              |            |                   |          |              |                 |                             |                |
|              |            |                   |          |              |                 |                             |                |
| CO           | S          | Date              | Date     |              | REVENUE AMOUNTS | 3                           |                |
| MOUNTS       |            |                   |          |              |                 | _                           |                |
|              |            | Date<br>Submitted |          | Quoted Total | REVENUE AMOUNTS | 3 Approved Amount           |                |
| MOUNTS       | Т          |                   | Approved | Quoted Total | Final Total     | _                           | Quoted Total   |
| WOUNTS       | T          | Submitted         | Approved | Quoted Total | Final Total     | Approved Amount             |                |
| MOUNTS       | T          | Submitted         | Approved | Quoted Total | Final Total     | Approved Amount             | Quoted Total   |
| MOUNTS       | T<br><br>5 | Submitted         | Approved | Quoted Total | Final Total     | Approved Amount             | Quoted Total   |
| WOUNTS       | T<br><br>5 | Submitted         | Approved | Quoted Total | Final Total     | Approved Amount             | Quoted Total   |
| WOUNTS       | T<br><br>5 | Submitted         | Approved | Quoted Total | Final Total     | Approved Amount<br>6,030.00 | Quoted Total   |

Figure 11–18 Job Change Order List Report, partial page

Figure 11–19 Job Change Order List Report, right side

| BUYOUT | AMOUNTS |                 | Cost               |
|--------|---------|-----------------|--------------------|
| Final  | Total   | Approved Amount | Quoted Total Final |
|        |         |                 |                    |
|        |         |                 |                    |
|        |         |                 |                    |
|        |         |                 |                    |
|        |         |                 |                    |
|        |         |                 | Bae+               |

# Part IV System Setup

This part contains these chapters:

- Chapter 12, "Overview to System Setup"
- Chapter 13, "Set Up User Defined Codes"
- Chapter 14, "Set Up Status Codes"

# **Overview to System Setup**

This chapter contains this topic:

Section 12.1, "Overview"

## 12.1 Overview

Before you use the Change Management system, you need to define certain information that the system uses during change request processing. You customize this information so it suits your business needs.

System setup includes:

- Setting up user defined codes
- Setting up status codes

You customize user defined codes to suit your business needs. For example, you define the priority, type, and statuses for these codes. You also define job-specific user defined codes.

You define the status codes for each step in the approval process for change requests.

# Set Up User Defined Codes

This chapter contains this topic:

Section 13.1, "Setting Up User Defined Codes"

## 13.1 Setting Up User Defined Codes

You can use the following user defined codes (UDC) as part of the identifying information of a change request. These are for informational purposes only. The system stores this information in the User Defined Codes table (F0005).

| UDC                                    | Description                                                                                                    |
|----------------------------------------|----------------------------------------------------------------------------------------------------|
| Change request status<br>(53/ST)       | Use this code on Change Request Revisions to indicate the<br>overall status of the change request. This code has no impact<br>on the ledger types. Do not confuse this with status codes<br>defined on the Status Code Update Table. |
| Priority (53/PR)                       | Use these codes to track the urgency of a change request.                                                                                                    |
| Type (53/TY)                           | Use these codes to help define the change request.                                                                                                    |
| Category codes (53/01-06)              | Use these codes to generate selective reporting based on user assigned values.                                                                                                    |
| Planned Change Order Status<br>(53/PC) | Use this code to indicate the status of a planned change order.                                                                                                    |
| Change Order Status (53/CS)            | Use this code to indicate the status of a change order.                                                                                                    |

#### Navigation

From Change Management Processing (G5311), enter 29

# From Change Management System Setup (G53419), under the User Defined Codes Heading choose a menu selection

See Work with User Defined Codes in the Technical Foundation Guide for information about setting up and maintaining user defined codes.

# <u>14</u>

# Set Up Status Codes

This chapter contains this topic:

Section 14.1, "Setting Up Status Codes"

## 14.1 Setting Up Status Codes

You must set up status codes for the approval process before you can enter account distribution information for change requests. For each status code, you specify the following:

- The type of information (cost, revenue, or buyout) with which you can use the code.
- The amount and unit ledger types that the system updates in the Account Balances (F0902) and Account Ledger (F0911) tables.
- The type of amounts and quantities (original, quoted, final, or best) that the system displays and updates in the Change Request Set Up File table (F5302)

**Note:** You use these status codes in the detail area on Change Request Details. They do not relate to the status code (UDC 53/ST) on Change Request Revisions, which is for informational purposes only.

#### To set up status codes

#### Navigation

From Change Management Processing (G5311), enter 29

From Contract Management System Setup (G53419), choose Status Code Update Table

- 1. On Status Code Update Table, complete the following fields for each status code:
  - Status
  - Status Record Type
  - Status Description

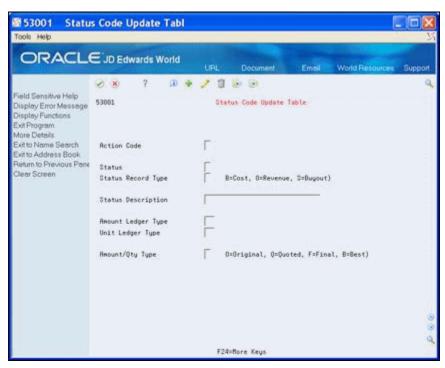

Figure 14–1 Status Code Update Table screen

- **2.** Complete any of the following optional fields:
  - Amount Ledger Type
  - Unit Ledger Type
  - Amount/Quantity Type

**Note:** If you define either an amount or unit ledger type, you must also define the other.

| Field              | Explanation                                                                                                    |
|--------------------|----------------------------------------------------------------------------------------------------|
| Status             | A code defined by the user that specifies the status of a change<br>request for a selected job and line item. This code is used in the<br>approval process of the change request. It determines which<br>ledger type is updated in the Account Balances table (F0902). |
| Status Record Type | The record type associated with change request detail information. Each change request can attach to multiple change items. Valid codes are:                                                                                                    |
|                    | B – Budget, or Cost                                                                                                    |
|                    | O – Owner, or Revenue                                                                                                    |
|                    | S – Subcontract, or Buyout                                                                                                    |
|                    | If you leave this field blank, the system supplies the default value of B.                                                                                                    |
| Status Description | A user defined name or remark.                                                                                                    |
|                    | Screen-specific information                                                                                                    |
|                    | A description of the status code.                                                                                                    |

| Field              | Explanation                                                                                                    |
|--------------------|----------------------------------------------------------------------------------------------------|
| Amount Ledger Type | A user defined code (system 09, type LT) that identifies the<br>ledger to which you are posting amounts, such as BA (Budget<br>Ledger) or FE (Field Estimate). You can set up multiple,<br>concurrent ledgers within the general ledger to establish an<br>audit trail.                                                               |
|                    | <b>Note:</b> You cannot make journal entries directly to a ledger if the second letter of the ledger type is U (units).                                                                                                    |
|                    | Screen -specific information                                                                                                    |
|                    | This is the ledger type to be used to update amounts in the<br>Account Balances table (F0902) and Account Ledger table<br>(F0911) when the status code is used on the Change Request<br>Details form and a valid account is entered. You can use this<br>ledger type for FASTR and job cost reporting. This field is not<br>required. |
|                    | Do not specify ledger types for status codes that represent early<br>stages of the approval process and thus are not intended to<br>affect the general ledger.                                                                                                    |
|                    | If you enter an amount ledger type, you must also enter a unit ledger type.                                                                                                    |
|                    | You can not use the following ledger types from the Job Cost system:                                                                                                    |
|                    | <ul> <li>AA</li> </ul>                                                                                                    |
|                    | <ul> <li>HA</li> </ul>                                                                                                    |
|                    | <ul> <li>IA</li> </ul>                                                                                                    |
|                    | ■ PA                                                                                                    |
|                    | RA                                                                                                    |
|                    | ■ F%                                                                                                    |
|                    | ■ H%                                                                                                    |

| Field            | Explanation                                                                                                    |  |  |  |  |
|------------------|----------------------------------------------------------------------------------------------------|--|--|--|--|
| Unit Ledger Type | A user defined code (system 09, type LT) that identifies a unit<br>ledger, such as BU (Budget Units) or AA (Actual Units). You can<br>set up multiple, concurrent ledgers within the general ledger to<br>establish an audit trail.                                                                                                    |  |  |  |  |
|                  | When you enter a transaction including units, the system<br>automatically posts the units to the corresponding ledger type<br>with U as the second character. For example if the ledger type<br>for the amount is AA, and you post a transaction including both<br>dollars and units, the system posts the dollars to ledger type AA<br>and the units to ledger type AU. You cannot make journal<br>entries directly to a ledger with a unit ledger type. |  |  |  |  |
|                  | If you locate a unit ledger type, the system displays the corresponding amount ledger type.                                                                                                    |  |  |  |  |
|                  | Screen -specific information                                                                                                    |  |  |  |  |
|                  | This is the ledger type to be used to update units in the Account<br>Balances table (F0902) and Account Ledger table (F0911) when<br>the status code is used on the Change Request Details form and<br>a valid account is entered. You can use this ledger type for<br>FASTR and job cost reporting. This field is not required.                                                                                                    |  |  |  |  |
|                  | Do not specify ledger types for status codes that represent early<br>stages of the change request process and thus are not intended<br>to affect the general ledger.                                                                                                    |  |  |  |  |
|                  | If you enter a unit ledger type, you must also enter an amount ledger type.                                                                                                    |  |  |  |  |
|                  | You can not use the following ledger types from the Job Cost system:                                                                                                    |  |  |  |  |
|                  | ■ AU                                                                                                    |  |  |  |  |
|                  | ■ HU                                                                                                    |  |  |  |  |
|                  | ■ IU                                                                                                    |  |  |  |  |
|                  | ■ PU                                                                                                    |  |  |  |  |
|                  | ■ F%                                                                                                    |  |  |  |  |
|                  | ■ H%                                                                                                    |  |  |  |  |
| Amount/Qty Type  | A code that specifies which amounts and quantities in the<br>Change Request Details table (F5302) will be updated. Valid<br>codes are:                                                                                                    |  |  |  |  |
|                  | O – Original                                                                                                    |  |  |  |  |
|                  | Q – Quoted                                                                                                    |  |  |  |  |
|                  | F – Final                                                                                                    |  |  |  |  |
|                  | B – Best                                                                                                    |  |  |  |  |
|                  |                                                                                                    |  |  |  |  |

#### What You Should Know About

| Status Codes           | Description                                                                                                    |
|------------------------|----------------------------------------------------------------------------------------------------|
| Deleting a status code | After you add a status code in the Change Request Details program, you cannot delete the status code from the system.      |
| Changing a status code | After you add a status code in the Change Request Details program, you can change only the description of the status code. |

# Part V

# **Processing Options**

This part contains these chapters:

- Chapter 15, "Change Request Processing Options"
- Chapter 16, "Approvals Processing Options"
- Chapter 17, "Reports Processing Options"

# **Change Request Processing Options**

This chapter contains these topics:

- Section 15.1, "Change Request Revisions (P53019)"
- Section 15.2, "Change Request Detail (P53029)"

## 15.1 Change Request Revisions (P53019)

| Processing Option                                                                                          | Processing Options Requiring Further<br>Description |
|----------------------------------------------------------------------------------------------------|-----------------------------------------------------|
| DEFAULT VALUES:                                                                                            |                                                     |
| 1. Enter the default value for Owner Change Required. If left blank, 'N' will be used.                     |                                                     |
| 2. Enter default value to determine how the Buyout, Revenue and Cost totals are calculated:                |                                                     |
| 'O' or '1' = Original Amounts                                                                              |                                                     |
| 'Q' or '2' = Quoted Amounts                                                                                |                                                     |
| 'F' or '3' = Final Amounts                                                                                 |                                                     |
| 'B' or '4' = Best Amounts                                                                                  |                                                     |
| If left blank, Best Amounts will be used.                                                                  |                                                     |
| VERSION IDs:                                                                                               |                                                     |
| 3. Enter the version to be used for Change Request Details (P53029). If left blank, ZJDE0001 will be used. |                                                     |

# 15.2 Change Request Detail (P53029)

#### **Processing Option**

**Processing Options Requiring Further Description** 

EDIT OPTION:

1. Enter "1" to require account numbers and dates. Leave blank to require them only if the status code is attached to a ledger type.

AUDIT TRAIL CREATION SELECTION:

| Processing Option                                                                                                    | Processing Options Requiring Further Description |
|----------------------------------------------------------------------------------------------------|--------------------------------------------------|
| 2. Select one of the following:                                                                                                    |                                                  |
| "1" = Create multiple audit trail records (F0911s).                                                                                                    |                                                  |
| "2" = Create no F0911s.                                                                                                    |                                                  |
| Blank = Create F0911s per period change.                                                                                                    |                                                  |
| DEFAULT OPTIONS:                                                                                                    |                                                  |
| 3. Enter "1" to default the G/L date to today's system date. Leave blank to default the date from the Company Fiscal Date Patterns.                               |                                                  |
| 4. Enter the Level of Detail (LOD) to default in the Account Pick Window (P53AW) when it is accessed thru function key selection. Leave blank to default LOD "9". |                                                  |
| 5. Enter "1" to default the change number into the account's subledger field with a subledger type of "J" when cost, revenue and buyout details are added.        |                                                  |
| 6. Enter a default value to determine how totals will be calculated:                                                                                              |                                                  |
| 'O' or '1' = Original Amounts 'Q' or '2' = Quoted Amount<br>'F' or '3' = Final Amount 'B' or '4' = Best Amount (default<br>if left blank)                         |                                                  |
| REVENUE BUCKETS:                                                                                                    |                                                  |
| 7. When applicable, how are Revenue Amounts to be updated from Buyout Amounts?                                                                                    |                                                  |
| - If Revenue Amounts are not updated, enter '0'                                                                                                    |                                                  |
| - If Revenue Amount = Buyout Amount, enter '1'                                                                                                    |                                                  |
| - If Revenue Original = Best Buyout, enter '2'.                                                                                                    |                                                  |
| 8. Enter a '1' to display a Popup window when Revenue and Buyouts are not equal.                                                                                  |                                                  |
| COST BUCKETS:                                                                                                    |                                                  |
| 9. When applicable, how are Cost Amounts to be updated from Buyout Amounts?                                                                                       |                                                  |
| - If Cost Amounts are not updated enter '0'                                                                                                    |                                                  |
| - If Cost Amounts = Buyout Amounts enter '1'                                                                                                    |                                                  |
| - If Cost Original = Best Buyout Enter '2'                                                                                                    |                                                  |
| 10. Enter a '1' to display a Popup window when Cost<br>and Buyouts are not equal.                                                                                 |                                                  |
| CHANGE ORDER PROGRAM VERSIONS:                                                                                                    |                                                  |
| 11. Enter the version to be used for PCO Entry. If left blank, ZJDE0001 will be used.                                                                             |                                                  |
| 12. Enter the version to be used for CO Entry. If left blank, ZJDE0001 will be used.                                                                              |                                                  |
| COPY CHANGE REQUEST HEADER TEXT:                                                                                                    |                                                  |
| 13. Enter '1' to copy Change Request Header Text to<br>Change Request Details. If left blank, no copy will be<br>done.                                            |                                                  |
| RETURN CONTRACT NUMBER:                                                                                                    |                                                  |
|                                                                                                    |                                                  |

#### **Processing Option**

**Processing Options Requiring Further Description** 

14. Enter '1' to return Contract Number and Type from the Account Selection window. If left blank. no Contract Number will be returned.

#### PCO NUMBER ON AUTO CREATE:

15. Enter'1' to use the Change Request Number as the PCO number.

Enter '2' to use the Next Number. If left blank, the Change Request Number is used.

#### VIDEO FORMAT CONTROL:

16. Enter the desired screen order.

Key in the order by entering a 1 for the first screen, 2 for second and 3 for third. If left blank the screen will not appear.

- Buyout/Subcontractor - Revenue/Owner - Cost/Budget

17. Enter "1" for Cost/Budget entry with manual cost code/cost type input. NOTE: This will override any values entered for PO#16 above.

DEFAULT ROW DESCRIPTION:

18. If PO#17 = 1, specify how to populate the row description for rows where description is blank.

"1" - account detail description

blank - use the Change Request header description.

#### PBCO EDIT:

19. Specify how to handle PBCO change dates.

"1" = PBCO is a warning only. "2" = PBCO is not a warning or error. Blank = Edit PBCO as per the financial system constants (default).

# **Approvals Processing Options**

This chapter contains these topics:

- Section 16.1, "Change Request Detail (P53029)"
- Section 16.2, "Push Change Request (P53199)"
- Section 16.3, "Select Change Req. to Push to Contracts (P53222)"
- Section 16.4, "Push Change Request To Contract Billing (P53200)"
- Section 16.5, "Select Change Req. to Push to Contracts (P53223)"
- Section 16.6, "Change PCO (P53224)"
- Section 16.7, "Change Request Search (P532109)"
- Section 16.8, "Account Change Request Inquiry (P53220)"
- Section 16.9, "Status Code Audit (P53221)"
- Section 16.10, "Planned Change Order Inquiry (P53240)"
- Section 16.11, "Change Order Inquiry (P53250)"
- Section 16.12, "Change Request Inquiry Buyout (P53300)"
- Section 16.13, "Change Request Inquiry Revenue (P53310)"

# 16.1 Change Request Detail (P53029)

| Processing Option                                                                                                    | Processing Options Requiring Further Description |
|----------------------------------------------------------------------------------------------------|--------------------------------------------------|
| EDIT OPTION:                                                                                                    |                                                  |
| 1. Enter "1" to require account numbers and dates. Leave<br>blank to require them only if the status code is attached<br>to a ledger type. |                                                  |
| AUDIT TRAIL CREATION SELECTION:                                                                                                    |                                                  |
| 2. Select one of the following:                                                                                                    |                                                  |
| "1" = Create multiple audit trail records (F0911s).                                                                                        |                                                  |
| "2" = Create no F0911s.                                                                                                    |                                                  |
| Blank = Create F0911s per period change.                                                                                                   |                                                  |
| DEFAULT OPTIONS:                                                                                                    |                                                  |
| 3. Enter "1" to default the G/L date to today's system date. Leave blank to default the date from the Company Fiscal Date Patterns.        |                                                  |

| Processing Option                                                                                                    | Processing Options Requiring Further Description |
|----------------------------------------------------------------------------------------------------|--------------------------------------------------|
| 4. Enter the Level of Detail (LOD) to default in the Account Pick Window (P53AW) when it is accessed thru function key selection. Leave blank to default LOD "9". |                                                  |
| 5. Enter "1" to default the change number into the account's subledger field with a subledger type of "J" when cost, revenue and buyout details are added.        |                                                  |
| 6. Enter a default value to determine how totals will be calculated:                                                                                              |                                                  |
| 'O' or '1' = Original Amounts 'Q' or '2' = Quoted Amount<br>'F' or '3' = Final Amount 'B' or '4' = Best Amount (default<br>if left blank)                         |                                                  |
| REVENUE BUCKETS:                                                                                                    |                                                  |
| 7. When applicable, how are Revenue Amounts to be updated from Buyout Amounts?                                                                                    |                                                  |
| - If Revenue Amounts are not updated, enter '0'                                                                                                    |                                                  |
| - If Revenue Amount = Buyout Amount, enter '1'                                                                                                    |                                                  |
| - If Revenue Original = Best Buyout, enter '2'.                                                                                                    |                                                  |
| 8. Enter a '1' to display a Popup window when Revenue and Buyouts are not equal.                                                                                  |                                                  |
| COST BUCKETS:                                                                                                    |                                                  |
| 9. When applicable, how are Cost Amounts to be updated from Buyout Amounts?                                                                                       |                                                  |
| - If Cost Amounts are not updated enter '0'                                                                                                    |                                                  |
| - If Cost Amounts = Buyout Amounts enter '1'                                                                                                    |                                                  |
| - If Cost Original = Best Buyout Enter '2'                                                                                                    |                                                  |
| 10. Enter a '1' to display a Popup window when Cost<br>and Buyouts are not equal.                                                                                 |                                                  |
| CHANGE ORDER PROGRAM VERSIONS:                                                                                                    |                                                  |
| 11. Enter the version to be used for PCO Entry. If left blank, ZJDE0001 will be used.                                                                             |                                                  |
| 12. Enter the version to be used for CO Entry. If left blank, ZJDE0001 will be used.                                                                              |                                                  |
| COPY CHANGE REQUEST HEADER TEXT:                                                                                                    |                                                  |
| 13. Enter '1' to copy Change Request Header Text to<br>Change Request Details. If left blank, no copy will be<br>done.                                            |                                                  |
| RETURN CONTRACT NUMBER:                                                                                                    |                                                  |
| 14. Enter '1' to return Contract Number and Type from<br>the Account Selection window. If left blank. no Contract<br>Number will be returned.                     |                                                  |
| PCO NUMBER ON AUTO CREATE:                                                                                                    |                                                  |
| 15. Enter'1' to use the Change Request Number as the PCO number.                                                                                                  |                                                  |
| Enter '2' to use the Next Number. If left blank, the Change Request Number is used.                                                                               |                                                  |
| VIDEO FORMAT CONTROL:                                                                                                    |                                                  |
|                                                                                                    |                                                  |

#### Processing Option

**Processing Options Requiring Further Description** 

16. Enter the desired screen order.

Key in the order by entering a 1 for the first screen, 2 for second and 3 for third. If left blank the screen will not appear.

- Buyout/Subcontractor - Revenue/Owner -Cost/Budget

17. Enter "1" for Cost/Budget entry with manual cost code/cost type input. NOTE: This will override any values entered for PO#16 above.

DEFAULT ROW DESCRIPTION:

18. If PO#17 = 1, specify how to populate the row description for rows where description is blank.

"1" - account detail description

blank - use the Change Request header description.

PBCO EDIT:

19. Specify how to handle PBCO change dates.

"1" = PBCO is a warning only. "2" = PBCO is not a warning or error. Blank = Edit PBCO as per the financial system constants (default).

# 16.2 Push Change Request (P53199)

**Processing Options Requiring Further Description** 

Proof or Final Mode:

1. Enter a '1' to run in Final Mode.

Leave blank to run in Proof Mode.

Change Order:

2. Enter the Change Order Number, (SFXO), For all the Change Requests to be pushed to. If left blank then the next change order number will be used.

Status Codes:

3. Enter the status to update the Change Request to when the request has been pushed to Contract Management.

Log Revisions:

4. Enter the Log Type to be used when creating Contract Log Revisions.

5. Enter the Pay Effect (Y/N) flag to be used when creating Contract Log Revisions.

# 16.3 Select Change Req. to Push to Contracts (P53222)

#### **Processing Option**

**Processing Options Requiring Further Description** 

CHANGE ORDER:

| Processing Option                                                                                                    | Processing Options Requiring Further Description                                                                                                    |
|----------------------------------------------------------------------------------------------------|----------------------------------------------------------------------------------------------------|
| 1. To select a specific Change Order Number to be used<br>for the Push, Verify the Dream Writer Version being<br>used for P53199.               | The Change Order processing option for Push Change<br>Requests To Contract Management Print (P53199)<br>allows you to specify a change order number. If you<br>leave this processing option blank, the program uses the<br>next change order number. |
| DEFAULT VALUES FOR FILTERS:                                                                                                    |                                                                                                    |
| The following fields are used as filters in selecting<br>Change Requests to be displayed. Enter default values<br>to be used in this selection. |                                                                                                    |
| 1. Status Code                                                                                                    |                                                                                                    |
| 2. Job Number                                                                                                    |                                                                                                    |
| 3. Supplier                                                                                                    |                                                                                                    |
| 4. Contract                                                                                                    |                                                                                                    |
| 5. Enter up to 10 Change Request Statuses that are eligible for the Push to Contract management.                                                | Enter the status values with no spaces or other characters separating the values.                                                                                                    |
| DREAM Writer Versions                                                                                                    |                                                                                                    |
| Enter the Version IDs that will be used when the following programs are executed. If left blank, ZJDE0001 is used.                              |                                                                                                    |
| 6. Push CRs to Cont. Mgmt. (P53199)                                                                                                    |                                                                                                    |
| 7. Change Request Details (P53029)                                                                                                    |                                                                                                    |
| 8. Commitment Revisions (P4402)                                                                                                    |                                                                                                    |

# 16.4 Push Change Request To Contract Billing (P53200)

| Processing Option                                                                                                    | Processing Options Requiring Further Description |
|----------------------------------------------------------------------------------------------------|--------------------------------------------------|
| Proof or Final Mode:                                                                                                    |                                                  |
| 1. Enter a '1' to run in Final Mode.                                                                                                    |                                                  |
| Leave blank to run in Proof Mode.                                                                                                    |                                                  |
| Change Order:                                                                                                    |                                                  |
| 2. Enter the Change Order Number, (COCH), For all the Change Requests to be pushed to. If left blank then the next change order number will be used. |                                                  |
| Status Codes:                                                                                                    |                                                  |
| 3. Enter the status to update the Change Request to when the request has been pushed to Contract Billing.                                            |                                                  |

# 16.5 Select Change Req. to Push to Contracts (P53223)

#### **Processing Option**

Processing Options Requiring Further Description

CHANGE ORDER:

1. To select a specific Change Order Number to be used for the Push, Verify the Dream Writer Version being used for P53200.

#### **Processing Option**

#### **Processing Options Requiring Further Description**

DEFAULT VALUES FOR FILTERS:

The following fields are used as filters in selecting Change Requests to be displayed. Enter default values to be used in this selection.

1. Status Code

2. Job Number

3. Owner

4. Contract

5. Enter up to 10 Change Request Statuses that are eligible for the Push to Contract Billing.

DREAM Writer Versions

Enter the Version IDs that will be used when the following programs are executed. If left blank, ZJDE0001 is used.

DREAM Writer versions

6. Push CRs to Cont. Billing (P53200)

7. Change Request Details (P53029)

8. Owner Pay Item Details (P5202)

# 16.6 Change PCO (P53224)

#### **Processing Option**

**Processing Options Requiring Further Description** 

If you enter DREAM Writer version numbers in the DREAM Writer Versions processing option, you might

also need to set the processing options for those

PROOF OR FINAL MODE:

1. Enter a '1' to run in Final Mode.

Leave blank to run in Proof Mode.

DEFAULT VALUES FOR FILTERS:

The following field is used as a filter in selecting the Planned Change Order to be displayed. Enter the default value to be used in this selection.

2. Status Code

CHANGE ORDER:

3. Enter the Change Order Number, (COCH), for all the Planned Changed Orders to be pushed to. If left blank then the next change order number will be used.

#### G/L ACCOUNT:

4. Enter the G/L account to be associated with the Planned Change Order when pushed to Contract Billing

**Note:** All attached change requests will be written to the Cross Reference file with their individual account number. (THIS IS A REQUIRED FIELD)

Object:

Subsidiary:

STATUS CODES:

5. Enter the status to update the Change Request to when the request has been pushed to Contract Billing.

| Processing Option                                                                                                 | Processing Options Requiring Further Description                                                                                                    |
|----------------------------------------------------------------------------------------------------|----------------------------------------------------------------------------------------------------|
| 6. Enter the status to update the PCO to when the request has been pushed to Contract Billing.                    |                                                                                                    |
| DREAM WRITER VERSIONS:                                                                                            | If you enter DREAM Writer version numbers in the<br>DREAM Writer Versions processing option, you mig<br>also need to set the processing options for those<br>DREAM Writer versions. |
| Enter the Version IDs that will be used when the following programs are executed. If left blank ZJDE0001 is used. |                                                                                                    |
| 7. Planned Change Order Entry (P5304)                                                                             |                                                                                                    |

# 16.7 Change Request Search (P532109)

#### **Processing Option**

**Processing Options Requiring Further Description** 

DEFAULT VALUES FOR FILTERS:

8. Owner Pay Item Details (P5202)

The following fields are used as filters in selecting Change Requests to be displayed. Enter default values to be used in this selection.

1. Status Code Range - From Status

2. Status Code Range - To Status

3. Change Request Type

4. Change Request Priority

5. PCO Number

6. CO Number

7. Reference 1

8. Originator

9. Responsible Manager

DEFAULT VALUES FOR AMOUNTS:

Enter a default value to determine how Buyout and Revenue Totals are calculated. If left blank, Best Amounts will be used.

'O' or '1' = Original Amounts

'Q' or '2' = Quoted Amounts

'F' or '3' = Final Amounts

'B' or '4' = Best Amounts

10. Buyout Total

11. Revenue Total

12. Cost Total

DREAM WRITER VERSION IDS:

Enter the Version IDs that will be used when the following programs are executed. If left blank, ZJDE0001 will be used.

13. Change Request Revisions (P53019)

14. Change Request Details (P53029)

15. PCO Entry (P5304)

Processing Option

**Processing Options Requiring Further Description** 

16. CO Entry (P5305)

17. Change Request Print (P53401)

# 16.8 Account Change Request Inquiry (P53220)

| Processing Option                                                                                                    | Processing Options Requiring Further Description |
|----------------------------------------------------------------------------------------------------|--------------------------------------------------|
| DEFAULT VALUES:                                                                                                    |                                                  |
| 1. Revenue Amount Type                                                                                                    |                                                  |
| 2. Revenue Status                                                                                                    |                                                  |
| 3. Buyout Amount Type                                                                                                    |                                                  |
| 4. Buyout Status                                                                                                    |                                                  |
| 5. Cost Type                                                                                                    |                                                  |
| 6. Cost Status                                                                                                    |                                                  |
| DREAMWRITER VERSIONS:                                                                                                    |                                                  |
| If left blank, ZJDE0001 is used.                                                                                                    |                                                  |
| 7. Change Request Revisions (P53019)                                                                                                    |                                                  |
| 8. Change Request Details (P53029)                                                                                                    |                                                  |
| 9. PCO Entry (P5304)                                                                                                    |                                                  |
| 10. CO Entry (P5305)                                                                                                    |                                                  |
| ACCOUNT CHANGE REQUEST PRINT:                                                                                                    |                                                  |
| 11. Enter a '1' to call Account Request Print by Status<br>Code (P53421). Leave BLANK to call Account Change<br>Request Print (P53420). |                                                  |
|                                                                                                    |                                                  |

12. Enter the DREAM Writer version to use for the above report. If left blank, ZJDE0001 is used.

# 16.9 Status Code Audit (P53221)

#### **Processing Option**

**Processing Options Requiring Further Description** 

DREAM WRITER VERSIONS:

Enter the version for each program.

If left blank, ZJDE0001 will be used.

1. Change Request Details (P53029)

# 16.10 Planned Change Order Inquiry (P53240)

#### Processing Option

**Processing Options Requiring Further Description** 

DEFAULT PCO STATUS:

| Processing Option                                                                                                    | Processing Options Requiring Further Description |
|----------------------------------------------------------------------------------------------------|--------------------------------------------------|
| 1. Enter a value for the PCO Status that will be used in selecting the PCOs that will be displayed.                                          |                                                  |
| DREAM Writer Versions                                                                                                    |                                                  |
| Enter the Version IDs that will be used when the following programs are executed. If left blank, ZJDE0001 is used.                           |                                                  |
| 2. PCO Entry (P5304)                                                                                                    |                                                  |
| 3. CO Entry (P5305)                                                                                                    |                                                  |
| 4. F21 Print (P53440)                                                                                                    |                                                  |
| SEQUENCING:                                                                                                    |                                                  |
| 5. Enter a value that identifies how the PCOs are sequenced for a Job:                                                                       |                                                  |
| 1 = PCO Number - Ascending                                                                                                    |                                                  |
| 2 = PCO Number - Descending                                                                                                    |                                                  |
| 3 = Submitted Date - Ascending                                                                                                    |                                                  |
| 4 = Submitted Date - Descending                                                                                                    |                                                  |
| 6. Enter the desired screen order.                                                                                                    |                                                  |
| Key in the order by entering a '1' for the first screen, '2' for the second and '3' for the third. If left blank the screen will not appear. |                                                  |
| - Buyout/Subcontractor                                                                                                    |                                                  |
| - Revenue/Owner                                                                                                    |                                                  |

- Cost/Budget

# 16.11 Change Order Inquiry (P53250)

| Processing Option                                                                                                  | Processing Options Requiring Further Description |
|----------------------------------------------------------------------------------------------------|--------------------------------------------------|
| DEFAULT CO STATUS:                                                                                                 |                                                  |
| 1. Enter a value for the CO Status that will be used in selecting the COs that will be displayed.                  |                                                  |
| DREAM Writer Versions                                                                                              |                                                  |
| Enter the Version IDs that will be used when the following programs are executed. If left blank, ZJDE0001 is used. |                                                  |
| 2. CO Entry (P5305)                                                                                                |                                                  |
| 3. F21 Print (P53440)                                                                                              |                                                  |
| SEQUENCING:                                                                                                    |                                                  |
| 4. Enter a value that identifies how the COs are sequenced for a Job:                                              |                                                  |
| 1 = CO Number - Ascending                                                                                          |                                                  |
| 2 = CO Number - Descending                                                                                         |                                                  |
| 3 = Submitted Date - Ascending                                                                                     |                                                  |
| 4 = Submitted Date - Descending                                                                                    |                                                  |

#### **Processing Option**

**Processing Options Requiring Further Description** 

5. Enter the desired screen order.

Key in a '1' for the first screen, '2' for second and '3' for third.

If left blank the screen will not appear.

- Buyout/Subcontractor

- Revenue/Owner

- Cost/Buyout

# 16.12 Change Request Inquiry - Buyout (P53300)

| Processing Option | Processing Options Requiring Further Description |
|-------------------|--------------------------------------------------|

DISPLAY OPTION:

1. Enter a "1" to display summarized information per Change Request.

Leave blank to display detail lines for each Change Request.

DEFAULT OPTION:

2. Enter the default Contract Type.

Leave blank to default Type "OS".

# 16.13 Change Request Inquiry - Revenue (P53310)

| Processing Option | Processing Options Requiring Further Description |
|-------------------|--------------------------------------------------|
| DISPLAY OPTION:   |                                                  |

1. Enter a "1" to display summarized information per Change Request.

Leave blank to display detail lines for each Change Request.

DEFAULT OPTION:

2. Enter the default Contract Type.

Leave blank to default Type "R2".

# **Reports Processing Options**

This chapter contains these topics:

- Section 17.1, "Change Request Index (P53400)"
- Section 17.2, "Log Report with Update (P44300)"
- Section 17.3, "CR Summary Print Ascending / Text (P53401)"
- Section 17.4, "Change Request Details by Account (P53402)"
- Section 17.5, "Print Summary Single Change Request (P5301P)"

## 17.1 Change Request Index (P53400)

| Processing Option                                                                            | Processing Options Requiring Further<br>Description |
|----------------------------------------------------------------------------------------------|-----------------------------------------------------|
| FORMAT SELECTION:                                                                            |                                                     |
| 1. Select the format to print:                                                               |                                                     |
| "1" = Cost and revenue summarized information                                                |                                                     |
| "2" = Revenue and buyout detail                                                              |                                                     |
| "3" = Revenue detail                                                                         |                                                     |
| "4" = Buyout detail                                                                          |                                                     |
| Blank = Simple format with no amounts                                                        |                                                     |
| NOTE: The information printed on the report is for the last requote only.                    |                                                     |
| To select a specific requote number, you must run the Change Request Detail Report (P53410). |                                                     |
| PRINT OPTION:                                                                                |                                                     |
| 2. Enter a "1" to print the text with each change request.<br>Leave blank to print no text.  |                                                     |

# 17.2 Log Report with Update (P44300)

#### **Processing Option**

**Processing Options Requiring Further Description** 

PRINT OPTIONS:

Reports Processing Options 17-1

| Processing Option                                                                                    | Processing Options Requiring Further Description |
|----------------------------------------------------------------------------------------------------|--------------------------------------------------|
| 1. Select the project management view to print:                                                      |                                                  |
| ' ' or '1' = Contract Management (system 44).                                                        |                                                  |
| '2' = Contract Billing (system 52).                                                                  |                                                  |
| '3' = Change Management (system 53)                                                                  |                                                  |
| 2. Enter '1' to print the associated log text.                                                       |                                                  |
| Leave blank (default) to print no text.                                                              |                                                  |
| UPDATE STATUS:                                                                                       |                                                  |
| 3. Enter a '1' to change unsatisfied, expired logs that have a Pay Effect of 'Y' to a Status of 'N'. |                                                  |

# 17.3 CR Summary Print - Ascending / Text (P53401)

#### **Processing Option**

Processing Options Requiring Further Description

DEFAULT VALUES FOR AMOUNTS:

Enter a default value to determine how Buyout and Revenue Totals are calculated. If left blank, Best Amounts will be used.

'O' or '1' = Original Amounts

'Q' or '2' = Quoted Amounts

'F' or '3' = Final Amounts

'B' or '4' = Best Amounts

1. Buyout Total

2. Revenue Total

3. Cost Totals

CHANGE REQUEST HEADER TEXT:

Enter a default value to determine if the Change Request header text is printed on the report. If left blank, no text will be printed.

'0' = Print no text

'1' = Print header text

4. Header Text

# 17.4 Change Request Details by Account (P53402)

#### **Processing Option**

Processing Options Requiring Further Description

CHANGE REQUEST HEADER TEXT: Enter a default value to determine if the Change Request header text is printed on the report. If left blank, no text will be printed.

'0' = Print no text

'1' = Print header text

1. Header Text

# 17.5 Print Summary - Single Change Request (P5301P)

#### **Processing Option**

Processing Options Requiring Further Description

## PRINT SELECTIONS:

1. Enter "1" to suppress the printing of Change Request Detail Descriptions.

2. Enter "1" to suppress the printing of Change Request Log Text.

# **Functional Servers**

Several JD Edwards World programs access functional servers. The purpose of functional servers is to provide a central location for standard business rules about entering documents, such as vouchers, invoices, and journal entries. These business rules establish the following:

- Data dictionary default values
- Field edits and valid values
- Error processing
- Relationships between fields or applications

The advantages of a functional server are:

- It reduces maintenance of entry programs because edit rules reside in one central location.
- You can standardize documents across all applications because you create them using the same business rules.
- The user interface (appearance and interaction) of a screen is now generally separate from how a program works.

To set up business rules for an entry program you must:

- **1.** Create a DREAM Writer version for a specific functional server program. For example, create a DREAM Writer version for XT0411Z1 for voucher entry.
- **2.** Set the processing options within the version according to your company requirements.
- **3.** Specify the version you want the entry program to use in the processing options for that entry program.

You can have all your entry programs use the same DREAM Writer version and thus, use the same rules or you can set up different DREAM Writer versions. JD Edwards World provides DREAM Writer version ZJDE0001 as the default functional server version for your entry programs.

**Caution:** Only the person responsible for system-wide setup should make changes to the functional server version. For more information about setting up DREAM Writer versions, see Work with DREAM Writer the *JD Edwards World Technical Foundation Guide*.

#### **Voucher Processing Using the Functional Server**

The following programs use the voucher processing functional server. JD Edwards World provides two demo versions of the functional server, ZJDE0001 and ZJDE0002.

- Speed Voucher Entry (P040015)
- Standard Voucher Entry (P04105)
- Void Payment Entry (P4704103)
- Credit Tied to Debit Bill (P041010)
- Multi-Voucher (P041017)
- Calculate Withholding (P04580)

# Index

#### Α

Account Balances table (F0902), 1-1, 14-1 Account Change Request Inquiry program (P53220), 9-3 Account distribution information account numbers, 4-3 deleting line item information, 4-3 entering, 4-2 entering buyout information, 4-7 entering cost account information, 4-10 entering revenue account information, 4-9 for change requests, 11-3 reports, 11-6 revising, 7-3 Account Inquiry screen, 9-3 Account Ledger Inquiry program (P09200), 7-2 Account Ledger Inquiry screen, 7-2 Account Ledger table (F0911), 1-1, 4-1, 14-1 Account numbers changing for line items, 4-3 for change requests, 4-3 Activities and documents defined, 5-1 entering descriptive text, 5-4 entering reference information, 5-3 recording, 5-1 reference to other systems, 5-3 reporting for Change Management, 11-4 Contract Billing, 11-4 Subcontract Management, 11-4 Amounts and quantity types, 6-1 Amounts to revise on change requests, 7-3 Approval process defined, 6-1 overview, 1-1 setting up status codes, 14-1 stages, 1-1 updating status codes, 7-4 Approved amounts planned change orders, 11-12, 11-14 planned change orders by job, 11-11 totals, 11-12, 11-14 Audit trail, 1-1 change requests, 6-1

creating requotes, 7-3

#### В

Best Amount, 6-2 Buyout - the subcontractor, 4-2 Buyout Change Details screen, 4-13 Buyout Detail screen, 9-7 **Buyout** information accounts with planned change orders, 11-9 approved and quoted amounts, 11-11 approved, quoted, and final total amounts, 11-12 by change request, 11-3 detail for change requests, 11-14 entering, 4-7, 4-13 entering for multiple accounts, 4-3 original and quoted amounts, 11-9 original total amounts, 11-8 planned change order approved, quoted, and final total amounts, 11-14 planned change order by job, 11-11 quote total amounts, 11-8 reviewing ledger account history, 7-1 total amounts for planned change orders, 11-12

### С

Category codes, 13-1 **Change Management** features, 1-1 overview, 1-1 Change Order Inquiry program (P53250), 9-6 Change Order Master File table (F5305), 11-5, 11-6, 11-8, 11-9, 11-12, 11-14, 11-15 Change order numbers, 11-5 Change orders, 9-6, 11-12 Change Request - Status Update Table (F53001), 2-1 Change Request Buyout Detail program (P53300), 9-7 Change Request Description program (P53015), 3-5 Change Request Description screen, 3-5 Change Request Detail By Account program (P53402), 11-6 Change Request Detail Description table (F53015), 3-1, 11-1, 11-2, 11-5, 11-6 Change Request Detail program (P53029), 7-1

Change Request Detail program (P53410), 11-3 Change Request Details program (P53025), 4-12, 4-13, 7-2 Change Request Details screen, 4-3, 4-7, 4-9 Change request history reviewing, 7-1 reviewing ledger account history for cost and buyout, 7-1 reviewing requotes, 7-1 Change Request Index program (P53400), 11-1 Change Request Log Revisions program (P5303), 5-1 Change Request Log Revisions screen, 5-1, 5-4 Change Request Log Text program (P53034), 5-4 Change Request Log Text screen, 5-4 Change Request Log Text table (F53034), 5-1 Change Request Master table (F5301), 3-1, 9-1, 11-1, 11-2, 11-5, 11-6, 11-8, 11-9, 11-12, 11-14, 11-15 Change Request Revenue Detail program (P53310), 9-8 Change Request Revisions program (P53019), 3-1 Change Request Revisions screen, 3-1 Change Request Set Up File table (F5302), 4-1, 11-1, 11-2, 11-3, 11-6, 11-9, 14-1 Change Request Set Up Text File table (F53024), 4-1 Change Request Setup program (P5302), 4-2 Change request status defined, 13-1 user defined code, 13-1 Change Request Summary - Print program (P5301P), 11-2 Change Request Summary program (P53401), 11-5 Change Request Text program (P53024), 4-10 Change Request Text screen, 4-11 Change requests account numbers, 4-3 accounts assigned, 11-6 associating with contracts, 4-7 attached to contracts in Contract Billing, 9-8 attached to subcontracts, 9-7 changing account numbers, 4-3 changing original, quote, or final information, 7-3 committing information to Contract Billing system, 8-4 committing information to Subcontract Management, 8-1 creating, 3-1 dates, 4-3 deleting, 3-4 deleting line item information, 4-3 entering account distribution information, 4-2 entering buyout information, 4-7 entering contract information, 4-11 entering cost account information, 4-10 entering descriptive text, 3-4, 4-10 entering details, 4-1 entering general information, 3-1, 5-1 entering identifying information, 3-1 entering reference information, 5-3 locating, 9-1 multiple accounts, 4-3

overview, 2-1 print detail information, 11-3 print summary information, 11-2 recording activities and documents, 5-1 report accounts with planned change orders, 11-8, 11-9 report for statuses, 11-5 report planned change order by job, 11-11 requotes, 7-3 reviewing, 7-1, 9-1 reviewing by cost code and cost type, 9-3 reviewing ledger account history for cost and buyout, 7-1 reviewing original, quote, and final information, 7-2 reviewing requotes, 7-1 reviewing status codes, 9-4 revising, 7-1 revising account distribution information, 7-3 summary by job, 11-5 total amounts, 11-8 updating status codes, 7-4 Changing account numbers for line items, 4-3 final information, 7-3 original information, 7-3 quote information, 7-3 requotes, 7-4 status codes, 14-4 Committing information to Contract Billing system, 8-4 information to Subcontract Management, 8-1 PCOs to Contract Billing system, 8-8 Contract Billing Master table (F5201), 4-2 Contract Billing system associating change requests to contracts, 4-7 copying to, 4-11 documents and activities, 5-3 integration, 1-2 reports for documents and activities, 11-4 Contract information details, 4-11 Copying information to Contract Billing system, 8-4 information to other systems, 8-1 information to Subcontract Management, 8-1 PCOs to Contract Billing system, 8-8 Cost account information on a change request, 4-10 Cost Change Details screen, 7-2 Cost Code/Type Search window, 4-4, 4-8, 4-9 Cost information accounts with planned change orders, 11-9 approved and quoted amounts, 11-11 approved, quoted, and final total amounts, 11-12 by change request, 11-3 defined, 4-2 detail for change requests, 11-14 displayed, 7-2 entering for multiple accounts, 4-3 original and quoted amounts, 11-9

original total amounts, 11-8

planned change order approved, quoted, and final total amounts, 11-14 planned change order by job, 11-11 quote total amounts, 11-8 reviewing ledger account history, 7-1 total amounts for planned change orders, 11-12 Creating change requests, 3-1 requotes, 7-3

### D

Deleting change request lines, 3-5, 4-11 change requests, 3-4 line item information, 4-3 line item with ledger type, 4-3 line items, 5-3, 5-5 requotes, 7-4 status codes, 14-4 Descriptive text, 4-11 defined, 3-4 entering for a change request, 3-4 entering for a line item, 4-10 Distribution account information See Account distribution information Documents and activities See Activities and documents DREAM Writer versions for functional servers, A-1

### Ε

Entering account distribution information, 4-7 buyout account information, 4-8 buyout information, 4-7, 4-13 contract information, 4-11 cost account information, 4-4 descriptive text for a line item, 4-10 identifying information, 3-1 revenue account information, 4-9

### F

Features of change management, 1-1 Final information account distribution, 11-6 changing, 7-3 defined, 6-1 planned change order amounts, 11-14 reviewing, 7-2 total amounts, 11-14 total amounts for planned change orders, 11-12 Functional servers defined, A-1

### I

Identifying information for change requests, 3-1 Inserting change request lines, 3-5, 4-11 Integration with other systems, 1-2

### J

Job Change Order Detail program (P534051), 11-14 Job Change Order List program (P53450), 11-15 Job Change Order Summary program (P53405), 11-12 Job Cost system integration, 1-2 Job PCO Detail program (P534041), 11-9 Job PCO Inquiry program (P53440), 11-11 Job PCO Summary program (P53404), 11-8

### L

Ledger account history for cost and buyout, 7-1 Line items deleting, 5-3, 5-5 deleting and inserting, 4-3 descriptive text, 4-10 general ledger date, 4-6 status codes, 4-6 Lines of text in change requests, 3-5, 4-11 Log entries See Activities and documents Log Master table (F4303), 5-1, 11-2, 11-4 Log Report with Update program (P44300), 11-4

### Μ

Manage Change Orders screen, 9-6 Manage Change Requests screen, 9-1 Manage Planned Change Orders screen, 9-5 Managing change orders, 9-6 Multiple accounts in change requests, 4-3

## 0

Original information account distribution, 11-6, 11-9 changing, 7-3 defined, 6-1 reviewing, 7-2 total amounts, 11-8 Overview approval process, 6-1 change management, 1-1 change requests, 2-1 committing information to other systems, 8-1 copying information to other systems, 8-1 reports, 10-1 system, 1-1 system setup, 12-1

### Ρ

PCOs See Planned Change Orders Planned Change Order Inquiry program (P53240), 9-5 Planned Change Order Master File table (F5304), 11-5, 11-6, 11-8, 11-9, 11-12, 11-14, 11-15 Planned change orders approved, quoted, and final total amounts, 11-12, 11-14 by job, 11-5 committing selected PCOs to Contract Billing, 8-8 cost, revenue, and buyout amounts, 11-12, 11-14 reviewing, 9-5 Priority user defined code, 13-1 Programs and IDs P09200 (Account Ledger Inquiry), 7-2 P44300 (Log Report with Update), 11-4 P53001 (Status Code Update Table program), 14-1 P530019 (Status Code Update Table), 2-1 P53015 (Change Request Description), 3-5 P53019 (Change Request Revisions), 3-1 P5301P (Change Request Summary - Print), 11-2 P5302 (Change Request Setup), 4-2 P53024 (Change Request Text), 4-10 P53025 (Change Request Details), 4-12, 4-13, 7-2 P53029 (Change Request Detail), 7-1 P5303 (Change Request Log Revisions), 5-1 P53034 (Change Request Log Text), 5-4 P53199 (Push Change Requests to Contract Management Print), 8-2 P53200 (Push Change Requests to Contract Billing Print), 8-5 P532109 (Search Change Request), 9-1 P53220 (Account Change Request Inquiry), 9-3 P53221 (Status Code Audit), 9-4 P53222 (Select Change Request to Push TO Contract Management), 8-2 P53223 (Select Change Request to Push TO Contract Billing), 8-5 P53224 (Select PCO's to Push TO Contract Billing), 8-8 P53240 (Planned Change Order Inquiry), 9-5 P53250 (Change Order Inquiry), 9-6 P53300 (Change Request Buyout Detail), 9-7 P53310 (Change Request Revenue Detail), 9-8 P53400 (Change Request Index), 11-1 P53401 (Change Request Summary), 11-5 P53402 (Change Request Detail By Account), 11-6 P53404 (Job PCO Summary), 11-8 P534041 (Job PCO Detail), 11-9 P53405 (Job Chance Order Summary), 11-12 P534051 (Job Change Order Detail), 11-14 P53410 (Change Request Detail), 11-3 P53440 (Job PCO Inquiry), 11-11 P53450 (Job Change Order List), 11-15 Purchase Order Header File table (F4301), 4-2 Push Change Requests to Contract Billing Print program (P53200), 8-5 Push Change Requests to Contract Management Print program (P53199), 8-2

## Q

Quantity and amount types, 6-1 Quote

planned change order amounts, 11-14 Quote information account distribution, 11-6, 11-9 by planned change order, 11-11, 11-12 by requested date, 11-11 changing, 7-3 defined, 6-1 reviewing, 7-2 total amounts, 11-8, 11-14 total amounts for planned change orders, 11-12

### R

Reports Change Request Detail, 11-3 Change Request Detail By Account, 11-6 Change Request Index, 11-1 Change Request Summary, 11-2 Change Request Summary Print, 11-5 Details by Account, 11-6 Job Change Order Detail, 11-14 Job Change Order List, 11-15 Job Change Order Summary, 11-12 Job PCO Detail, 11-9 Job PCO Inquiry, 11-11 Job PCO Summary, 11-8 Log Report with Update, 11-4 overview, 10-1 Requotes changing, 7-4 creating, 7-3 defined, 6-2 deleting, 7-4 printing information, 11-3 reviewing, 7-1 Revenue Detail screen, 9-8 Revenue information accounts with planned change orders, 11-9 approved and guoted amounts, 11-11 approved, quoted, and final total amounts, 11-12 by change request, 11-3 defined, 4-2 detail for change requests, 11-14 entering accounts on a change request, 4-9 entering for multiple accounts, 4-3 original and quoted amounts, 11-9 original total amounts, 11-8 planned change order approved, quoted, and final total amounts, 11-14 planned change order by job, 11-11 quote total amounts, 11-8 total amounts for planned change orders, 11-12 Reviewing change orders, 9-6 change request history, 7-1 change request status codes, 9-4 change requests, 7-1, 9-1 change requests attached to subcontracts, 9-7 change requests by cost code and cost type, 9-3 change requests in Contract Billing, 9-8

ledger account history for cost and buyout, 7-1 original, quoted, and final information, 7-2 planned change orders, 9-5 requotes, 7-1 Revising account distribution information, 7-3 amounts, 7-3 change requests, 7-1

### S

Screens Account Inquiry, 9-3 Account Ledger Inquiry, 7-2 Buyout Change Details, 4-13 Buyout Detail, 9-7 Change Request Description, 3-5 Change Request Details, 4-3 Change Request Log Revisions, 5-1, 5-4 Change Request Log Text, 5-4 Change Request Revisions, 3-1 Change Request Text, 4-11 Cost Change Details, 7-2 Cost Code/Type Search window, 4-4, 4-8, 4-9, 4 - 10Manage Change Orders, 9-6 Manage Change Requests, 9-1 Manage Planned Change Orders, 9-5 Revenue Detail, 9-8 Select Change Requests to Push, 8-3, 8-7, 8-9 Select PCOs to Ctr Bill, 8-8 Select Requests to Ctr Bill, 8-5 Select Requests to Ctr Mgmt, 8-2 Status Code Audit, 9-4 Status Code Update Table, 14-1 Search Change Request program (P532109), 9-1 Select Change Request to Push TO Contract Billing program (P53223), 8-5 Select Change Request to Push TO Contract Management program (P53222), 8-2 Select Change Requests to Push screen, 8-3, 8-7, 8-9 Select PCO's to Push TO Contract Billing program (P53224), 8-8 Select PCOs to Ctr Bill screen, 8-8 Select Requests to Ctr Bill screen, 8-5 Select Requests to Ctr Mgmt screen, 8-2 Setup status codes, 14-1 system, 12-1 Status Code Audit program (P53221), 9-4 Status Code Audit screen, 9-4 Status Code Update Table program (P53001), 14-1 Status Code Update Table screen, 14-1 Status codes approval stages, 1-1 approvals, 6-1 changing, 14-4 defined, 2-1, 12-1 deleting, 14-4 setting up, 14-1

updating, 7-4 Subcontract Management system associating change requests to contracts, 4-7 copying to, 4-11 documents and activities, 5-3 integration, 1-2 reports for documents and activities, 11-4 Submittals See Activities and documents System integration diagram, 1-2 overview, 1-1 setup, 12-1 System setup overview, 12-1 status codes, 14-1 user defined codes, 13-1

#### Т

Tables F0005 (User Defined Codes), 13-1 F0902 (Account Balances), 1-1, 14-1 F0911 (Account Ledger), 1-1, 4-1, 14-1 F4301 (Purchase Order Header File), 4-2 F4303 (Log Master), 5-1, 11-2, 11-4 F5201 (Contract Billing Master), 4-2 F53001(Change Request - Status Update Table), 2-1 F5301 (Change Request Master), 3-1, 9-1, 11-1, 11-2, 11-5, 11-6, 11-8, 11-9, 11-12, 11-14, 11-15 F53015 (Change Request Detail Description), 3-1, 11-1, 11-2, 11-5, 11-6 F5302 (Change Request Set Up File), 4-1, 11-1, 11-2, 11-3, 11-6, 11-9, 14-1 F53024 (Change Request Set Up Text File), 4-1 F53034 (Change Request Log Text), 5-1 F5304 (Planned Change Order Master File), 11-5, 11-6, 11-8, 11-9, 11-12, 11-14, 11-15 F5305 (Change Order Master File), 11-5, 11-6, 11-8, 11-9, 11-12, 11-14, 11-15 Transmittals See Activities and documents Type user defined code, 13-1

#### U

Updating status codes, 7-4 User defined codes category codes, 13-1 change request status, 13-1 defined, 12-1 priority, 13-1 system setup, 13-1 type, 13-1 User Defined Codes table (F0005), 13-1